API REFERENCE GUIDE

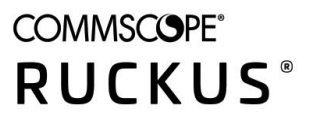

# **Cloudpath Enrollment System REST API v2 User Guide, 5.7R2**

Supporting Cloudpath Software Release 5.7

## **Copyright, Trademark and Proprietary Rights Information**

© 2020 CommScope, Inc. All rights reserved.

No part of this content may be reproduced in any form or by any means or used to make any derivative work (such as translation, transformation, or adaptation) without written permission from CommScope, Inc. and/or its affiliates ("CommScope"). CommScope reserves the right to revise or change this content from time to time without obligation on the part of CommScope to provide notification of such revision or change.

### Export Restrictions

These products and associated technical data (in print or electronic form) may be subject to export control laws of the United States of America. It is your responsibility to determine the applicable regulations and to comply with them. The following notice is applicable for all products or technology subject to export control:

These items are controlled by the U.S. Government and authorized for export only to the country of ultimate destination for use by the ultimate consignee or end-user(s) herein identified. They may not be resold, transferred, or otherwise disposed of, to any other country or to any person other than the authorized ultimate consignee or end-user(s), either in their original form or after being incorporated into other items, without first *obtaining approval from the U.S. government or as otherwise authorized by U.S. law and regulations.* 

### Disclaimer

THIS CONTENT AND ASSOCIATED PRODUCTS OR SERVICES ("MATERIALS"), ARE PROVIDED "AS IS" AND WITHOUT WARRANTIES OF ANY KIND, WHETHER EXPRESS OR IMPLIED. TO THE FULLEST EXTENT PERMISSIBLE PURSUANT TO APPLICABLE LAW, COMMSCOPE DISCLAIMS ALL WARRANTIES, EXPRESS OR IMPLIED, INCLUDING, BUT NOT LIMITED TO, IMPLIED WARRANTIES OF MERCHANTABILITY AND FITNESS FOR A PARTICULAR PURPOSE, TITLE, NON-INFRINGEMENT, FREEDOM FROM COMPUTER VIRUS, AND WARRANTIES ARISING FROM COURSE OF DEALING OR COURSE OF PERFORMANCE. CommScope does not represent or warrant that the functions described or contained in the Materials will be uninterrupted or error-free, that defects will be corrected, or are free of viruses or other harmful components. CommScope does not make any warranties or representations regarding the use of the Materials in terms of their completeness, correctness, accuracy, adequacy, usefulness, timeliness, reliability or otherwise. As a condition of your use of the Materials, you warrant to CommScope that you will not make use thereof for any purpose that is unlawful or prohibited by their associated terms of use.

### Limitation of Liability

IN NO EVENT SHALL COMMSCOPE, COMMSCOPE AFFILIATES, OR THEIR OFFICERS, DIRECTORS, EMPLOYEES, AGENTS, SUPPLIERS, LICENSORS AND THIRD PARTY PARTNERS, BE LIABLE FOR ANY DIRECT, INDIRECT, SPECIAL, PUNITIVE, INCIDENTAL, EXEMPLARY OR CONSEQUENTIAL DAMAGES, OR ANY DAMAGES WHATSOEVER, EVEN IF COMMSCOPE HAS BEEN PREVIOUSLY ADVISED OF THE POSSIBILITY OF SUCH DAMAGES, WHETHER IN AN ACTION UNDER CONTRACT, TORT, OR ANY OTHER THEORY ARISING FROM YOUR ACCESS TO, OR USE OF, THE MATERIALS. Because some jurisdictions do not allow limitations on how long an implied warranty lasts, or the exclusion or limitation of liability for consequential or incidental damages, some of the above limitations may not apply to you.

### **Trademarks**

ARRIS, the ARRIS logo, COMMSCOPE, RUCKUS, RUCKUS WIRELESS, the Ruckus logo, the Big Dog design, BEAMFLEX, CHANNELFLY, FASTIRON, ICX, SMARTCELL and UNLEASHED are trademarks of CommScope, Inc. and/or its affiliates. Wi-Fi Alliance, Wi-Fi, the Wi-Fi logo, Wi-Fi Certified, the Wi-Fi CERTIFIED logo, Wi-Fi Protected Access, the Wi-Fi Protected Setup logo, Wi-Fi Protected Setup, Wi-Fi Multimedia and WPA2 and WMM are trademarks or registered trademarks of Wi-Fi Alliance. All other trademarks are the property of their respective owners.

# **Contents**

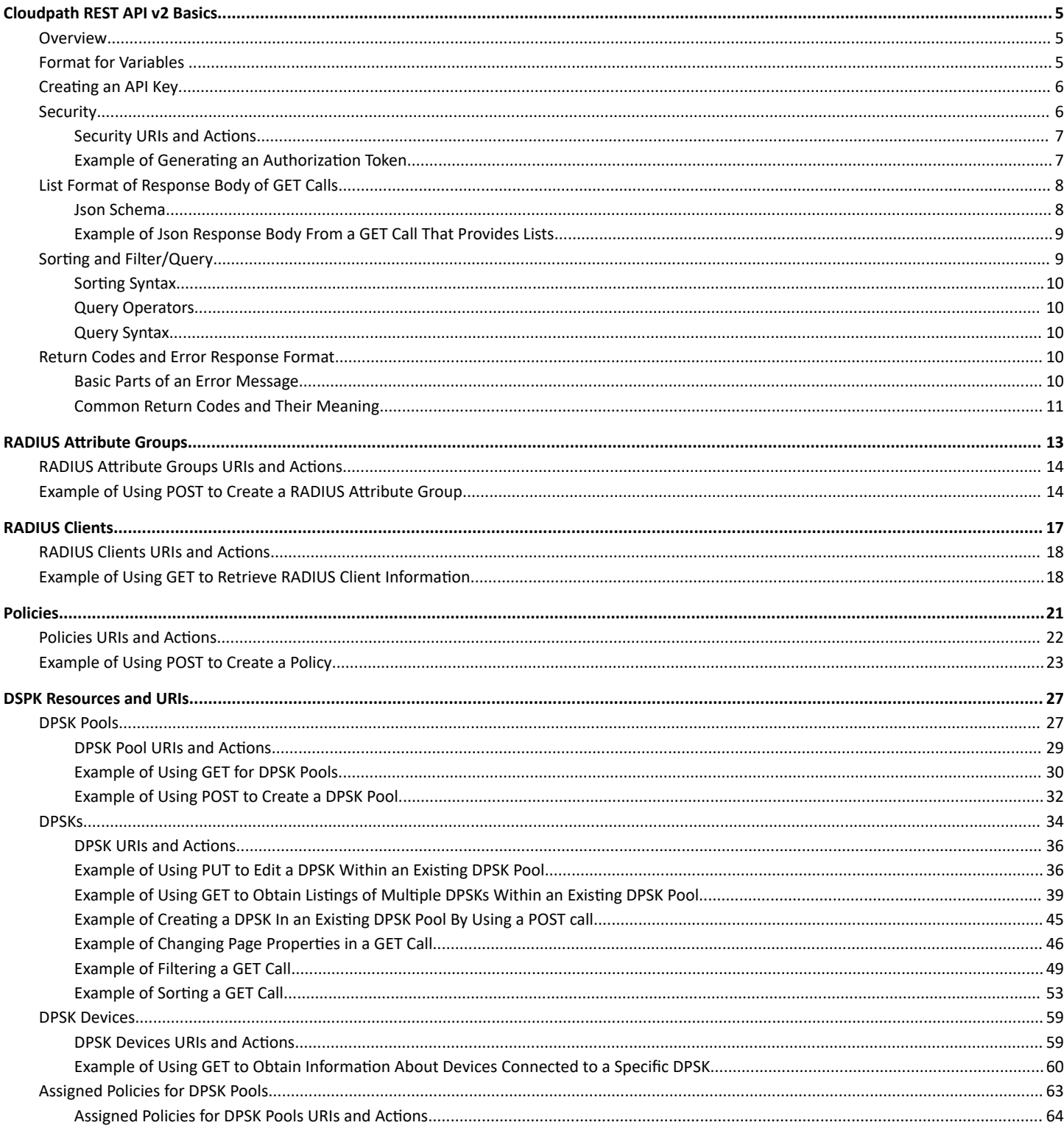

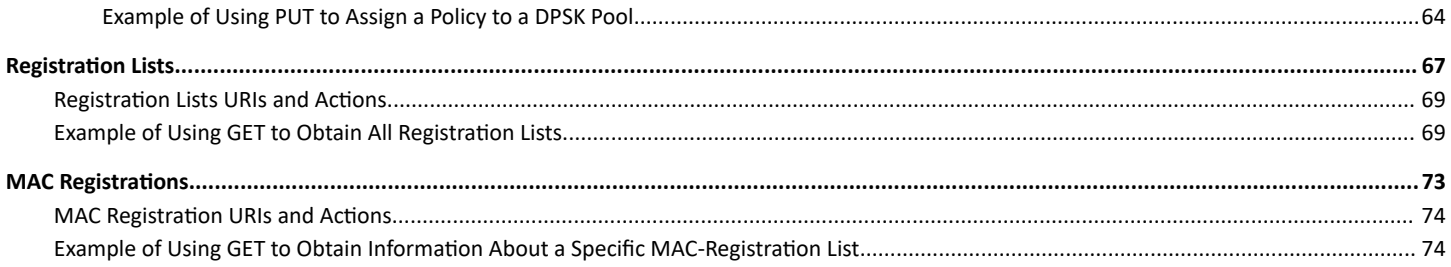

# <span id="page-4-0"></span>**Cloudpath REST API v2 Basics**

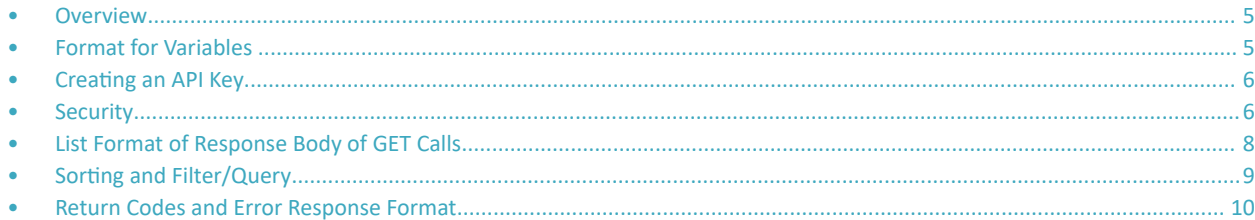

## **Overview**

REST API v2 is a RESTful API designed for external consumer use. It uses Json Web Tokens for authentication, and also requires an API Key. This authentication allows for auditing, and provides greater security than only requiring an API key.

#### **NOTE**

Basic knowledge of REST API v2 and Json format are necessary.

Cloudpath provides REST APIs to enable integration with existing processes or third-party applications. REST APIs allow the system to actively notify external systems (outbound calls) and to be queried and manipulated by external systems (inbound calls).

REST APIs are resource-based, and support the following HTTP verbs:

- GET (to get information about a resource)
- **•** POST (to create a resource)
- **•** PUT (to change the state of a resource)
- **•** DELETE (to delete a resource)

REST APIs also return errors by using HTTP return codes. Refer to [Return Codes and Error Response Format](#page-9-0) on page 10.

**Root URI:** The root URI is in the form of:

```
<Cloudpath FQDN>/admin/apiv2/{APIKey}
```
## **Format for Variables**

Variables in Cloudpath are in the following format: \${MAC\_ADDRESS}, \${USERNAME}, or \${IP\_ADDRESS}. See the Enrollment Variables section on the Enrollment Record page in the UI to view available variables, variable syntax, and expected values. Also, navigate to Configuration > DPSK Pools, and go to the window to add or edit a pool, and you can view all the available variables from a drop-down list.

Only variables which are populated at the time of the notification event are sent. MAC addresses and other variables may be populated through events other than onboarding, such as data prompts.

## <span id="page-5-0"></span>**Creating an API Key**

For Cloudpath to honor inbound requests from external systems, the external system must authenticate using an API key. The API key is part of the REST API query used to retrieve information from the Cloudpath system. Authentication is a combination of this API key and an authentication with the Token API. To create an API Key, perform the following steps:

- 1. Go to **Configuration** > API Keys.
- 2. Click **API Keys**

**FIGURE 1** Create API Key

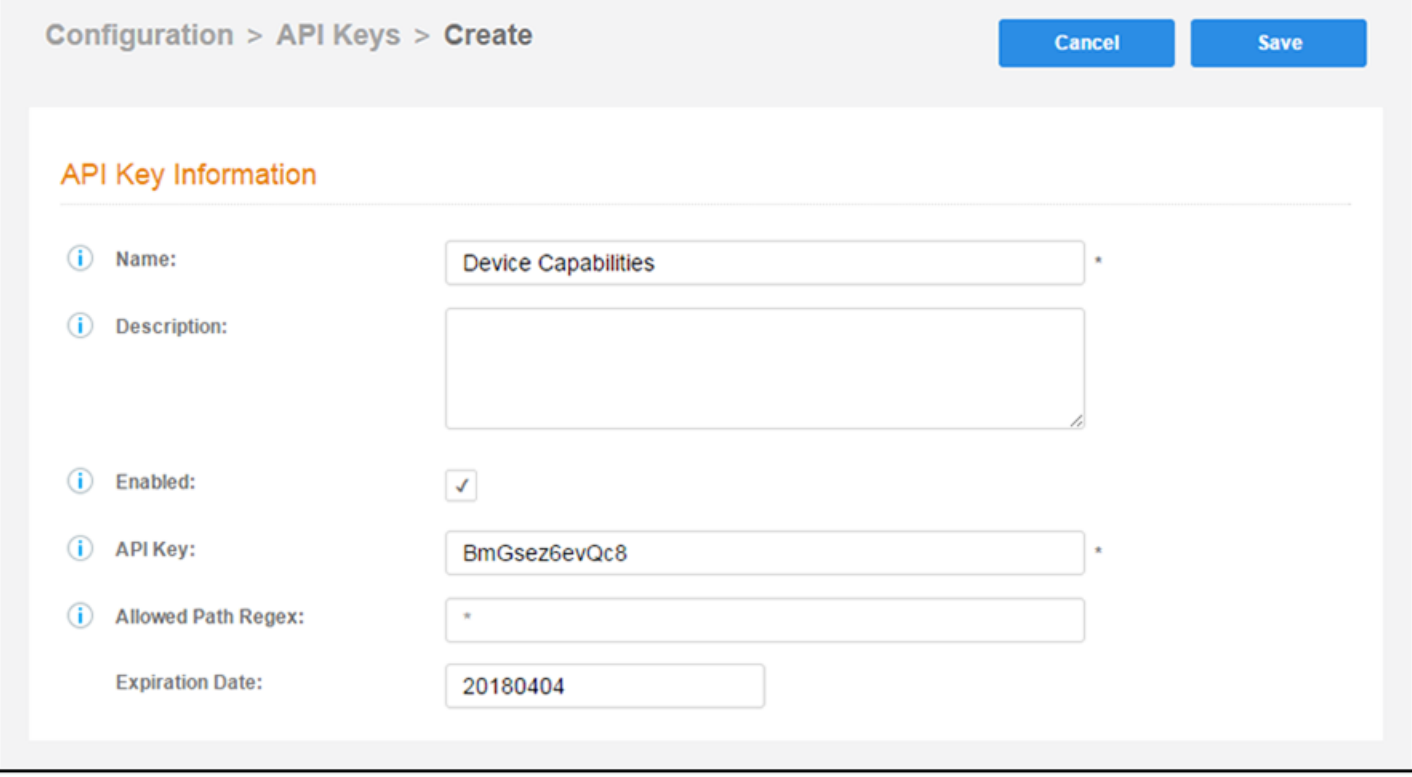

Cloudpath provides a generated **APIKey**, or you can specify a custom key. An API key must be URL-safe.

The **Allowed Path Regex** is a regex specifying the paths allowed to be called with this API key. For example,/admin/api/.\*/certificate/.\* can query anything in the 'certificate' realm. If left blank, there is no restriction.

For the *Expiration Date*, the Cloudpath system defaults to a one-year expiration, but this value can be modified.

## **Security**

The Cloudpath REST v2 APIs use Json Web Tokens (JWT) to secure all endpoints, in addition to using the API key.

The user calls "..../admin/apiv2/APIKey/token", with a user name and password, and, if authenticated, a JWT token is returned to the user in the authentication response body.

#### <span id="page-6-0"></span>**NOTE**

You must include an active JWT token in the "Authorization" HTTP request header of all subsequent requests.

The token has a five-minute timeout and can be refreshed by requesting a new token while the current token is still valid. In addition, the "..../ admin/apiv2/*APIKey*/token" endpoint provides basic information about the token's expiration.

#### **NOTE**

If you change the API key in the Cloudpath UI, all tokens become invalid, and new authentications are required. In addition, if you disable the API key, all API requests are rejected, even if the token is still valid and the user has already been authenticated.

The following table lists the properties that can be used in the body of a token request and/or are provided in the response body.

#### **TABLE 1** Resource: Token

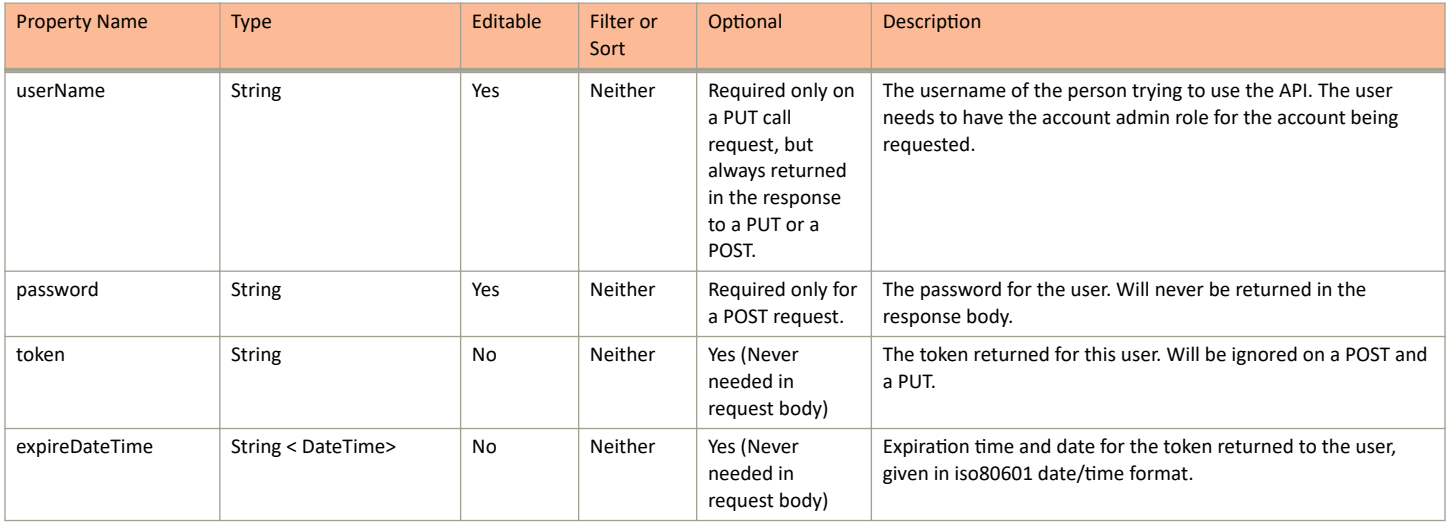

### **Security URIs and Actions**

The following table indicates the URIs that you can append to the root URI, along with the actions you can take, and possible return codes you can receive.

#### **TABLE 2 Security URIs and Actions**

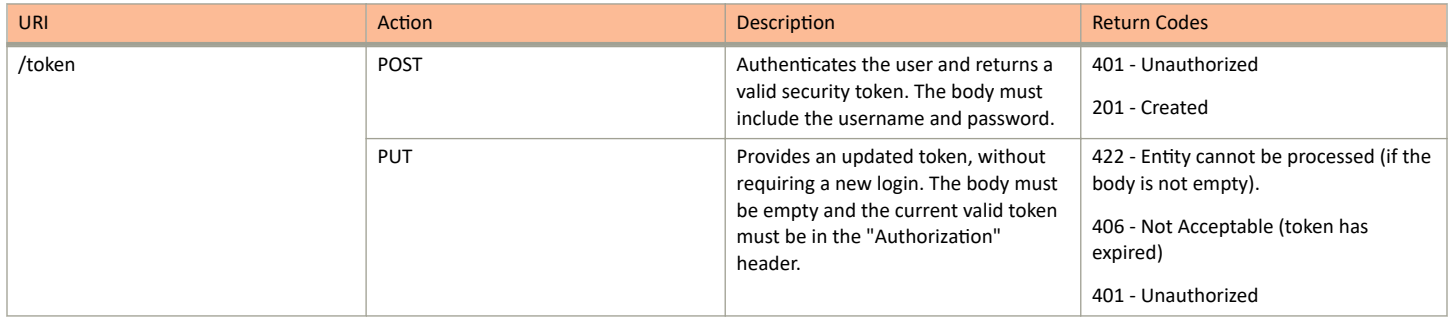

### **Example of Generating an Authorization Token**

**URI:**

#### <span id="page-7-0"></span>Cloudpath REST API v2 Basics

List Format of Response Body of GET Calls

#### This example uses the following URI:

```
 https://Jeff243.cloudpath.net/admin/apiv2/BmGsez6evQc8/token
```
#### where:

- https://Jeff243.cloudpath.net/admin/apiv2 is the root URI of the Cloudpath system being used (must include https, as shown)
- **BmGsez6evQc8** is an example of an API key generated from the **Configuration > API Keys** section of the Cloudpath UI

#### **Request Headers:**

The following table shows the required request header for this URI example:

#### **TABLE 3** Request Header

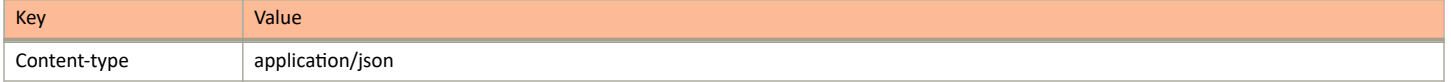

#### **Request Body:**

An example of the request body is shown below (this provides administrative login credentials to the Cloudpath system being used):

```
{"userName":"jeffr@commscope.com",
"password":"test"}
```
#### **Action:**

Use the **POST** action to send the request.

#### **Response Body**:

Once the request is sent, you will receive the response body that provides the token and its expiration, as shown in the following example:

```
{
     "userName": "jeffr@commscope.com",
     "token": 
"eyJhbGciOiJIUzI1NiJ9.eyJzdWIiOiJqZWZmLnJob2RpZUBhcnJpcy5jb20iLCJyb2xlUGsiOiIyMTAwMCIsImFjY291bnRBZG1pblBrIj
oiMiIsImFwaUtleSI6IkhOV2dNSG93cERCNCIsImlhdCI6MTU3NTQ4NjExMSwiZXhwIjoxNTc1NDg2NDExfQ.JwBWDgj_K7jP1kDvVU8aq_v
mNulsdx2FD_MUNLAuymQ",
     "expireDateTime": "2019-12-04T12:06:51-07:00[America/Denver]"
}
```
#### **NOTE**

Because each token expires after five minutes, you will need to re-send the request often. You need to use the active token with all other requests, as shown elsewhere in this document.

## **List Format of Response Body of GET Calls**

All GET calls that are not for a specific ID will return a list of items.

The basic Json schema and an example of this schema are shown below.

### **Json Schema**

```
{
   "type": "object",
   "properties": {
     "page": {
       "type": "object",
       "properties": {
```

```
 "pageSize": { "type": "integer" },
         "page": { "type": "integer" },
                 "totalCount":{type:"long" }
       },
       "required": [ "pageSize", "page"]
     },
 "contents": {
 "type": "array",
       "items": [
         {
            "type": "object"
         }
       ]
     }
   },
   "required": [
     "page",
     "contents"
  ]
\frac{1}{2}
```
### **Example of Json Response Body From a GET Call That Provides Lists**

Each set of brackets ( $[]$ ) indicates a list, and each entry with curly braces ( $\{\}\)$  is an item in that list.

```
{
   "page": {
     "pageSize": 5,
     "page": 3,
   "totalCount":441
   },
   "contents": [
     {
       "guid": "uniqueId",
       "property1": "propertyValue",
       "property2": "property2Value"
     },
     {
       "guid": "differentUniqueId",
 "property1": "propertyValueForItem2",
 "property2": "property2ValueForItem2"
    }
  ]
}
```
For an example of the response body that shows all the DPSKs within a specific DPSK pool, see Example of Using GET to Obtain Listings of Multiple DPSKs Within an Existing DPSK Pool on page 39

For an example of changing the Page properties (the first part of the response body shown above), see Example of Changing Page Properties in a [GET Call](#page-45-0) on page 46

## **Sorting and Filter/Query**

GET calls that are not by ID support paging and sorting/filtering as defined by each resource.

Tables that are provided in this document for the various resources (such as DPSKs) provide information about any query and sort operators that are available for each property. You can also combine a query with a sort, as well as with paging, in any request.

### <span id="page-9-0"></span>**Sorting Syntax**

To sort by a property, the query parameter is "sortBy". The property name is listed first, followed by a colon and the requested sort order: "desc" for descending or "asc" for ascending. For a multiple sort-order request, the order is implied by the order of the properties listed. Invalid properties are ignored and will not affect the sort order nor generate an error.

https://cloudpathServer/admin/apiv2/apiKey/resource?sortBy=prop1:desc,prop2:asc

For an example of a sort, including appending the URI with the sort parameter, see Example of Sorting a GET Call on page 53.

### **Query Operators**

The following query operators are supported:

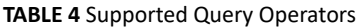

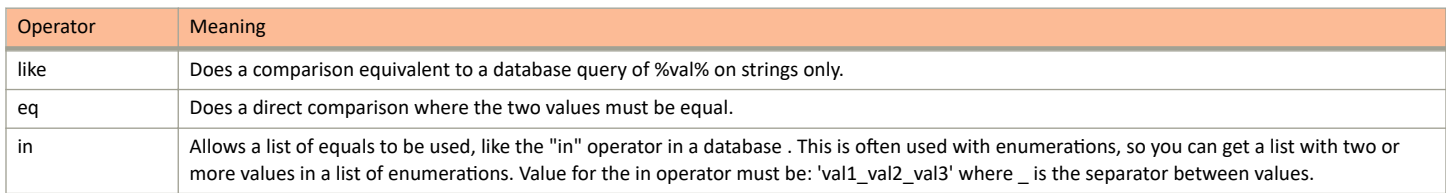

## **Query Syntax**

To query with a GET of all elements, the query parameter is "filter". This is a list of properties and the operator and value to evaluate, in the format: property( operator:value ). Invalid properties will be ignored, and valid properties will be processed. They will be ordered as provided on the property list, with the first property added first to the filter query.

The following example syntax of filtering on a property called *prop1*, using the "like' operator with *value* denoting the value you provide, and also sorting on a property called *prop2*, using the "eq" parameter and a value for *val2*:

https://cloudpathServer/admin/apiv2/apiKey/resource?filter=prop1(like:value),prop2(eq:val2)

For an example of a query, including appending the URI with the filter parameter, see [Example of Filtering a GET Call](#page-48-0) on page 49.

## **Return Codes and Error Response Format**

The API returns an error response code if something has gone wrong with the request.

The following tables provide the basic components of an error message and the meaning of the various codes.

### **Basic Parts of an Error Message**

#### **TABLE 5** Error Message Components

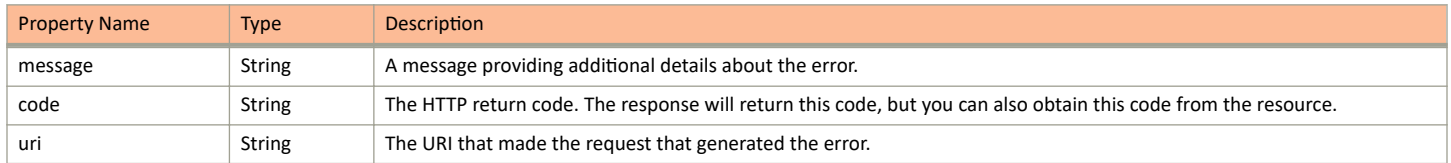

## <span id="page-10-0"></span>**Common Return Codes and Their Meaning**

#### **TABLE 6** Codes and Meaning

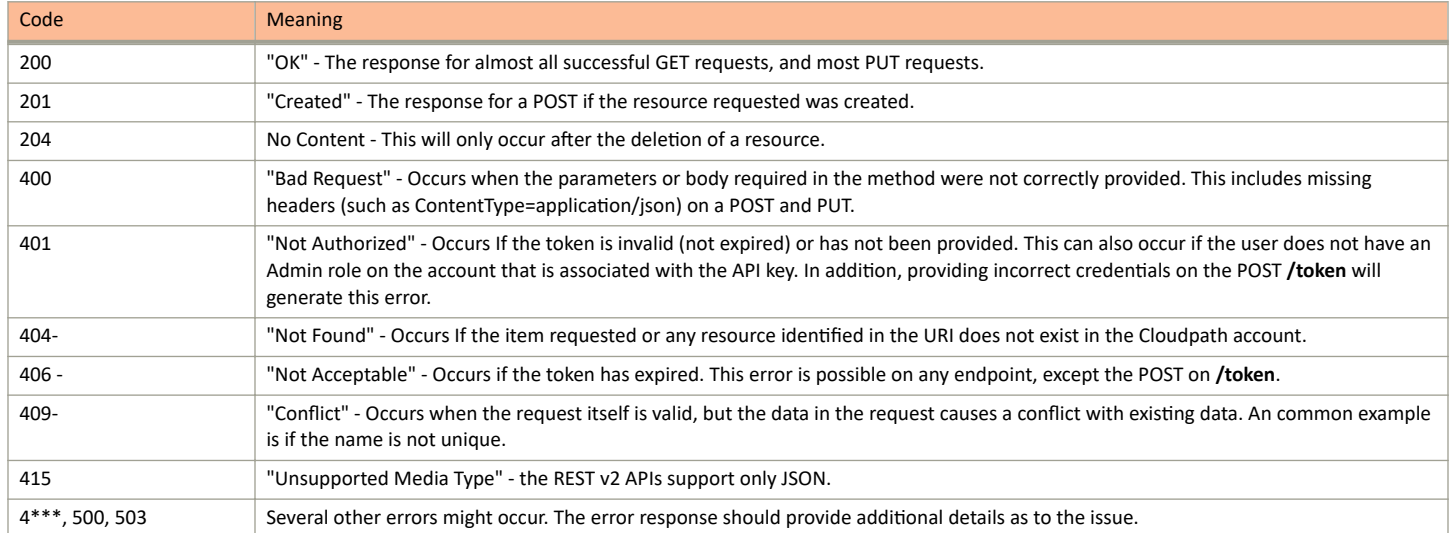

# <span id="page-12-0"></span>**RADIUS Attribute Groups**

You can use REST API v2 calls to obtain information about existing RADIUS attribute groups, to create or edit RADIUS attribute groups, and to delete RADIUS attribute groups.

The following table lists the properties that can be used in the body of a RADIUS attribute groups-related request and/or are provided in the response body. (In the "Optional" column, if a default value is applicable, it is listed in angle brackets (< >)).

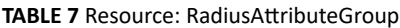

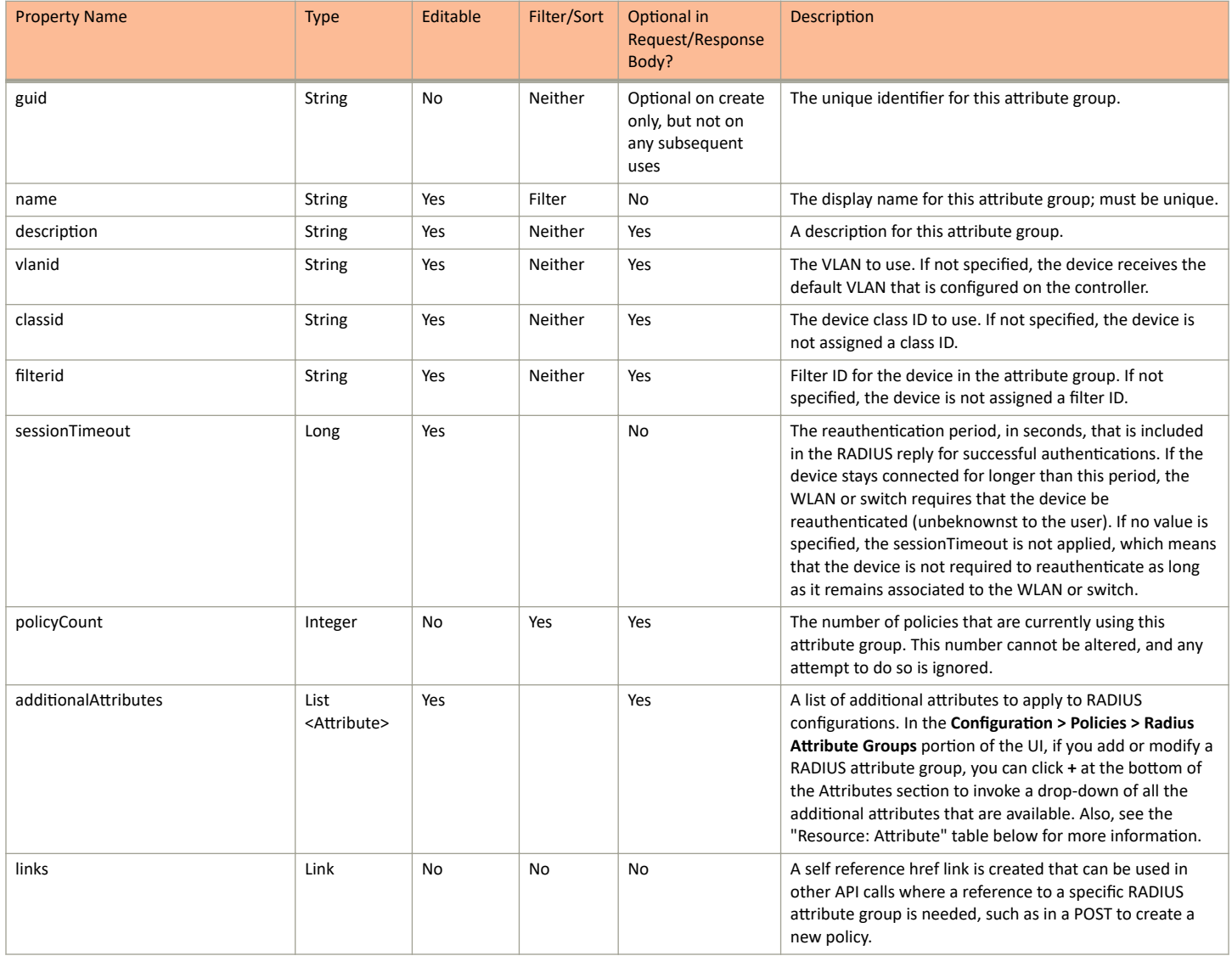

#### **Additional Attributes:**

The following table lists the additional-attribute properties to apply to RADIUS configurations that can be used in the body of a DPSK-pool-related request and/or are provided in the response body.

#### <span id="page-13-0"></span>RADIUS Attribute Groups

RADIUS Attribute Groups URIs and Actions

#### **TABLE 8 Resource: Attribute**

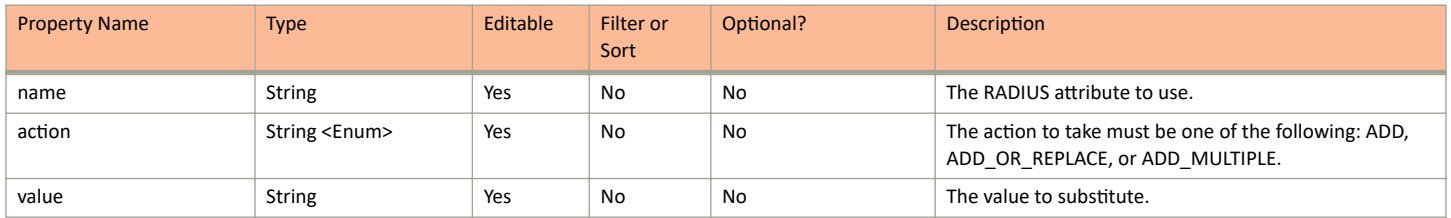

## **RADIUS Attribute Groups URIs and Actions**

The following table indicates the URIs that you can append to the root URI, along with the actions you can take, and possible return codes you can receive.

#### **TABLE 9 RADIUS Attribute Groups URIs and Actions**

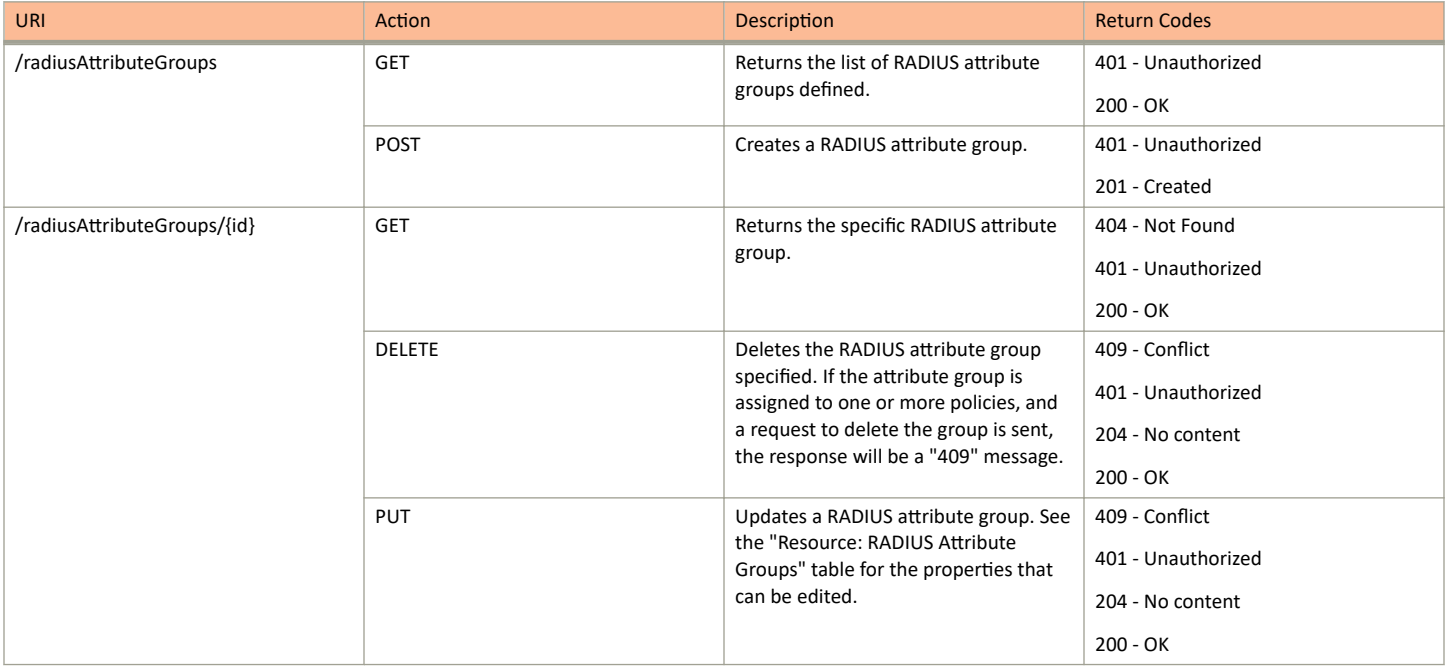

## **Example of Using POST to Create a RADIUS Attribute Group**

This example demonstrates how to create a new RADIUS attribute group in your Cloudpath system by using the REST API POST call.

**URI:**

This example uses the following URI:

https://Jeff243.cloudpath.net/admin/apiv2/5XcTc6SjkHDL/radiusAttributeGroups

where:

- https://Jeff243.cloudpath.net/admin/apiv2 is the root URI of the Cloudpath system being used (must include https, as shown)
- **5XcTc6SjkHDL** is an example of an API key generated from the **Configuration > API Keys** section of the Cloudpath UI

**Request Headers:**

The following table shows the required request headers for this URI example, with an example value of an active token that must be pasted into the Authorization header value:

#### **TABLE 10** Request Headers

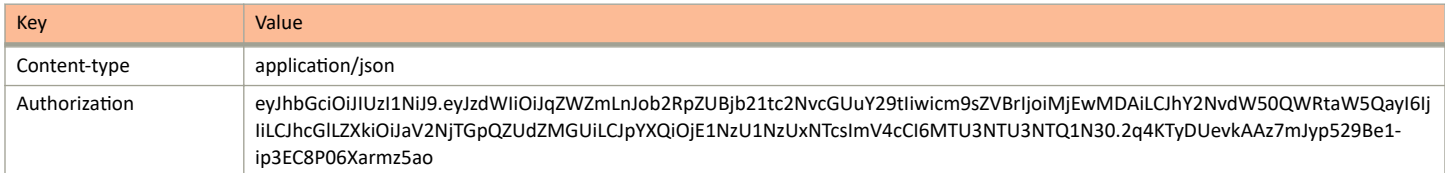

#### **Request Body:**

{

The following is an example of a request body for creating a RADIUS attribute group. You can refer to the preceding Resource tables for a list and descriptions of properties you can use to define your RADIUS attribute group. For instance, in this example, a RADIUS attribute group called "RadGroup22" is being created with the values provided in the body.

```
 "name": "RadGroup22",
            "description": "test group",
            "vlanid": "10",
            "filterid": 15,
            "sessionTimeout": 333
 }
```
#### **Action:**

Use the **POST** action to send the request.

#### **Response Body**:

Once the request is sent, you will receive a "Status: 201 Created" if the POST is successful. You can see that a "guid" (a unique identifier for the newly created RADIUS attribute group) is included in the response body.

```
{
        "guid": "1",
        "name": "RadGroup22",
        "description": "test group",
        "vlanid": "10",
        "filterid": "15",
        "classid": null,
        "sessionTimeout": "333",
        "policyCount": 0,
        "additionalAttributes": [],
        "links": [
\left\{ \begin{array}{ccc} 0 & 0 & 0 \\ 0 & 0 & 0 \\ 0 & 0 & 0 \\ 0 & 0 & 0 \\ 0 & 0 & 0 \\ 0 & 0 & 0 \\ 0 & 0 & 0 \\ 0 & 0 & 0 \\ 0 & 0 & 0 \\ 0 & 0 & 0 \\ 0 & 0 & 0 \\ 0 & 0 & 0 \\ 0 & 0 & 0 \\ 0 & 0 & 0 & 0 \\ 0 & 0 & 0 & 0 \\ 0 & 0 & 0 & 0 \\ 0 & 0 & 0 & 0 & 0 \\ 0 & 0 & 0 & 0 & 0 \\ 0 & 0 & 0 & 0 & 0 \\ 0 & 0 & 0 & 0 "rel": "self",
                       "href": "https://jeff243.cloudpath.net/admin/apiv2/5XcTc6SjkHDL/radiusAttributeGroups/1",
                       "hreflang": null,
                       "media": null,
                       "title": null,
                       "type": null,
                       "deprecation": null
               }
       ]
}
```
#### Verifying the Newly Created RADIUS Attribute Group in the Cloudpath UI:

You can go to the **Configuration > Policies > RADIUS Attribute Groups** area of the UI, and the newly created group (RadGroup22 in this example) should be included in the list. You may have to refresh your screen there. You can click the edit icon to go to the configuration screen for that group, and the values there should reflect the values in the Response body from the POST, as demonstrated in the following illustration:

#### RADIUS Attribute Groups

Example of Using POST to Create a RADIUS Attribute Group

#### **FIGURE 2** Newly Created RADIUS Attribute Group

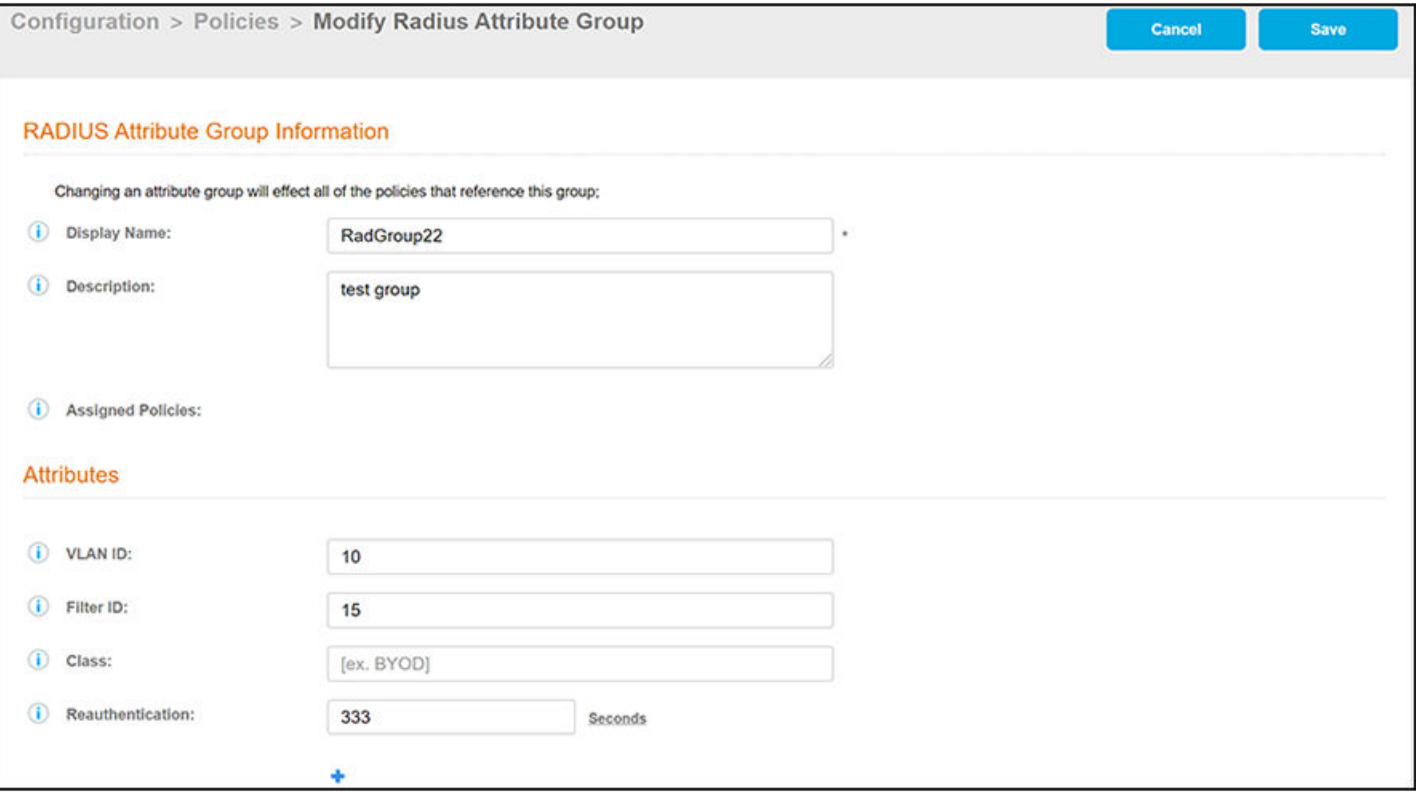

# <span id="page-16-0"></span>**RADIUS Clients**

You can use REST API v2 calls to obtain information about existing RADIUS clients.

The following table lists the properties that can be used in the body of a RADIUS client-related request and/or are provided in the response body. (In the "Optional" column, if a default value is applicable, it is listed in angle brackets (< >)).

#### **TABLE 11** Resource: RADIUS Clients

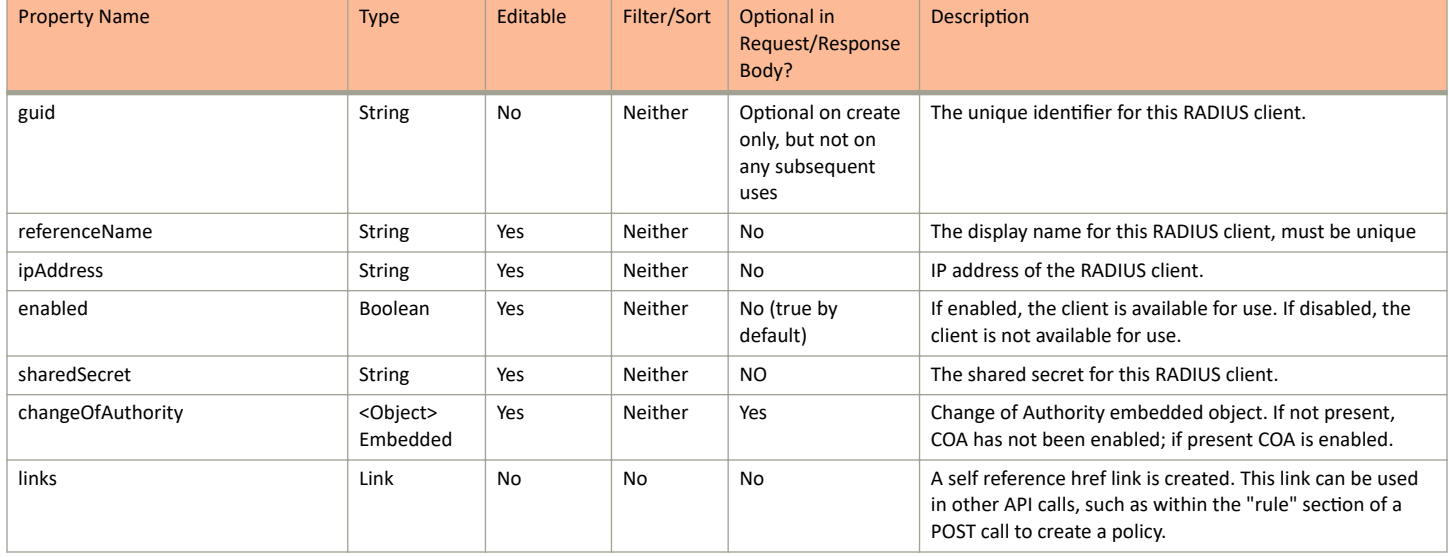

#### **TABLE 12** Resource:ChangeOfAuthority

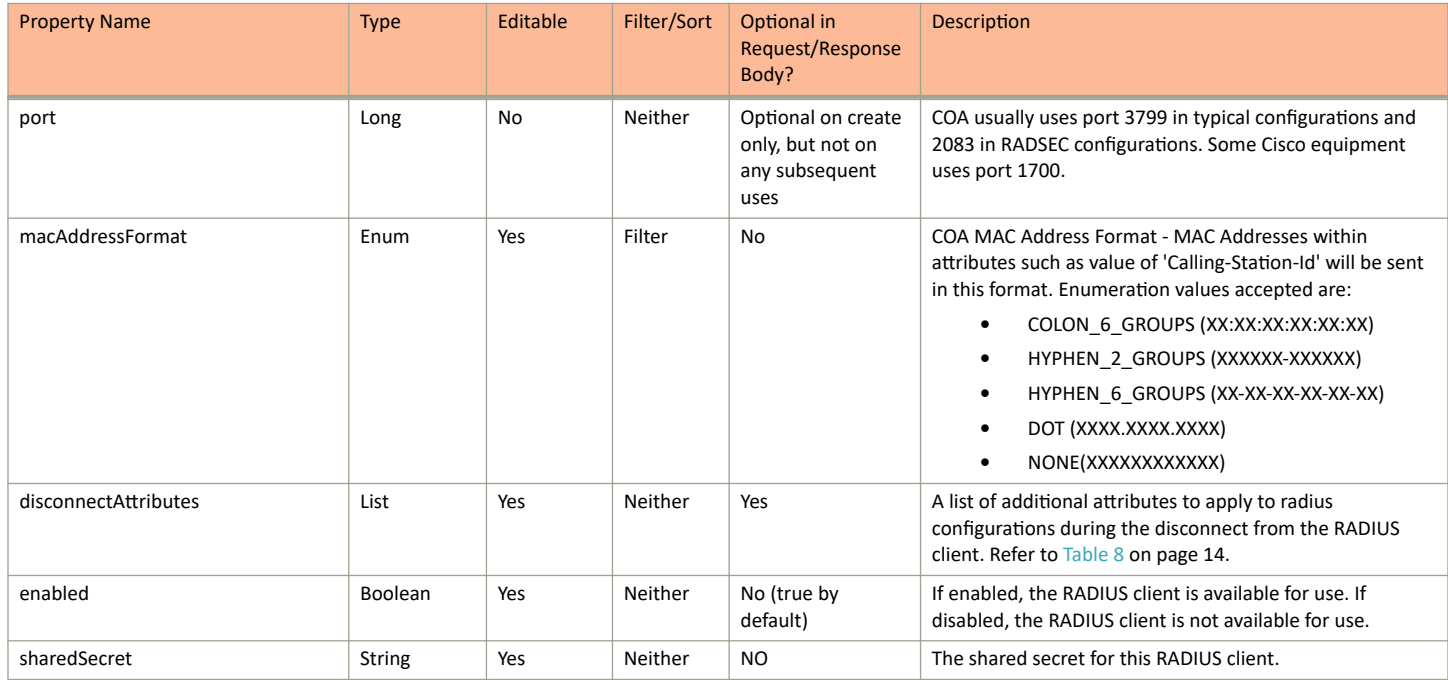

#### <span id="page-17-0"></span>RADIUS Clients RADIUS Clients URIs and Actions

#### **TABLE 12 Resource: ChangeOfAuthority (continued)**

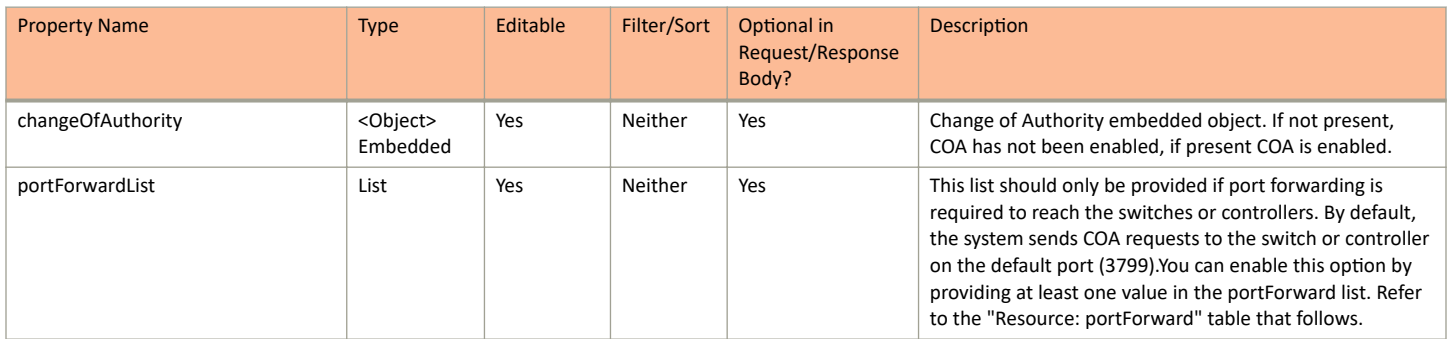

#### **TABLE 13** Resource:portForward

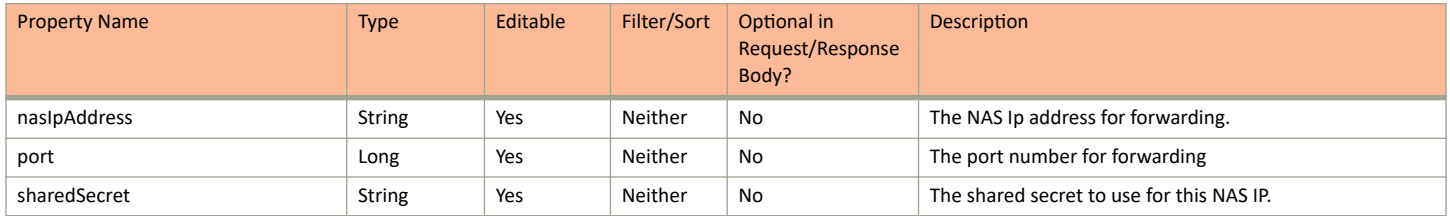

## **RADIUS Clients URIs and Actions**

The following table indicates the URIs that you can append to the root URI, along with the actions you can take, and possible return codes you can receive.

#### **TABLE 14** RADIUS Clients

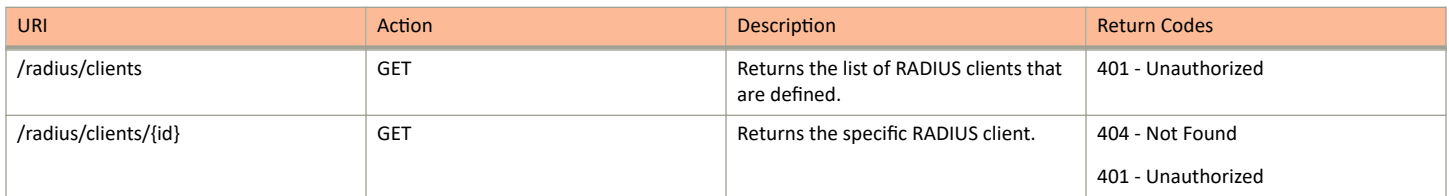

## **Example of Using GET to Retrieve RADIUS Client Information**

This example demonstrates how to obtain information about all RADIUS clients in your Cloudpath system by using the REST API GET call.

**URI:**

This example uses the following URI:

https://Jeff243.cloudpath.net/admin/apiv2/5XcTc6SjkHDL/radius/clients/

where:

- https://Jeff243.cloudpath.net/admin/apiv2 is the root URI of the Cloudpath system being used (must include https, as shown)
- **5XcTc6SjkHDL** is an example of an API key generated from the **Configuration > API Keys** section of the Cloudpath UI

**Request Headers:**

The following table shows the required request headers for this URI example, with an example value of an active token that must be pasted into the Authorization header value:

#### **TABLE 15** Request Headers

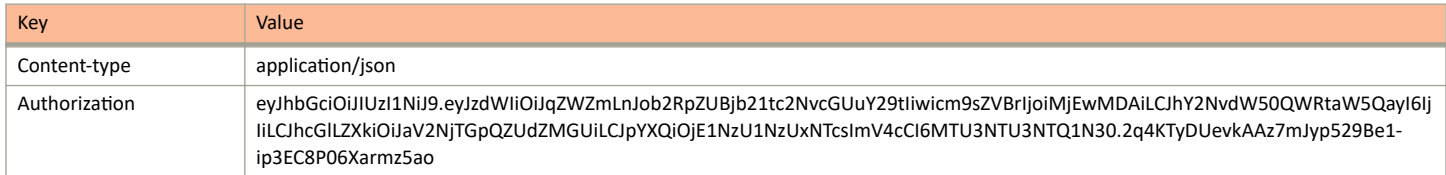

#### **Request Body:**

No request body is needed for this request. All the necessary information is in the URI.

#### **Action:**

Use the GET action to send the request.

#### **Response Body**:

Once the request is sent, you will receive a "Status: 200 OK" if the GET is successful. The example response body below lists information for the specified RADIUS client.

```
{
    "page": {
        "page": 1,
 "pageSize": 1,
 "totalCount": 1
    },
    "contents": [
        {
            "guid": "1",
            "referenceName": "Rad Client 12",
            "ipAddress": "10.0.0.1",
 "enabled": true,
 "sharedSecret": "testtest",
            "changeOfAuthority": {
               "port": 3799,
               "macAddressFormat": "COLON_6_GROUPS",
              "disconnectAttributes": [],
               "portForwardList": []
 },
 "links": [
\{ "rel": "self",
                   "href": "https://jeff243.cloudpath.net/admin/api3v2/5XcTc6SjkHDL/radius/clients/1",
                   "hreflang": null,
                   "media": null,
                   "title": null,
                   "type": null,
               "deprecation": null
 }
          ]
       }
    ]
}
```
# <span id="page-20-0"></span>**Policies**

You can use REST API v2 calls to obtain information about existing policies, to create or editpolicies, and to delete policies

The following table lists the properties that can be used in the body of a policy request and/or are provided in the response body. (In the "Optional" column, if a default value is applicable, it is listed in angle brackets (**< >**).

#### **TABLE 16** Resource: Policies

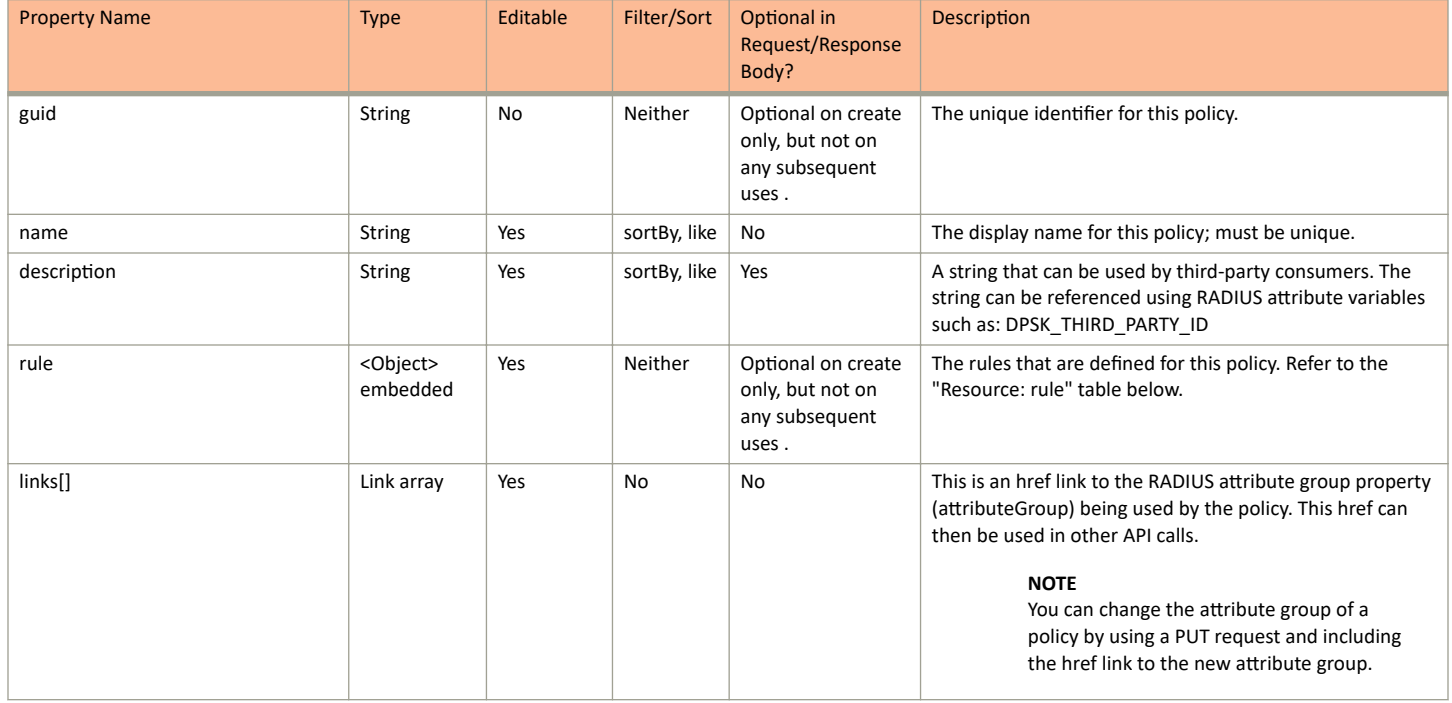

#### **TABLE 17** Resource: rule

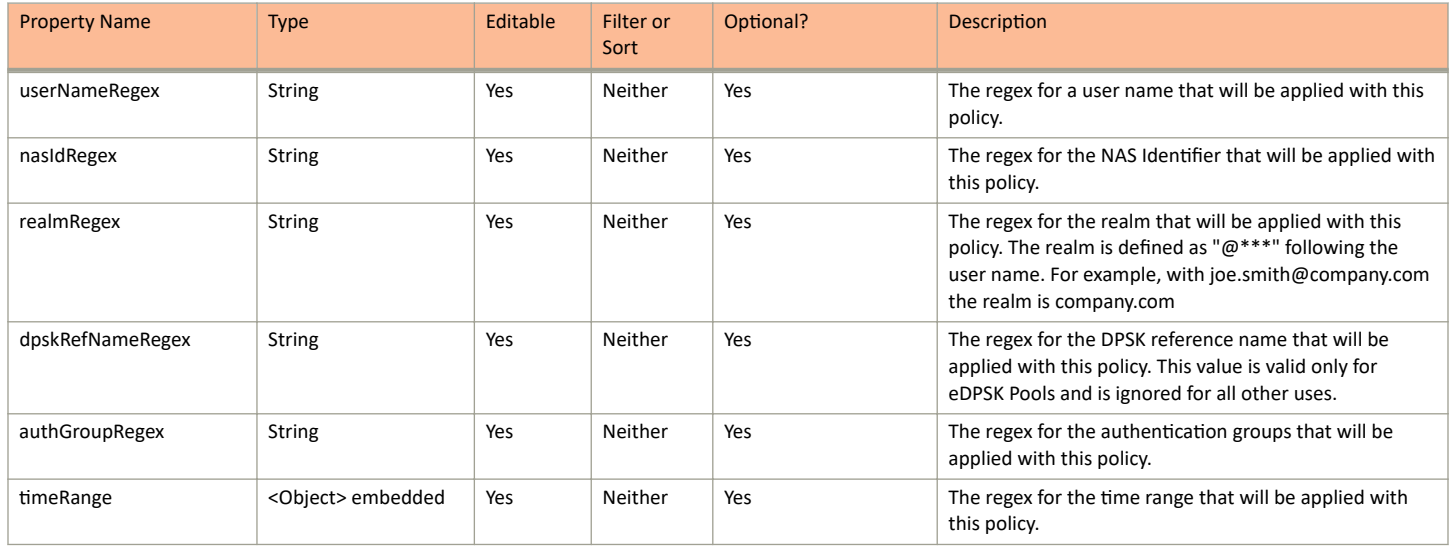

#### <span id="page-21-0"></span>**TABLE 17 Resource: rule (continued)**

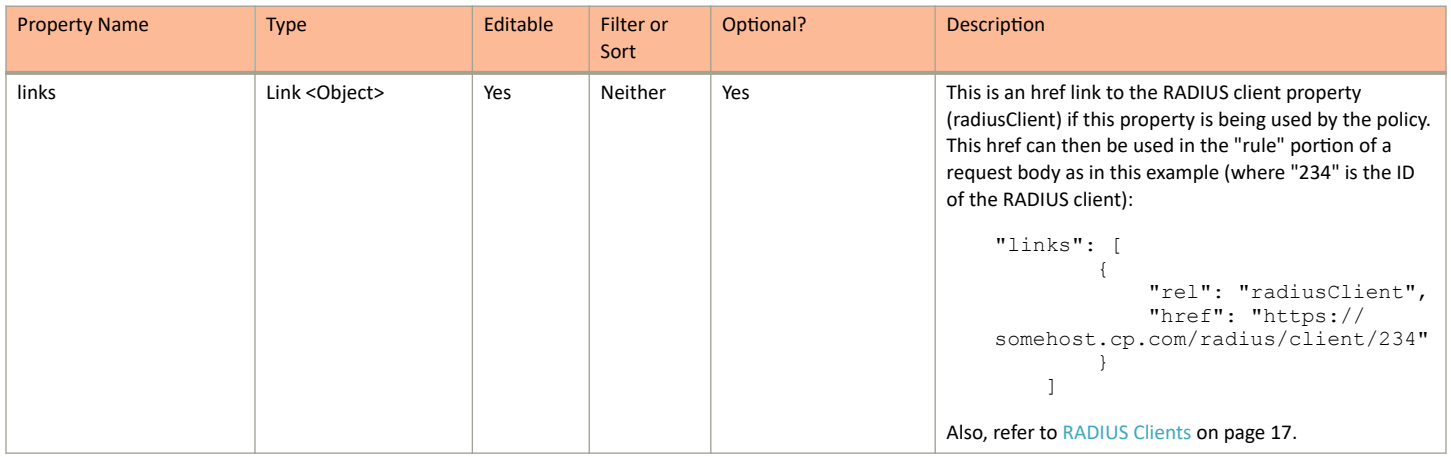

#### **TABLE 18 Resource: timeRange**

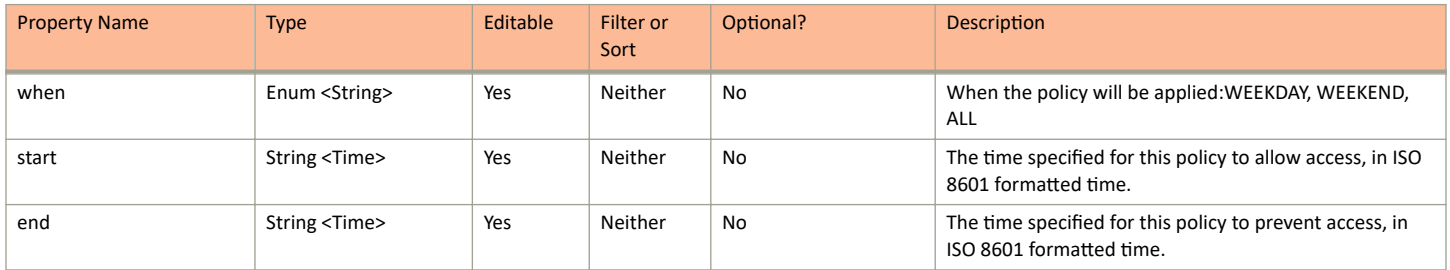

## **Policies URIs and Actions**

The following table indicates the URIs that you can append to the root URI, along with the actions you can take, and possible return codes you can receive.

#### **TABLE 19 Policies URIs and Actions**

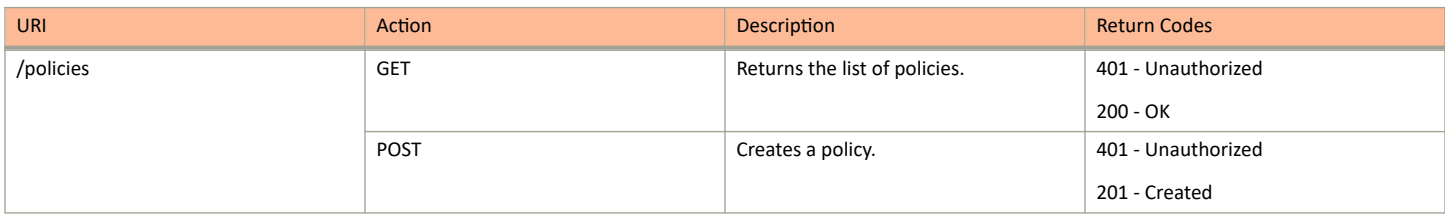

#### <span id="page-22-0"></span>**TABLE 19 Policies URIs and Actions (continued)**

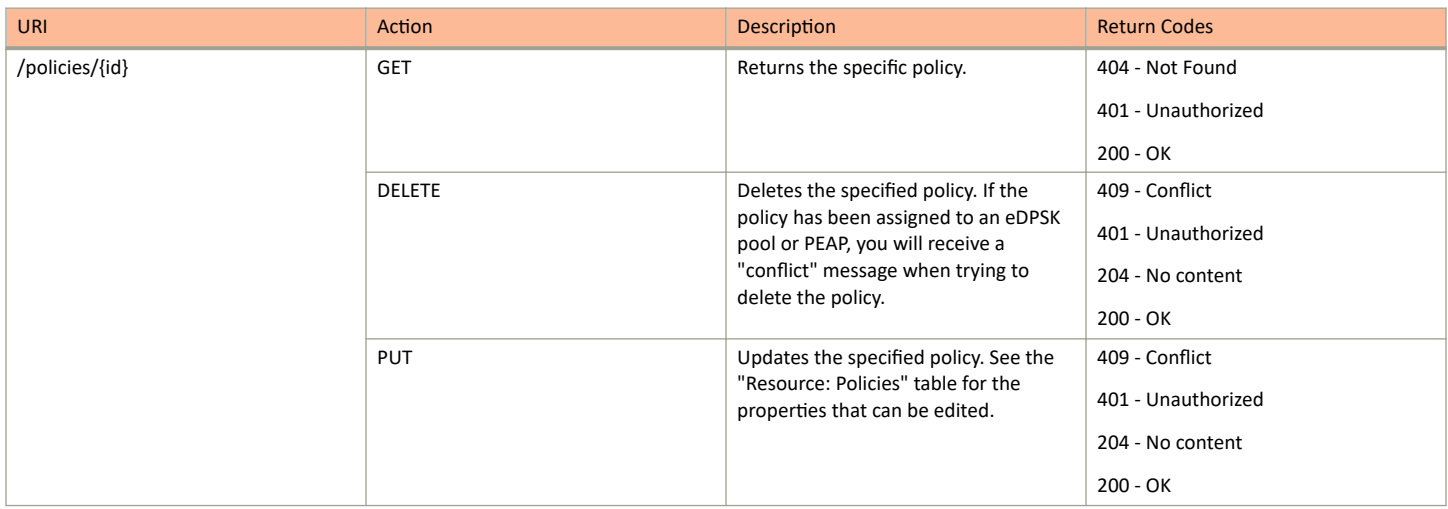

## **Example of Using POST to Create a Policy**

This example demonstrates how to create a new policy in your Cloudpath system by using the REST API POST call.

#### **URI:**

This example uses the following URI:

https://Jeff243.cloudpath.net/admin/apiv2/5XcTc6SjkHDL/policies

where:

- https://Jeff243.cloudpath.net/admin/apiv2 is the root URI of the Cloudpath system being used (must include https, as shown)
- 5XcTc6SjkHDL is an example of an API key generated from the **Configuration > API Keys** section of the Cloudpath UI

#### **Request Headers:**

The following table shows the required request headers for this URI example, with an example value of an active token that must be pasted into the Authorization header value:

#### **TABLE 20** Request Headers

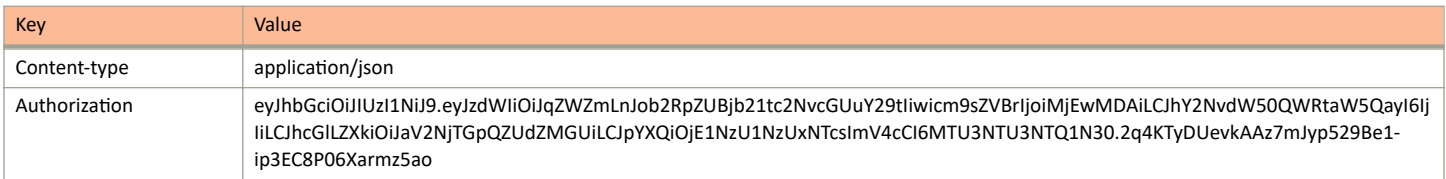

#### **Request Body:**

The following is an example of a request body for creating a policy. You can refer to the preceding Resource tables for a list and descriptions of properties you can use to define your policy. For instance, in this example, a policy called "policy2" is being created with the values provided in the body.

#### Policies

Example of Using POST to Create a Policy

#### **NOTE**

The href link near the end of the request body shown below is the link to the RADIUS attribute group (with its ID, which is 1 in the example link) to be associated with the policy.

```
{
    "name":"Policy2",
    "description":"Test Policy2 using Attribute1 and with userNameRegex and timeRange",
    "rule":{
                 "userNameRegex":"user*", 
 "nasIdRegex":"Using Attribute",
 "realmRegex":"",
                 "dpskRefNameRegex":"",
                 "authGroupRegex":"","links":[],
                 "timeRange": {
                                    "when": "WEEKEND",
 "startTime": "07:45:00",
 "endTime": "16:15:00"
\}, \}, \}, \}, \}, \}, \}, \}, \}, \}, \}, \}, \}, \}, \}, \}, \}, \}, \}, \}, \}, \}, \}, \}, \}, \}, \}, \}, \}, \}, \}, \}, \}, \}, \}, \}, \},
 "links": []
 },
 "links":[
\{ "rel":"attributeGroup",
                    "href": "https://jeff243.cloudpath.net/admin/apiv2/5XcTc6SjkHDL/radiusAttributeGroups/1"
 }
     ]
}
```
#### Action:

Use the **POST** action to send the request.

#### **Response Body**:

Once the request is sent, you will receive a "Status: 201 Created" if the POST is successful. You can see that a "guid" (a unique identifier for the newly created policy) is included in the response body.

```
{
       "guid": "2",
        "name": "Policy2",
       "description": "Test Policy2 using Attribute1 and with userNameRegex and timeRange",
       "rule": {
              "userNameRegex": "user*",
 "nasIdRegex": "Using Attribute",
 "realmRegex": "",
              "dpskRefNameRegex": "",
              "authGroupRegex": "",
 "timeRange": {
 "when": "WEEKEND",
                      "startTime": "07:45:00",
                      "endTime": "16:15:00"
               },
              "links": []
 },
 "links": [
\left\{ \begin{array}{ccc} 0 & 0 & 0 \\ 0 & 0 & 0 \\ 0 & 0 & 0 \\ 0 & 0 & 0 \\ 0 & 0 & 0 \\ 0 & 0 & 0 \\ 0 & 0 & 0 \\ 0 & 0 & 0 \\ 0 & 0 & 0 \\ 0 & 0 & 0 \\ 0 & 0 & 0 \\ 0 & 0 & 0 \\ 0 & 0 & 0 \\ 0 & 0 & 0 & 0 \\ 0 & 0 & 0 & 0 \\ 0 & 0 & 0 & 0 \\ 0 & 0 & 0 & 0 & 0 \\ 0 & 0 & 0 & 0 & 0 \\ 0 & 0 & 0 & 0 & 0 \\ 0 & 0 & 0 & 0 "rel": "self",
                      "href": "https://jeff243.cloudpath.net/admin/apiv2/5XcTc6SjkHDL/policies/2",
                      "hreflang": null,
                      "media": null,
                      "title": null,
                      "type": null,
                      "deprecation": null
              },
\left\{ \begin{array}{ccc} 0 & 0 & 0 \\ 0 & 0 & 0 \\ 0 & 0 & 0 \\ 0 & 0 & 0 \\ 0 & 0 & 0 \\ 0 & 0 & 0 \\ 0 & 0 & 0 \\ 0 & 0 & 0 \\ 0 & 0 & 0 \\ 0 & 0 & 0 \\ 0 & 0 & 0 \\ 0 & 0 & 0 \\ 0 & 0 & 0 \\ 0 & 0 & 0 & 0 \\ 0 & 0 & 0 & 0 \\ 0 & 0 & 0 & 0 \\ 0 & 0 & 0 & 0 & 0 \\ 0 & 0 & 0 & 0 & 0 \\ 0 & 0 & 0 & 0 & 0 \\ 0 & 0 & 0 & 0 "rel": "attributeGroup",
                      "href": "https://jeff243.cloudpath.net/admin/apiv2/5XcTc6SjkHDL/radiusAttributeGroups/1",
                      "hreflang": null,
 "media": null,
 "title": null,
```

```
 "type": null,
              "deprecation": null
          }
    \, ]
}
```
#### **Verifying the Newly Created Policy in the Cloudpath UI:**

You can go to the **Configuration > Policies** area of the UI, and the newly created policy (Policy2 in this example) should be included in the list. You may have to refresh your screen there. You can click the edit icon to go to the configuration screen for that group, and the values there should reflect the values in the Response body from the POST.

# <span id="page-26-0"></span>**DSPK Resources and URIs**

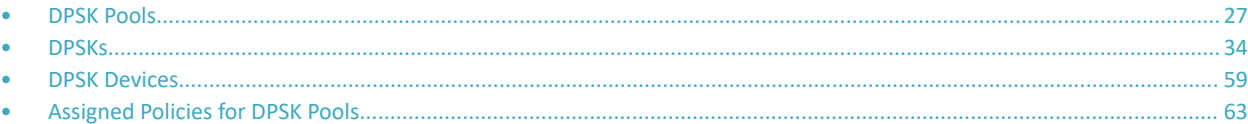

## **DPSK Pools**

You can use REST API v2 calls to obtain information about existing DPSK pools, to create or edit pools, and to delete pools.

The following table lists the properties that can be used in the body of a DPSK-pool-related request and/or are provided in the response body. (In the "Optional" column, if a default value is applicable, it is listed in angle brackets (< >).

#### **TABLE 21** Resource: DPSK Pools

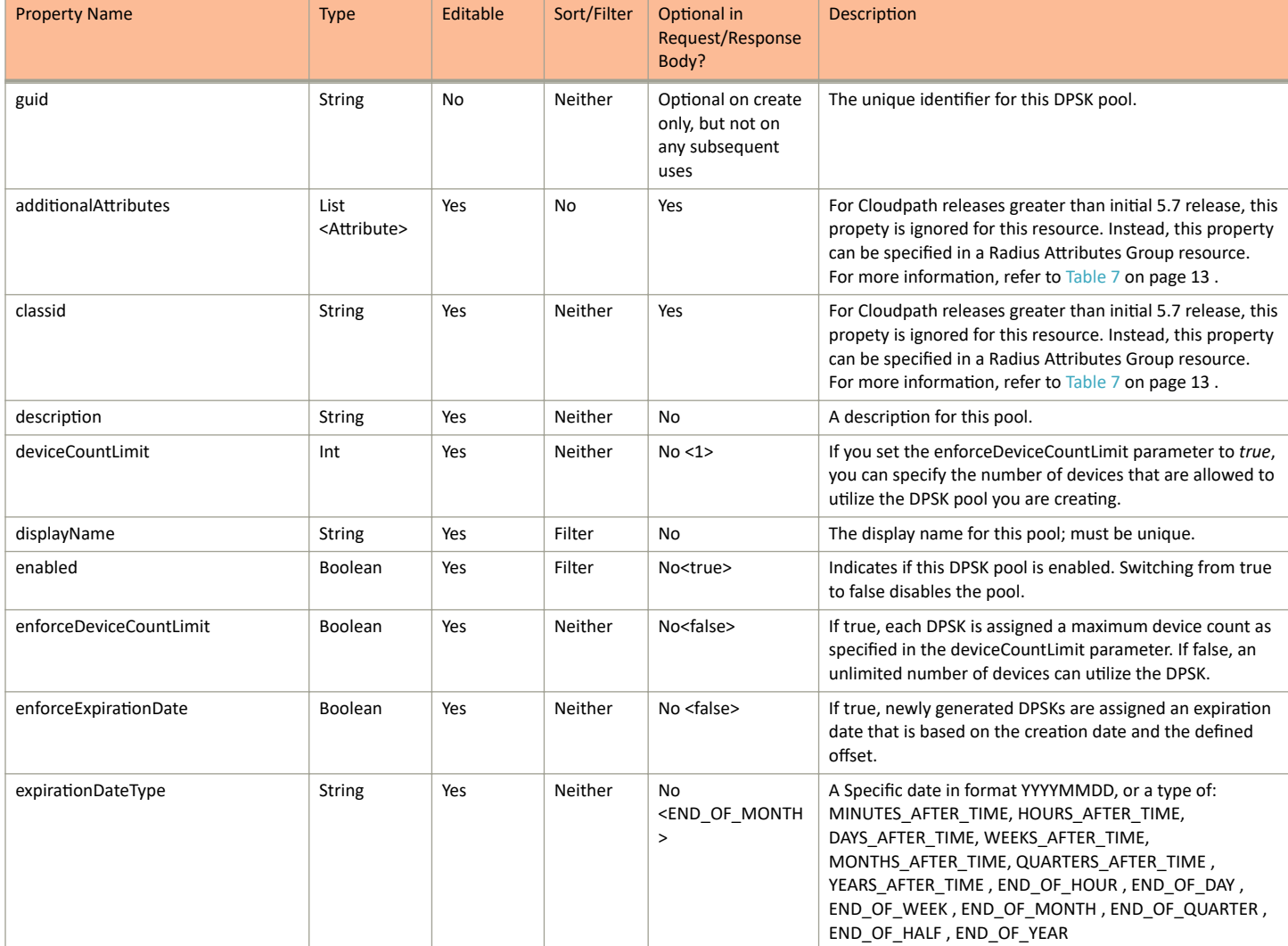

#### DSPK Resources and URIs

DPSK Pools

#### **TABLE 21 Resource: DPSK Pools (continued)**

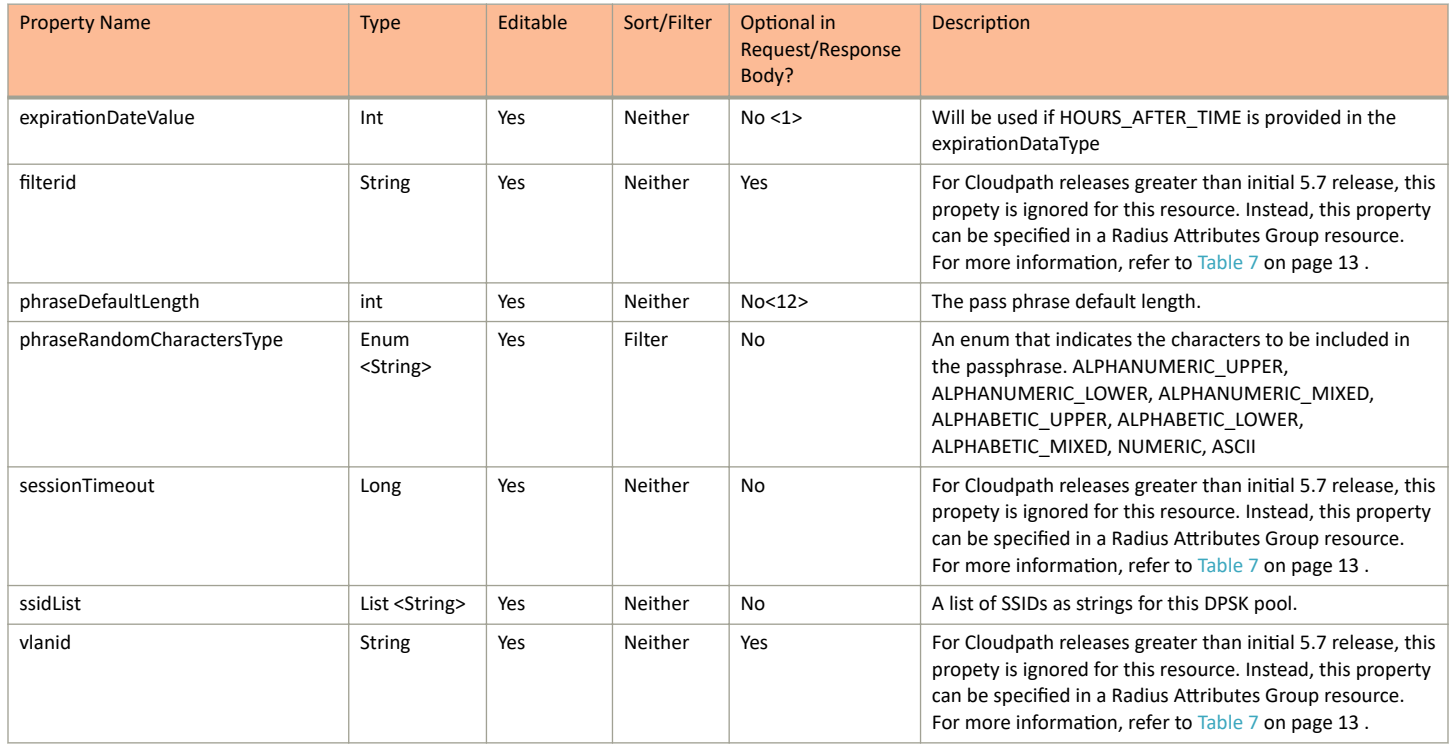

#### <span id="page-28-0"></span>**TABLE 21 Resource: DPSK Pools (continued)**

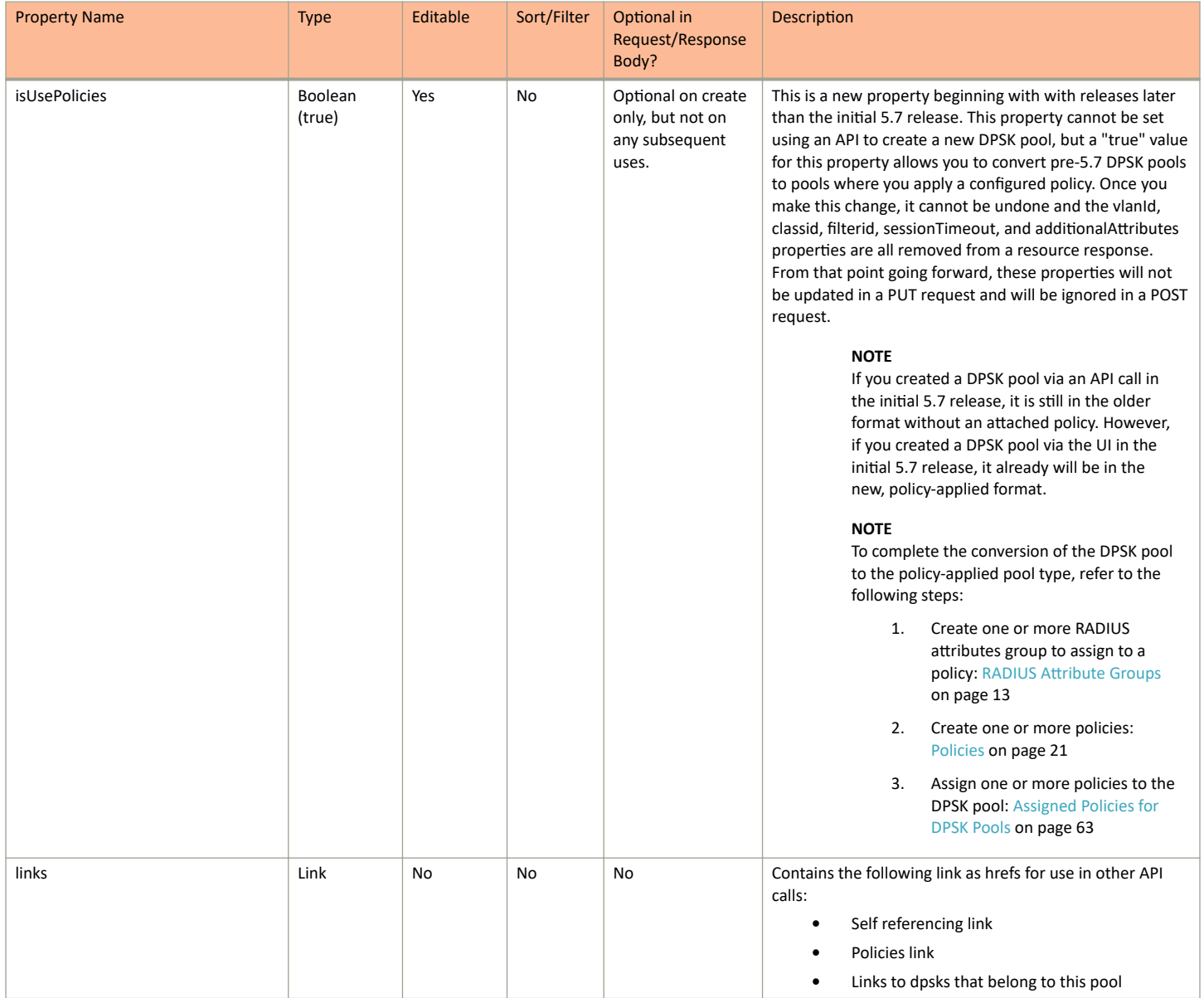

### **DPSK Pool URIs and Actions**

The following table indicates the URIs that you can append to the root URI, along with the actions you can take, and possible return codes you can receive.

#### **TABLE 22 DPSK Pool URIs and Actions**

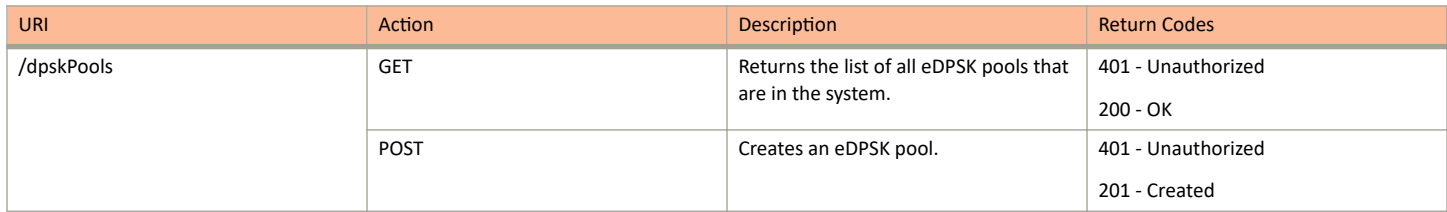

<span id="page-29-0"></span>DPSK Pools

#### **TABLE 22 DPSK Pool URIs and Actions (continued)**

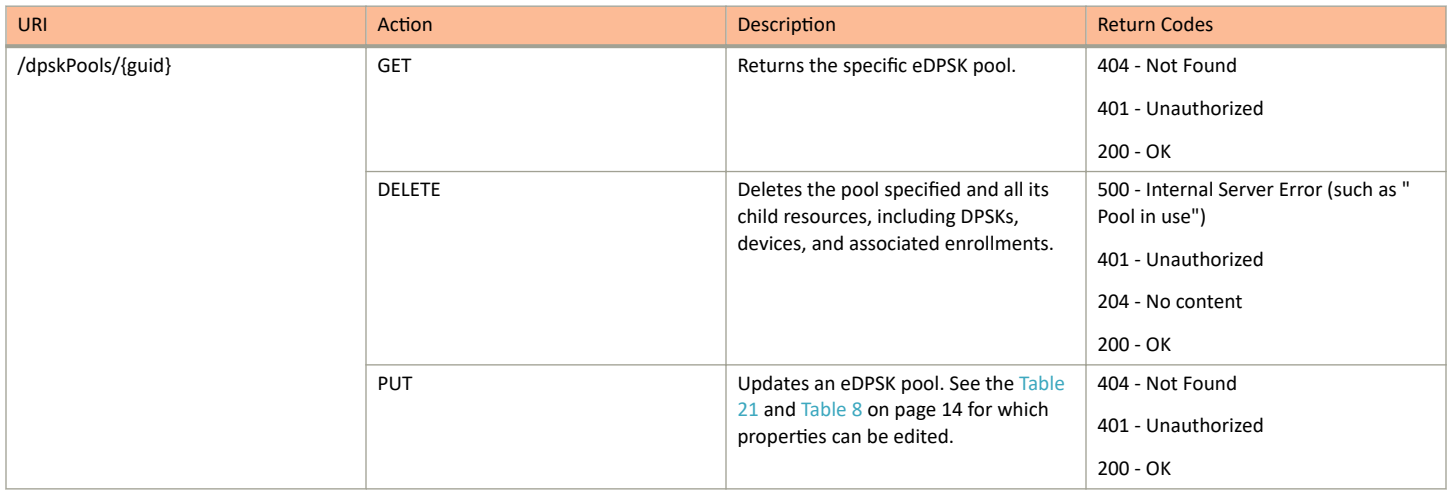

### **Example of Using GET for DPSK Pools**

This example demonstrates how to obtain information about a DPSK pool that has already been created in the Cloudpath UI. (Instructions on creating DPSK pools in the UI are located in the *Cloudpath Enrollment System Ruckus External Dynamic Pre-Shared Key (eDPSK) Configuration Guide*.) The following figure shows information about a DPSK pool called DPSK Pool 1 that has been created in the UI.

**FIGURE 3** DPSK Pool 1 Created in the UI

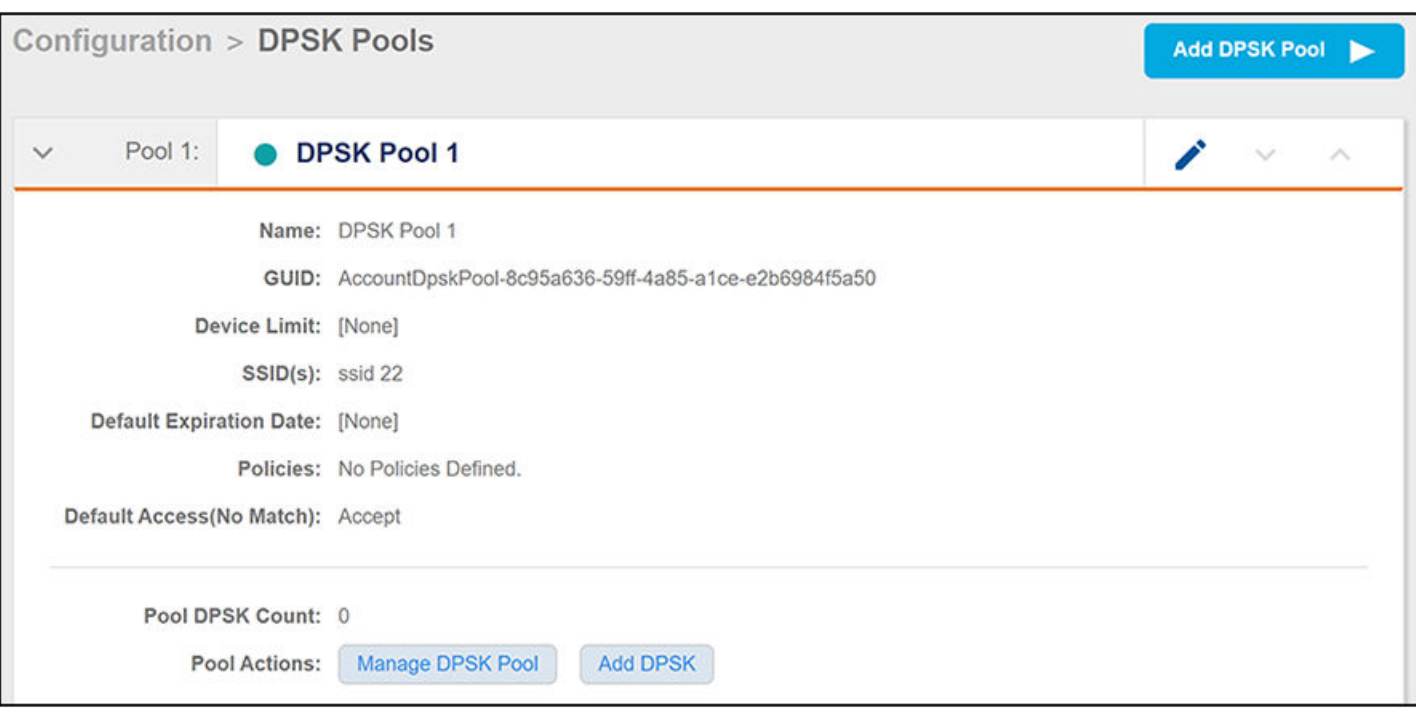

**URI:**

#### This example uses the following URI:

```
 https://Jeff243.cloudpath.net/admin/apiv2/BmGsez6evQc8/dpskPools
```
#### where:

- https://Jeff243.cloudpath.net/admin/apiv2 is the root URI of the Cloudpath system being used (must include https, as shown)
- **BmGsez6evQc8** is an example of an API key generated from the **Configuration > API Keys** section of the Cloudpath UI

#### **Request Headers:**

The following table shows the required request headers for this URI example, with an example value of an active token that must be pasted into the Authorization header value:

#### **TABLE 23** Request Headers

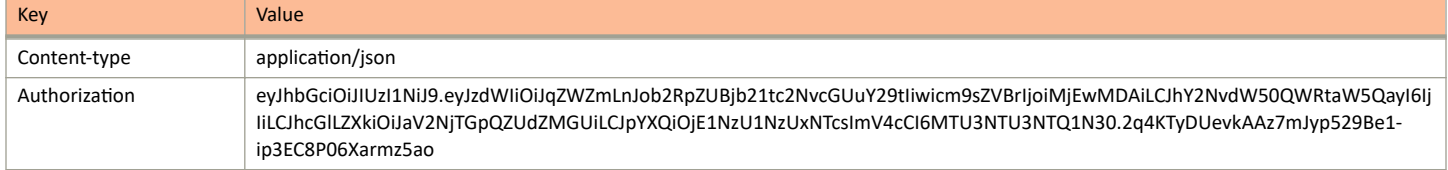

#### **Request Body:**

None required.

#### Action:

Use the GET action to send the request.

#### **Response Body**:

{

Once the request is sent, you will receive a "Status: 200 OK" if the GET is successful. The response body provides information about all existing DPSK pools in your Cloudpath system. In this example, DPSK Pool 1 is the only existing pool. You can see that the information in the response body matches the configuration of DPSK Pool 1 as specified in the UI (for example, the "guid" values are the same in each place, the SSID list is the same, and so on). Any values that were not specified in the UI are the default values:

```
 "page": {
         "page": 1,
         "pageSize": 1,
         "totalCount": 1
     },
     "contents": [
         {
             "guid": "AccountDpskPool-8c95a636-59ff-4a85-a1ce-e2b6984f5a50",
             "displayName": "DPSK Pool 1",
             "description": "",
             "enabled": true,
             "phraseDefaultLength": 12,
             "phraseRandomCharactersType": "ALPHABETIC_LOWER",
             "ssidList": [
                 "ssid 22"
 ],
             "enforceExpirationDate": false,
             "expirationDateType": "MONTHS_AFTER_TIME",
             "expirationDateValue": "1",
             "enforceDeviceCountLimit": false,
             "deviceCountLimit": 1,
             "supportsPolicies": true,
             "links": [
{
                     "rel": "self",
                     "href": "https://jeff243.cloudpath.net/admin/apiv2/BmGsez6evQc8/dpskPools/
AccountDpskPool-8c95a636-59ff-4a85-a1ce-e2b6984f5a50",
```
#### <span id="page-31-0"></span>DSPK Resources and URIs

DPSK Pools

```
 "hreflang": null,
                    "media": null,
                   "title": null,
 "type": null,
 "deprecation": null
                },
{
                   "rel": "dpsks",
                    "href": "https://jeff243.cloudpath.net/admin/apiv2/BmGsez6evQc8/dpskPools/
AccountDpskPool-8c95a636-59ff-4a85-a1ce-e2b6984f5a50/dpsks?page=1&pageSize=10{&filter,orderBy}",
                    "hreflang": null,
                   "media": null,
                   "title": null,
                    "type": null,
                   "deprecation": null
                },
\{ "rel": "policy",
                    "href": "https://jeff243.cloudpath.net/admin/apiv2/BmGsez6evQc8/dpskPools/
AccountDpskPool-8c95a636-59ff-4a85-a1ce-e2b6984f5a50/policies?page=1&pageSize=100{&filter,orderBy}",
                   "hreflang": null,
                    "media": null,
                   "title": null,
                   "type": null,
                    "deprecation": null
 }
           ]
        }
    ]
}
```
### **Example of Using POST to Create a DPSK Pool**

This example demonstrates how to create a new DPSK pool in your Cloudpath system by using the REST API POST call.

#### **URI:**

#### This example uses the following URI:

https://Jeff243.cloudpath.net/admin/apiv2/BmGsez6evQc8/dpskPools

where:

- https://Jeff243.cloudpath.net/admin/apiv2 is the root URI of the Cloudpath system being used (must include https, as shown)
- **•** BmGsez6evQc8 is an example of an API key generated from the **Configuration > API Keys** section of the Cloudpath UI

#### **Request Headers:**

The following table shows the required request headers for this URI example, with an example value of an active token that must be pasted into the Authorization header value:

**TABLE 24** Request Headers

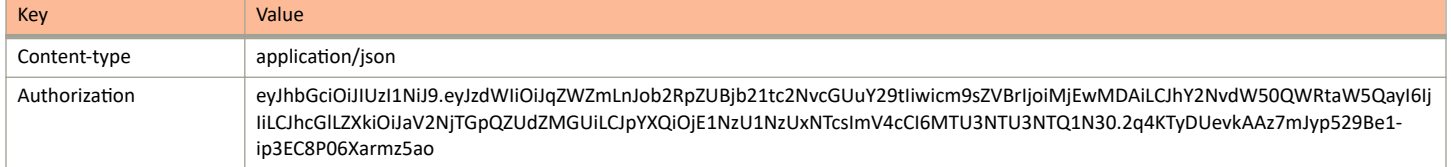

#### **Request Body:**

The following is an example of a request body for creating a DPSK pool. You can refer to the preceding Resource tables for a list and descriptions of properties you can use to define your pool. For instance, in this example, a pool called "DPSK Pool 20" is being created with the values provided in the body.

```
{
"displayName": "DPSK Pool 20",
"description": "",
"enabled": true,
"phraseDefaultLength": 11,
"phraseRandomCharactersType": "ALPHABETIC_LOWER",
"ssidList": [
"SSID19",
"SSID20"
\perp,
..<br>"enforceExpirationDate": false,
"expirationDateType": "MONTHS_AFTER_TIME",
"expirationDateValue": "1",
"enforceDeviceCountLimit": true,
"deviceCountLimit": 4
}
```
#### Action:

Use the **POST** action to send the request.

#### **Response Body**:

Once the request is sent, you will receive a "Status: 201 Created" if the POST is successful. You can see that a "guid" (a unique identifier for the newly created pool) is included in the response body.

```
{
       "guid": "AccountDpskPool-14dc1ed8-ba2a-43bd-8cad-e30dc5f20fb8",
 "displayName": "DPSK Pool 20",
 "description": "",
       "enabled": true,
        "phraseDefaultLength": 11,
        "phraseRandomCharactersType": "ALPHABETIC_LOWER",
       "ssidList": [
              "SSID19"
              "SSID20"
      \frac{1}{2},
        "enforceExpirationDate": false,
 "expirationDateType": "MONTHS_AFTER_TIME",
 "expirationDateValue": "1",
       "enforceDeviceCountLimit": true,
       "deviceCountLimit": 4,
       "supportsPolicies": true,
       "links": [
\left\{ \begin{array}{cc} 0 & 0 \\ 0 & 0 \end{array} \right\} "rel": "self",
                     "href": "https://jeff243.cloudpath.net/admin/apiv2/BmGsez6evQc8/dpskPools/
AccountDpskPool-14dc1ed8-ba2a-43bd-8cad-e30dc5f20fb8",
                     "hreflang": null,
                     "media": null,
                     "title": null,
                     "type": null,
                     "deprecation": null
              },
\left\{ \begin{array}{ccc} 0 & 0 & 0 \\ 0 & 0 & 0 \\ 0 & 0 & 0 \\ 0 & 0 & 0 \\ 0 & 0 & 0 \\ 0 & 0 & 0 \\ 0 & 0 & 0 \\ 0 & 0 & 0 \\ 0 & 0 & 0 \\ 0 & 0 & 0 \\ 0 & 0 & 0 \\ 0 & 0 & 0 \\ 0 & 0 & 0 \\ 0 & 0 & 0 & 0 \\ 0 & 0 & 0 & 0 \\ 0 & 0 & 0 & 0 \\ 0 & 0 & 0 & 0 & 0 \\ 0 & 0 & 0 & 0 & 0 \\ 0 & 0 & 0 & 0 & 0 \\ 0 & 0 & 0 & 0 "rel": "dpsks",
                     "href": "https://jeff243.cloudpath.net/admin/apiv2/BmGsez6evQc8/dpskPools/
AccountDpskPool-14dc1ed8-ba2a-43bd-8cad-e30dc5f20fb8/dpsks?page=1&pageSize=10{&filter,orderBy}",
                     "hreflang": null,
                     "media": null,
                     "title": null,
 "type": null,
 "deprecation": null
              },
\left\{ \begin{array}{ccc} 0 & 0 & 0 \\ 0 & 0 & 0 \\ 0 & 0 & 0 \\ 0 & 0 & 0 \\ 0 & 0 & 0 \\ 0 & 0 & 0 \\ 0 & 0 & 0 \\ 0 & 0 & 0 \\ 0 & 0 & 0 \\ 0 & 0 & 0 \\ 0 & 0 & 0 \\ 0 & 0 & 0 \\ 0 & 0 & 0 \\ 0 & 0 & 0 & 0 \\ 0 & 0 & 0 & 0 \\ 0 & 0 & 0 & 0 \\ 0 & 0 & 0 & 0 & 0 \\ 0 & 0 & 0 & 0 & 0 \\ 0 & 0 & 0 & 0 & 0 \\ 0 & 0 & 0 & 0 "rel": "policy",
```
<span id="page-33-0"></span>DPSKs

```
 "href": "https://jeff243.cloudpath.net/admin/apiv2/5XcTc6SjkHDL/dpskPools/
AccountDpskPool-14dc1ed8-ba2a-43bd-8cad-e30dc5f20fb8/policies?page=1&pageSize=100{&filter,orderBy}",
            "hreflang": null,
 "media": null,
 "title": null,
            "type": null,
             "deprecation": null
        }
   \, \, \,}
```
**Verifying the Newly Created DPSK Pool in the Cloudpath UI:**

You can go to the **Configuration > DPSK Pools** area of the UI, and expand the pool to confirm that the pool was created correctly. The values should match those in the Response body from the POST. For example, in this expanded view, you can see that the GUID matches the one provided in the Response body.

**FIGURE 4** Expanded View in UI of Pool Created With an API Post Call

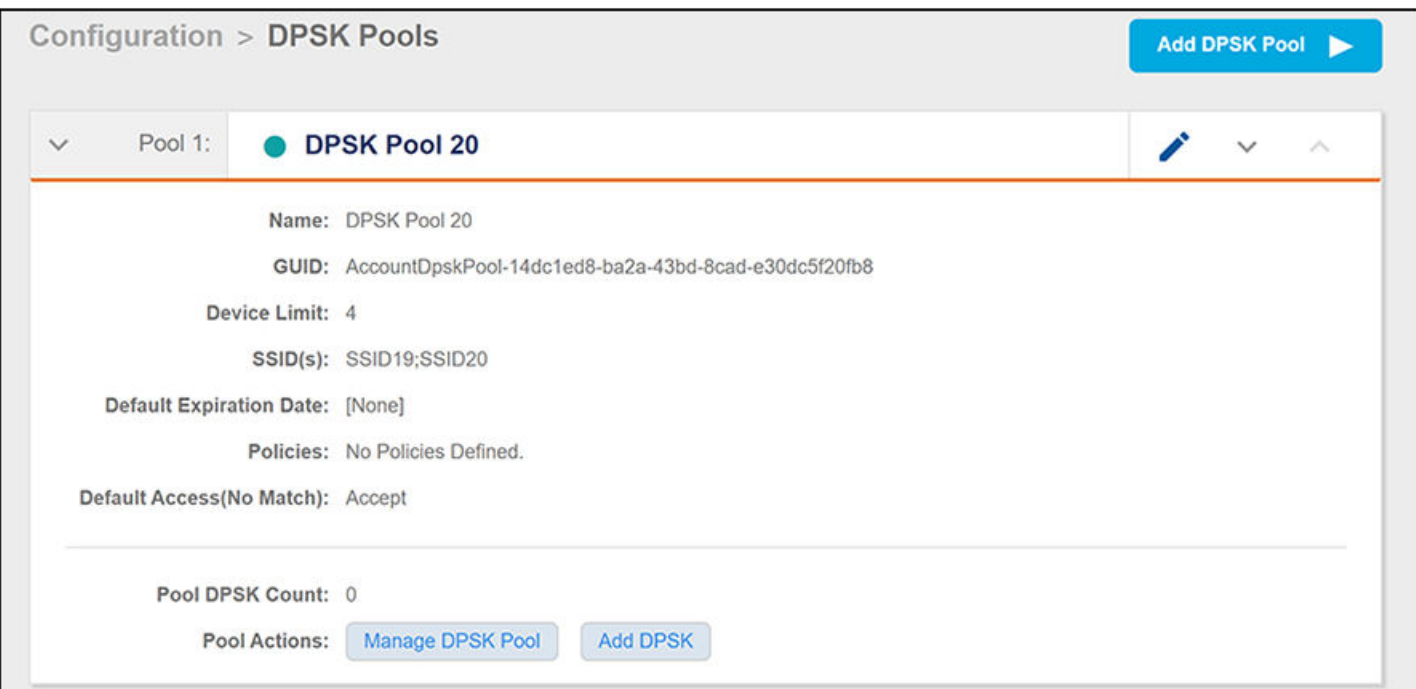

## **DPSKs**

You can use REST API v2 calls to obtain information about existing DPSKs, to create or edit DPSKs, and to delete DPSKs.

The following table lists the properties that can be used in the body of a DPSK-related request and/or are provided in the response body. (In the "Optional" column, if a default value is applicable, it is listed in angle brackets (< >).

#### <span id="page-34-0"></span>**TABLE 25** Resource: DPSKs

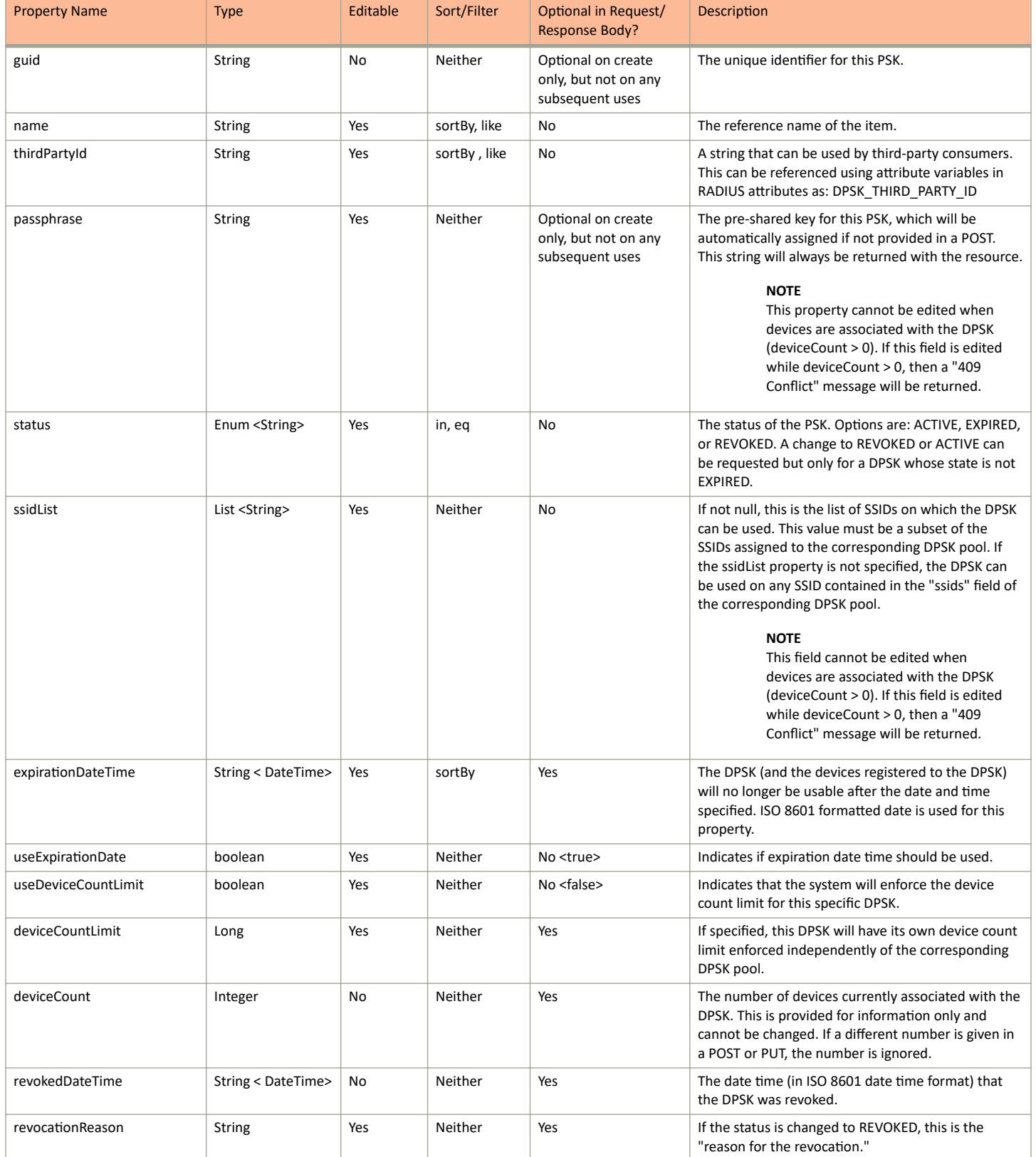

#### <span id="page-35-0"></span>DSPK Resources and URIs

DPSKs

#### **TABLE 25 Resource: DPSKs (continued)**

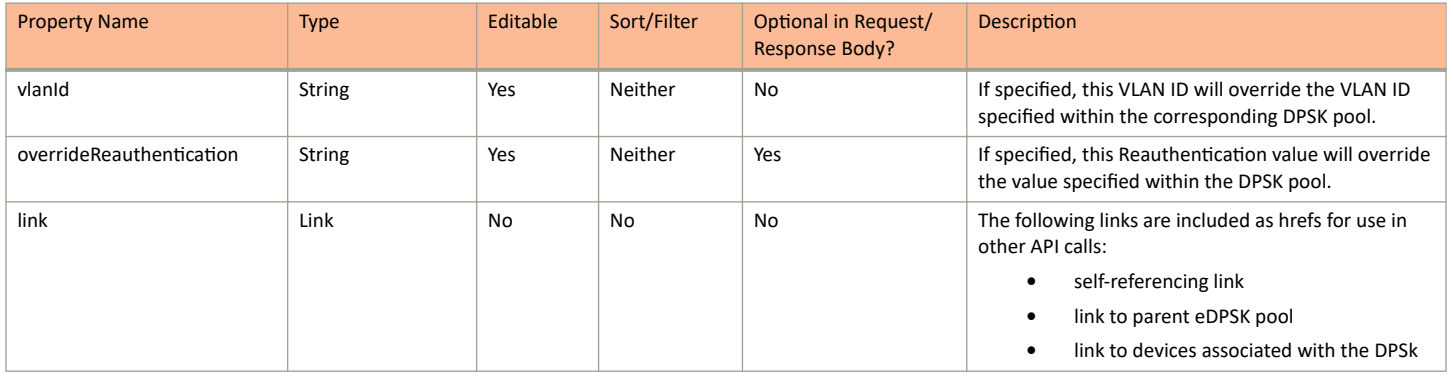

### **DPSK URIs and Actions**

The following table indicates the URIs that you can append to the root URI, along with the actions you can take, and possible return codes you can receive.

#### **TABLE 26 DPSK URIs and Actions**

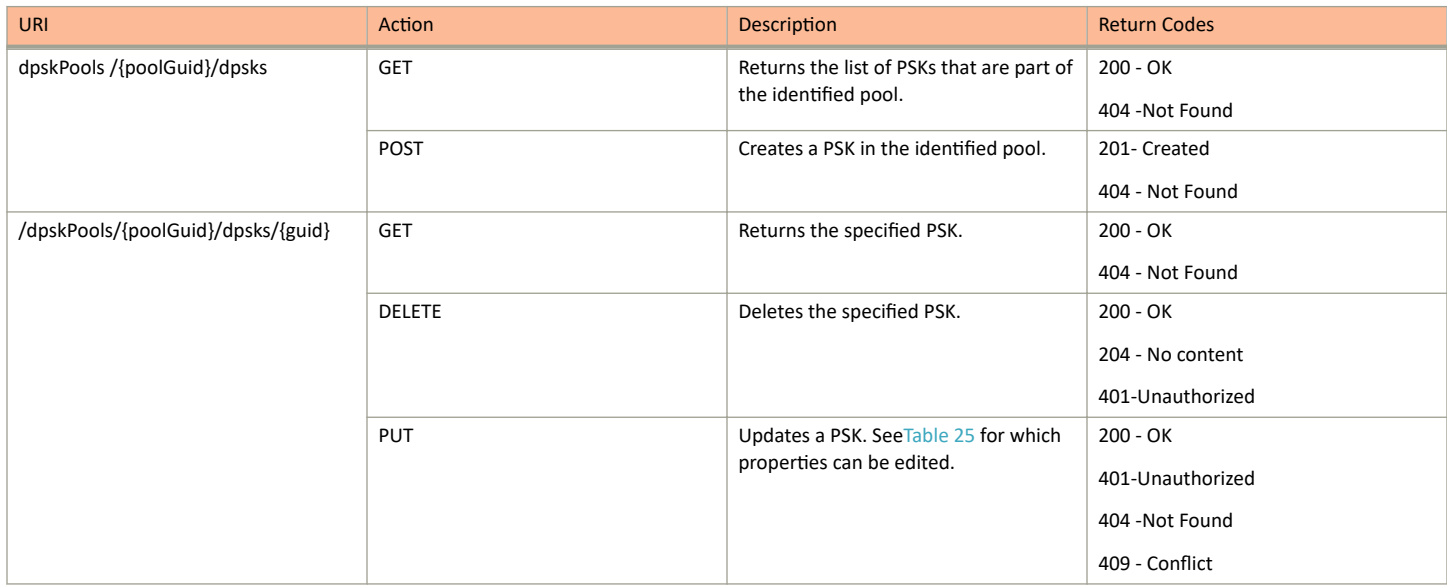

### **Example of Using PUT to Edit a DPSK Within an Existing DPSK Pool**

This example demonstrates how to edit a DPSK that has already been created either by using the UI or by using a REST API POST call. In [Example of](#page-31-0) [Using POST to Create a DPSK Pool](#page-31-0) on page 32, an example shows the creation of a pool called DPSK Pool 20. Suppose that a DPSK called DPSK15 was then created within that pool. The following figure shows the properties of DPSK15 from the UI:
**FIGURE 5 DPSK15 Information in UI Before API PUT Call** 

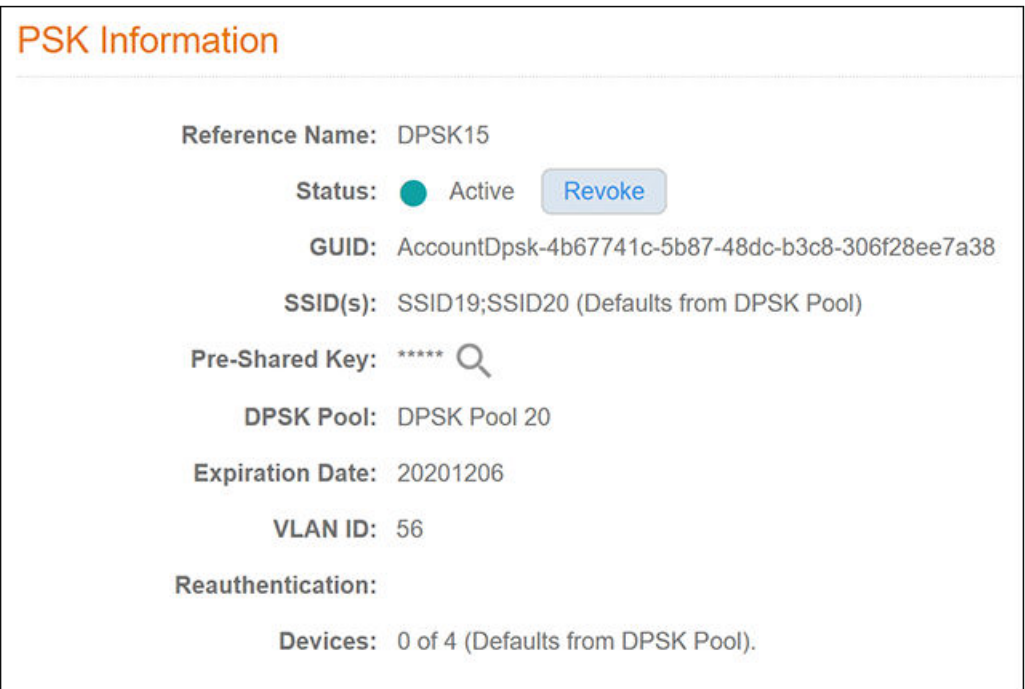

# **URI:**

# This example uses the following URI:

```
 https://Jeff243.cloudpath.net/admin/apiv2/5XcTc6SjkHDL/dpskPools/AccountDpskPool-14dc1ed8-ba2a-43bd-8cad-
e30dc5f20fb8
/dpsks/AccountDpsk-4b67741c-5b87-48dc-b3c8-306f28ee7a38
```
## where:

- https://Jeff243.cloudpath.net/admin/apiv2 is the root URI of the Cloudpath system being used (must include https, as shown)
- 5XcTc6SjkHDL is an example of an API key generated from the **Configuration > API Keys** section of the Cloudpath UI
- **•** ccŽƵnƚƉƐŬWŽŽůͲ14Ěc1ĞĚ8ͲbĂ2ĂͲ43bĚͲ8cĂĚͲĞ30Ěc5Ĩ20ĩ8 is the GUID of the DPSK pool to which this DPSK belongs
- AccountDpsk-4b67741c-5b87-48dc-b3c8-306f28ee7a38 is the GUID of this specific DPSK that will be edited (see the figure above for this GUID)

# **Request Headers:**

The following table shows the required request headers for this URI example, with an example value of an active token that must be pasted into the Authorization header value:

# **TABLE 27** Request Headers

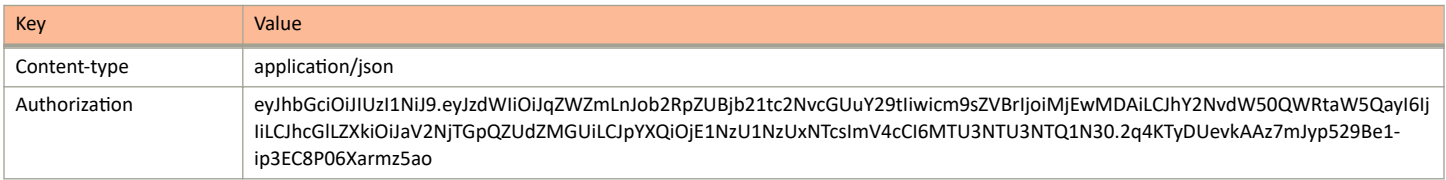

#### **Request Body:**

The following is an example of a request body for editing the DPSK called DPSK.

# **NOTE**

To create the body of a PUT request, you can start by first doing a GET request on the DPSK that you want to edit. After a successful GET request, copy and paste the entire response body into the request body of your GET. Then, edit the values you want to change. In the example shown below, the ssidList has been changed to null, and the vlanID has been changed to 44.

```
{
     "guid": "AccountDpsk-4b67741c-5b87-48dc-b3c8-306f28ee7a38",
     "name": "DPSK15",
     "passphrase": "cemqwzmzgit",
     "status": "ACTIVE",
     "ssidList": [],
    "expirationDateTime": "2020-12-06T00:00-07:00[America/Denver]",
     "useDeviceCountLimit": false,
     "deviceCountLimit": 0,
    "vlanid": "44"
}
```
## Action:

.

Use the **PUT** action to send the request.

#### **Response Body**:

Once the request is sent, you will receive a "Status: 200 OK" if the PUT is successful. You can see that the response body below matches what was requested in the request body above. The response body also includes the href links that are listed in [Table 25](#page-34-0).

```
{
     "guid": "AccountDpsk-4b67741c-5b87-48dc-b3c8-306f28ee7a38",
     "name": "DPSK15",
     "passphrase": "cemqwzmzgit",
     "status": "ACTIVE",
     "ssidList": [],
     "expirationDateTime": "2020-12-06T07:00:00Z",
     "useDeviceCountLimit": false,
     "deviceCountLimit": 0,
     "deviceCount": 0,
     "vlanid": "44",
     "links": [
\overline{\mathcal{A}} "rel": "self",
              "href": "https://jeff243.cloudpath.net/admin/apiv2/5XcTc6SjkHDL/dpskPools/
AccountDpskPool-14dc1ed8-ba2a-43bd-8cad-e30dc5f20fb8/dpsks/AccountDpsk-4b67741c-5b87-48dc-
b3c8-306f28ee7a38",
             "hreflang": null,
              "media": null,
             "title": null,
              "type": null,
              "deprecation": null
         },
\overline{\mathcal{A}} "rel": "parent",
             "href": "https://jeff243.cloudpath.net/admin/apiv2/5XcTc6SjkHDL/dpskPools/
AccountDpskPool-14dc1ed8-ba2a-43bd-8cad-e30dc5f20fb8",
              "hreflang": null,
             "media": null,
             "title": null,
 "type": null,
 "deprecation": null
         },
\overline{\mathcal{A}} "rel": "devices",
              "href": "https://jeff243.cloudpath.net/admin/apiv2/5XcTc6SjkHDL/dpskPools/
AccountDpskPool-14dc1ed8-ba2a-43bd-8cad-e30dc5f20fb8/dpsks/AccountDpsk-4b67741c-5b87-48dc-b3c8-306f28ee7a38/
devices?page=1&pageSize=10{&filter,orderBy}",
              "hreflang": null,
```

```
 "media": null,
               "title": null,
              "type": null,
               "deprecation": null
          }
     ]
}
```
**Verifying the Edited DPSK in the Cloudpath UI:**

You can go to the **Configuration > DPSK Pools** area of the UI, and click the view icon of the desired DPSK in the "DPSKs" section of the window to confirm that the DPSK was edited correctly. The values should match those in the Response body from the PUT. For example, you can see that the SSID list no longer has any restrictions, and that the VLAN ID has been changed to 44.

**FIGURE 6** DPSK15 Information in UI After API PUT Call

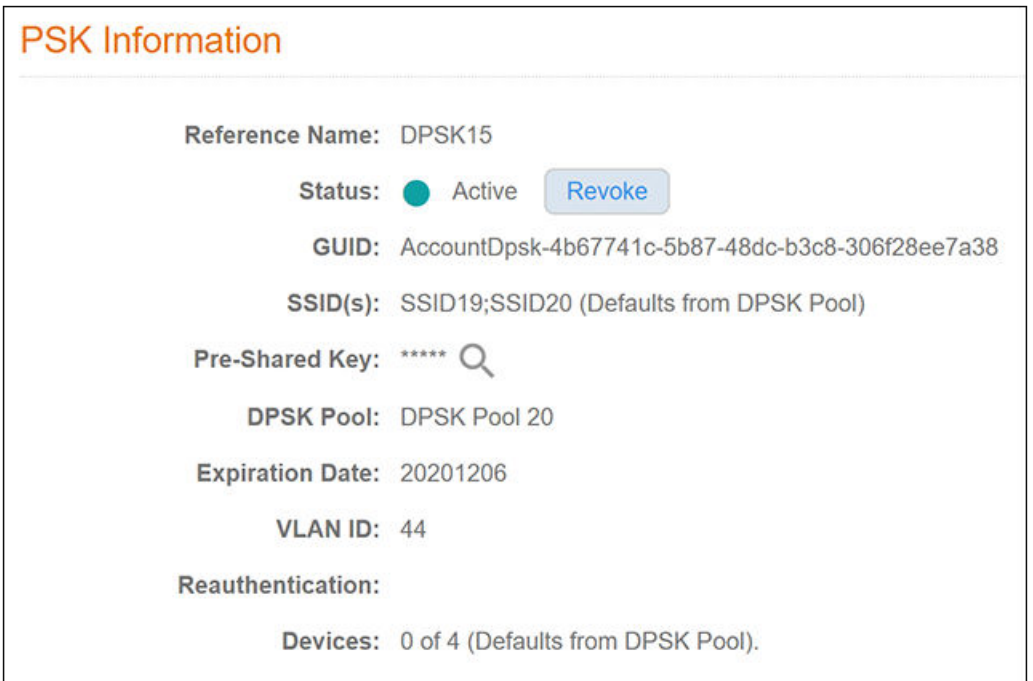

# **Example of Using GET to Obtain Listings of Multiple DPSKs Within an Existing DPSK Pool**

This example demonstrates how to use a GET call to obtain a full list of DPSKs. In this example, six DPSKs have been created in the pool called DPSK Pool 20, as shown in the following figure:

# **FIGURE 7** Listing of Multiple DPSKs Within a Pool

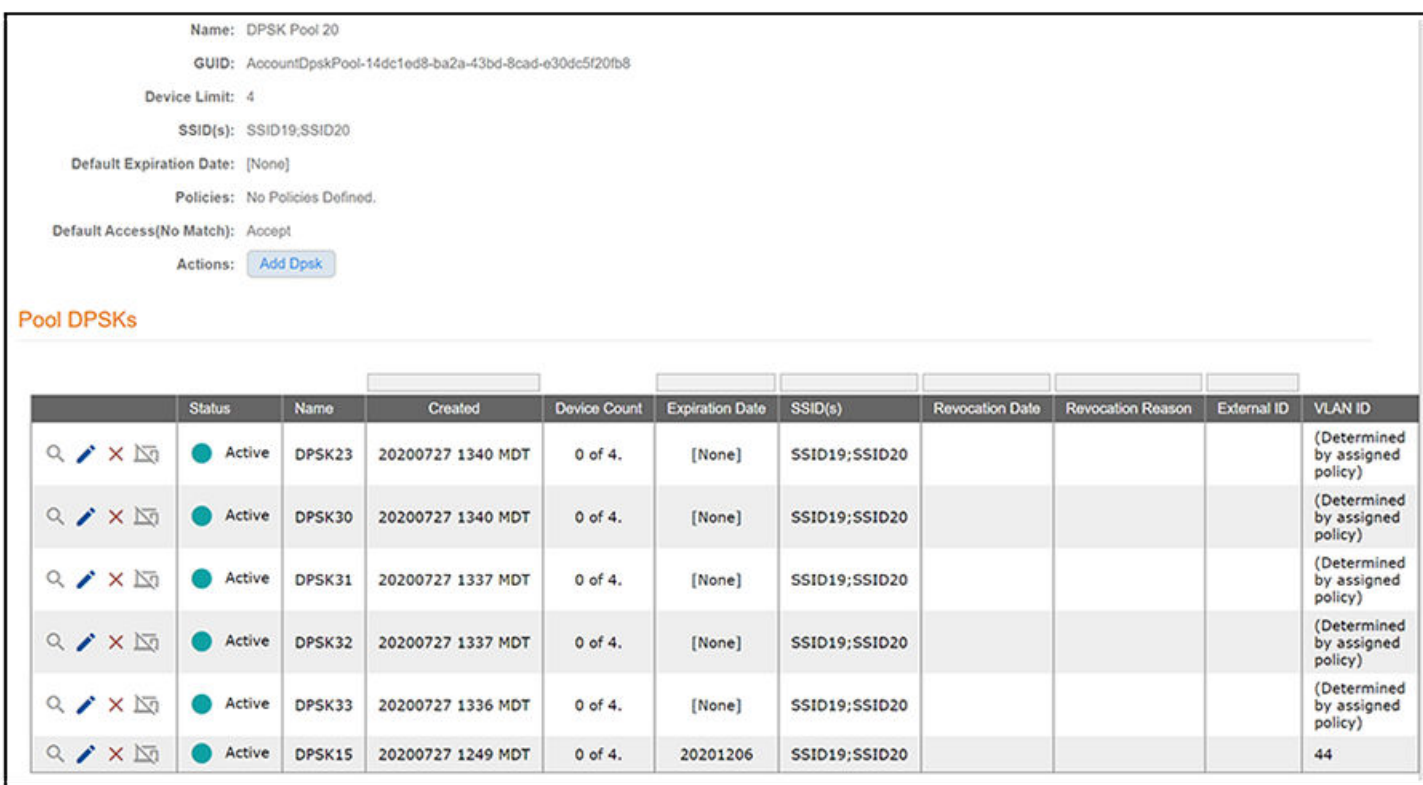

#### **URI:**

#### This example uses the following URI:

```
 https://Jeff243.cloudpath.net/admin/apiv2/5XcTc6SjkHDL/dpskPools/AccountDpskPool-14dc1ed8-ba2a-43bd-8cad-
e30dc5f20fb8/dpsks
```
where:

- https://Jeff243.cloudpath.net/admin/apiv2 is the root URI of the Cloudpath system being used (must include https, as shown)
- 5XcTc6SjkHDL is an example of an API key generated from the **Configuration > API Keys** section of the Cloudpath UI
- AccountDpskPool-14dc1ed8-ba2a-43bd-8cad-e30dc5f20fb8 is the GUID of the DPSK pool from which you want a listing of all its DPSKs and their respective properties.

# **Request Headers:**

The following table shows the required request headers for this URI example, with an example value of an active token that must be pasted into the Authorization header value:

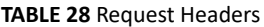

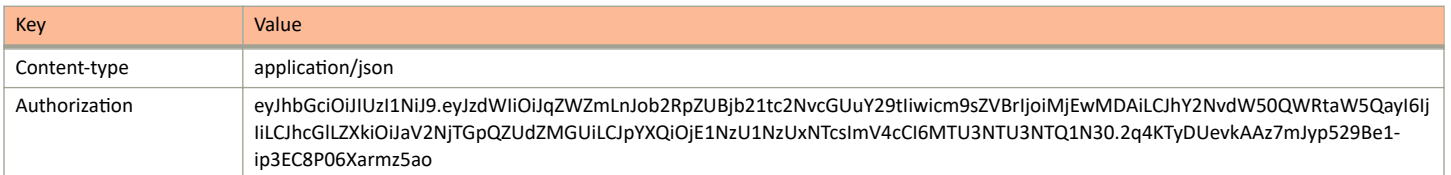

# **Request Body:**

No request body is needed for this request. All the necessary information is in the URI.

## Action:

Use the GET action to send the request.

# **Response Body**:

Once the request is sent, you will receive a "Status: 200 OK" if the GET is successful. The response body below lists information for each of the six DPSKs within the corresponding pool. The first part of the output shows the page information: All the information is on page 1, the page size is currently 6 (meaning there are six items on page 1), and the total number of DPSKs listed is 6.

```
{
     "page": {
        "page": 1,
         "pageSize": 6,
        "totalCount": 6
     },
     "contents": [
        {
             "guid": "AccountDpsk-e45f6b14-2cff-4c8d-b44e-102fd67fe02c",
             "name": "DPSK23",
             "passphrase": "xzhjmjzdaoo",
            "status": "ACTIVE",
             "ssidList": [],
             "expirationDateTime": "2020-07-27T06:00:00Z",
             "useDeviceCountLimit": false,
             "deviceCountLimit": 0,
             "deviceCount": 0,
            "links": [
\{ "rel": "self",
                    "href": "https://jeff243.cloudpath.net/admin/apiv2/5XcTc6SjkHDL/dpskPools/
AccountDpskPool-14dc1ed8-ba2a-43bd-8cad-e30dc5f20fb8/dpsks/AccountDpsk-e45f6b14-2cff-4c8d-
b44e-102fd67fe02c",
                    "hreflang": null,
                    "media": null,
                     "title": null,
                    "type": null,
                     "deprecation": null
                },
\{ "rel": "parent",
                    "href": "https://jeff243.cloudpath.net/admin/apiv2/5XcTc6SjkHDL/dpskPools/
AccountDpskPool-14dc1ed8-ba2a-43bd-8cad-e30dc5f20fb8",
                     "hreflang": null,
                    "media": null,
                    "title": null,
 "type": null,
 "deprecation": null
                },
\{ "rel": "devices",
                    "href": "https://jeff243.cloudpath.net/admin/apiv2/5XcTc6SjkHDL/dpskPools/
AccountDpskPool-14dc1ed8-ba2a-43bd-8cad-e30dc5f20fb8/dpsks/AccountDpsk-e45f6b14-2cff-4c8d-b44e-102fd67fe02c/
devices?page=1&pageSize=10{&filter,orderBy}",
                    "hreflang": null,
                    "media": null,
                    "title": null,
                    "type": null,
                "deprecation": null
 }
 ]
         },
\overline{\mathcal{A}} "guid": "AccountDpsk-bc993a37-05f4-4a39-8fe3-6a888b35f2c1",
             "name": "DPSK30",
             "passphrase": "uoosztyuoel",
             "status": "ACTIVE",
```

```
 "ssidList": [],
              "expirationDateTime": "2020-07-27T06:00:00Z",
              "useDeviceCountLimit": false,
              "deviceCountLimit": 0,
              "deviceCount": 0,
              "links": [
{
                      "rel": "self",
                      "href": "https://jeff243.cloudpath.net/admin/apiv2/5XcTc6SjkHDL/dpskPools/
AccountDpskPool-14dc1ed8-ba2a-43bd-8cad-e30dc5f20fb8/dpsks/AccountDpsk-
bc993a37-05f4-4a39-8fe3-6a888b35f2c1",
                      "hreflang": null,
                      "media": null,
                      "title": null,
 "type": null,
 "deprecation": null
                  },
{
 "rel": "parent",
 "href": "https://jeff243.cloudpath.net/admin/apiv2/5XcTc6SjkHDL/dpskPools/
AccountDpskPool-14dc1ed8-ba2a-43bd-8cad-e30dc5f20fb8",
                      "hreflang": null,
                      "media": null,
                      "title": null,
                      "type": null,
                      "deprecation": null
                  },
\{ "rel": "devices",
                      "href": "https://jeff243.cloudpath.net/admin/apiv2/5XcTc6SjkHDL/dpskPools/
AccountDpskPool-14dc1ed8-ba2a-43bd-8cad-e30dc5f20fb8/dpsks/AccountDpsk-bc993a37-05f4-4a39-8fe3-6a888b35f2c1/
devices?page=1&pageSize=10{&filter,orderBy}",
                      "hreflang": null,
                      "media": null,
                      "title": null,
                      "type": null,
                  "deprecation": null
 }
 ]
         },
\left\{ \begin{array}{ccc} 0 & 0 & 0 \\ 0 & 0 & 0 \\ 0 & 0 & 0 \\ 0 & 0 & 0 \\ 0 & 0 & 0 \\ 0 & 0 & 0 \\ 0 & 0 & 0 \\ 0 & 0 & 0 \\ 0 & 0 & 0 \\ 0 & 0 & 0 \\ 0 & 0 & 0 \\ 0 & 0 & 0 \\ 0 & 0 & 0 \\ 0 & 0 & 0 & 0 \\ 0 & 0 & 0 & 0 \\ 0 & 0 & 0 & 0 \\ 0 & 0 & 0 & 0 & 0 \\ 0 & 0 & 0 & 0 & 0 \\ 0 & 0 & 0 & 0 & 0 \\ 0 & 0 & 0 & 0 "guid": "AccountDpsk-5ed29464-d571-48be-a0d0-7574ab87b93d",
              "name": "DPSK31",
              "passphrase": "jekgqviayiv",
              "status": "ACTIVE",
              "ssidList": [],
              "expirationDateTime": "2020-07-27T06:00:00Z",
              "useDeviceCountLimit": false,
              "deviceCountLimit": 0,
              "deviceCount": 0,
              "links": [
{
                      "rel": "self",
                      "href": "https://jeff243.cloudpath.net/admin/apiv2/5XcTc6SjkHDL/dpskPools/
AccountDpskPool-14dc1ed8-ba2a-43bd-8cad-e30dc5f20fb8/dpsks/AccountDpsk-5ed29464-d571-48be-
a0d0-7574ab87b93d",
                      "hreflang": null,
                      "media": null,
                      "title": null,
 "type": null,
 "deprecation": null
                  },
{
 "rel": "parent",
 "href": "https://jeff243.cloudpath.net/admin/apiv2/5XcTc6SjkHDL/dpskPools/
AccountDpskPool-14dc1ed8-ba2a-43bd-8cad-e30dc5f20fb8",
                      "hreflang": null,
                      "media": null,
                      "title": null,
                      "type": null,
                      "deprecation": null
                  },
```

```
{
                         "rel": "devices",
                         "href": "https://jeff243.cloudpath.net/admin/apiv2/5XcTc6SjkHDL/dpskPools/
AccountDpskPool-14dc1ed8-ba2a-43bd-8cad-e30dc5f20fb8/dpsks/AccountDpsk-5ed29464-d571-48be-a0d0-7574ab87b93d/
devices?page=1&pageSize=10{&filter,orderBy}",
                         "hreflang": null,
                         "media": null,
                         "title": null,
                         "type": null,
                         "deprecation": null
 }
 ]
          },
\left\{ \begin{array}{ccc} 0 & 0 & 0 \\ 0 & 0 & 0 \\ 0 & 0 & 0 \\ 0 & 0 & 0 \\ 0 & 0 & 0 \\ 0 & 0 & 0 \\ 0 & 0 & 0 \\ 0 & 0 & 0 \\ 0 & 0 & 0 \\ 0 & 0 & 0 \\ 0 & 0 & 0 \\ 0 & 0 & 0 \\ 0 & 0 & 0 \\ 0 & 0 & 0 & 0 \\ 0 & 0 & 0 & 0 \\ 0 & 0 & 0 & 0 \\ 0 & 0 & 0 & 0 & 0 \\ 0 & 0 & 0 & 0 & 0 \\ 0 & 0 & 0 & 0 & 0 \\ 0 & 0 & 0 & 0 "guid": "AccountDpsk-e7e2fe17-912d-4826-8010-05f3263f8fe8",
                "name": "DPSK32",
                "passphrase": "wilfyhhumqc",
               "status": "ACTIVE",
                "ssidList": [],
                "expirationDateTime": "2020-07-27T06:00:00Z",
                "useDeviceCountLimit": false,
                "deviceCountLimit": 0,
                "deviceCount": 0,
                "links": [
\{ "rel": "self",
 "href": "https://jeff243.cloudpath.net/admin/apiv2/5XcTc6SjkHDL/dpskPools/
AccountDpskPool-14dc1ed8-ba2a-43bd-8cad-e30dc5f20fb8/dpsks/AccountDpsk-
e7e2fe17-912d-4826-8010-05f3263f8fe8",
                         "hreflang": null,
                         "media": null,
                         "title": null,
                         "type": null,
                         "deprecation": null
                    },
\{ "rel": "parent",
 "href": "https://jeff243.cloudpath.net/admin/apiv2/5XcTc6SjkHDL/dpskPools/
AccountDpskPool-14dc1ed8-ba2a-43bd-8cad-e30dc5f20fb8",
                          "hreflang": null,
 "media": null,
 "title": null,
                         "type": null,
                         "deprecation": null
                    },
{
                         "rel": "devices",
                         "href": "https://jeff243.cloudpath.net/admin/apiv2/5XcTc6SjkHDL/dpskPools/
AccountDpskPool-14dc1ed8-ba2a-43bd-8cad-e30dc5f20fb8/dpsks/AccountDpsk-e7e2fe17-912d-4826-8010-05f3263f8fe8/
devices?page=1&pageSize=10{&filter,orderBy}",
                         "hreflang": null,
                         "media": null,
                         "title": null,
                         "type": null,
                         "deprecation": null
 }
               ]
          },
\left\{ \begin{array}{ccc} 0 & 0 & 0 \\ 0 & 0 & 0 \\ 0 & 0 & 0 \\ 0 & 0 & 0 \\ 0 & 0 & 0 \\ 0 & 0 & 0 \\ 0 & 0 & 0 \\ 0 & 0 & 0 \\ 0 & 0 & 0 \\ 0 & 0 & 0 \\ 0 & 0 & 0 \\ 0 & 0 & 0 \\ 0 & 0 & 0 \\ 0 & 0 & 0 & 0 \\ 0 & 0 & 0 & 0 \\ 0 & 0 & 0 & 0 \\ 0 & 0 & 0 & 0 & 0 \\ 0 & 0 & 0 & 0 & 0 \\ 0 & 0 & 0 & 0 & 0 \\ 0 & 0 & 0 & 0 "guid": "AccountDpsk-fce6d0e6-19a1-464c-850c-31bde9472c52",
                "name": "DPSK33",
                "passphrase": "zygrjkezfry",
               "status": "ACTIVE",
                "ssidList": [],
                "expirationDateTime": "2020-07-27T06:00:00Z",
                "useDeviceCountLimit": false,
                "deviceCountLimit": 0,
                "deviceCount": 0,
                "links": [
\{ "rel": "self",
                         "href": "https://jeff243.cloudpath.net/admin/apiv2/5XcTc6SjkHDL/dpskPools/
```
## DSPK Resources and URIs

```
AccountDpskPool-14dc1ed8-ba2a-43bd-8cad-e30dc5f20fb8/dpsks/AccountDpsk-
fce6d0e6-19a1-464c-850c-31bde9472c52",
                       "hreflang": null,
                       "media": null,
                       "title": null,
                       "type": null,
                       "deprecation": null
                  },
{
                       "rel": "parent",
                       "href": "https://jeff243.cloudpath.net/admin/apiv2/5XcTc6SjkHDL/dpskPools/
AccountDpskPool-14dc1ed8-ba2a-43bd-8cad-e30dc5f20fb8",
                       "hreflang": null,
                       "media": null,
                       "title": null,
                       "type": null,
                       "deprecation": null
                  },
\{ "rel": "devices",
                       "href": "https://jeff243.cloudpath.net/admin/apiv2/5XcTc6SjkHDL/dpskPools/
AccountDpskPool-14dc1ed8-ba2a-43bd-8cad-e30dc5f20fb8/dpsks/AccountDpsk-fce6d0e6-19a1-464c-850c-31bde9472c52/
devices?page=1&pageSize=10{&filter,orderBy}",
                       "hreflang": null,
                       "media": null,
                       "title": null,
                       "type": null,
                       "deprecation": null
 }
             \begin{array}{c} \hline \end{array} },
\left\{ \begin{array}{ccc} 0 & 0 & 0 \\ 0 & 0 & 0 \\ 0 & 0 & 0 \\ 0 & 0 & 0 \\ 0 & 0 & 0 \\ 0 & 0 & 0 \\ 0 & 0 & 0 \\ 0 & 0 & 0 \\ 0 & 0 & 0 \\ 0 & 0 & 0 \\ 0 & 0 & 0 \\ 0 & 0 & 0 \\ 0 & 0 & 0 \\ 0 & 0 & 0 & 0 \\ 0 & 0 & 0 & 0 \\ 0 & 0 & 0 & 0 \\ 0 & 0 & 0 & 0 & 0 \\ 0 & 0 & 0 & 0 & 0 \\ 0 & 0 & 0 & 0 & 0 \\ 0 & 0 & 0 & 0 "guid": "AccountDpsk-4b67741c-5b87-48dc-b3c8-306f28ee7a38",
              "name": "DPSK15",
              "passphrase": "cemqwzmzgit",
              "status": "ACTIVE",
              "ssidList": [],
              "expirationDateTime": "2020-12-06T07:00:00Z",
              "useDeviceCountLimit": false,
              "deviceCountLimit": 0,
              "deviceCount": 0,
              "vlanid": "44",
              "links": [
\{ "rel": "self",
                       "href": "https://jeff243.cloudpath.net/admin/apiv2/5XcTc6SjkHDL/dpskPools/
AccountDpskPool-14dc1ed8-ba2a-43bd-8cad-e30dc5f20fb8/dpsks/AccountDpsk-4b67741c-5b87-48dc-
b3c8-306f28ee7a38",
                       "hreflang": null,
                       "media": null,
                       "title": null,
 "type": null,
 "deprecation": null
                   },
\{ "rel": "parent",
 "href": "https://jeff243.cloudpath.net/admin/apiv2/5XcTc6SjkHDL/dpskPools/
AccountDpskPool-14dc1ed8-ba2a-43bd-8cad-e30dc5f20fb8",
                       "hreflang": null,
                       "media": null,
                       "title": null,
                       "type": null,
                       "deprecation": null
                  },
{
                       "rel": "devices",
                       "href": "https://jeff243.cloudpath.net/admin/apiv2/5XcTc6SjkHDL/dpskPools/
AccountDpskPool-14dc1ed8-ba2a-43bd-8cad-e30dc5f20fb8/dpsks/AccountDpsk-4b67741c-5b87-48dc-b3c8-306f28ee7a38/
devices?page=1&pageSize=10{&filter,orderBy}",
                       "hreflang": null,
 "media": null,
 "title": null,
```
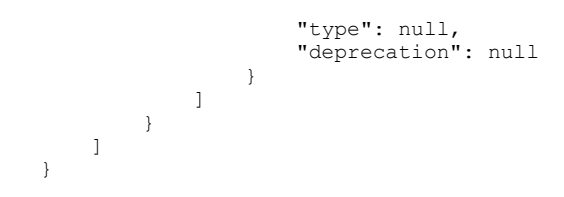

# **Example of Creating a DPSK In an Existing DPSK Pool By Using a POST call**

This example shows how to use a POST to create a new DPSK in an existing pool.

## **URI:**

This example uses the following URI:

```
 https://Jeff243.cloudpath.net/admin/apiv2/5XcTc6SjkHDL/dpskPools/AccountDpskPool-14dc1ed8-ba2a-43bd-8cad-
e30dc5f20fb8/dpsks
```
where:

- https://Jeff243.cloudpath.net/admin/apiv2 is the root URI of the Cloudpath system being used (must include https, as shown)
- **5XcTc6SjkHDL** is an example of an API key generated from the **Configuration > API Keys** section of the Cloudpath UI
- **•** ccŽƵnƚƉƐŬWŽŽůͲ14Ěc1ĞĚ8ͲbĂ2ĂͲ43bĚͲ8cĂĚͲĞ30Ěc5Ĩ20ĩ8 is the GUID of the pool to which you are adding the new DPSK

#### **Request Headers:**

The following table shows the required request headers for this URI example, with an example value of an active token that must be pasted into the Authorization header value:

## **TABLE 29** Request Headers

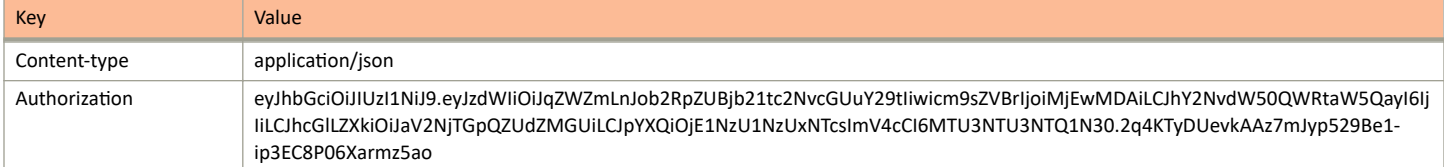

## **Request Body:**

The following is an example of a request body for creating a DPSK. You can refer to the preceding Resource tables for a list and descriptions of properties you can use to define your pool. For instance, in this example, a DPSK called "dpsk51" is being created with the values provided in the body.

```
{
     "name":"dpsk51",
     "passphrase":"qsrmxldiecca",
    "status":"ACTIVE",
     "ssidList":[],
    "expirationDateTime":"2019-12-21T00:00-07:00[America/Denver]",
     "useDeviceCountLimit":true,
     "deviceCountLimit":7,
    "vlanid":"2",
     "overrideReauthentication":86400
}
```
**Action:** 

Use the **POST** action to send the request.

#### **Response Body**:

Once the request is sent, you will receive a "Status: 201 Created" if the POST is successful. You can see that a "guid" (a unique identifier for the newly created DPSK) is included in the response body.

```
{
     "guid": "AccountDpsk-0d37afce-84c5-4d42-9fc8-43c4f1d19b65",
     "name": "dpsk51",
     "passphrase": "qsrmxldiecca",
     "status": "ACTIVE",
     "ssidList": [],
     "expirationDateTime": "2020-12-21T07:00:00Z",
     "useDeviceCountLimit": true,
     "deviceCountLimit": 7,
     "deviceCount": 0,
     "vlanid": "2",
     "overrideReauthentication": 86400,
     "links": [
\left\{ \begin{array}{cc} 0 & 0 \\ 0 & 0 \end{array} \right\} "rel": "self",
              "href": "https://jeff243.cloudpath.net/admin/apiv2/5XcTc6SjkHDL/dpskPools/
AccountDpskPool-14dc1ed8-ba2a-43bd-8cad-e30dc5f20fb8/dpsks/
AccountDpsk-0d37afce-84c5-4d42-9fc8-43c4f1d19b65",
              "hreflang": null,
 "media": null,
 "title": null,
              "type": null,
             "deprecation": null
         },
\left\{ \begin{array}{cc} 0 & 0 \\ 0 & 0 \end{array} \right\} "rel": "parent",
 "href": "https://jeff243.cloudpath.net/admin/apiv2/5XcTc6SjkHDL/dpskPools/
AccountDpskPool-14dc1ed8-ba2a-43bd-8cad-e30dc5f20fb8",
              "hreflang": null,
              "media": null,
              "title": null,
              "type": null,
              "deprecation": null
         },
          {
              "rel": "devices",
              "href": "https://jeff243.cloudpath.net/admin/apiv2/5XcTc6SjkHDL/dpskPools/
AccountDpskPool-14dc1ed8-ba2a-43bd-8cad-e30dc5f20fb8/dpsks/AccountDpsk-0d37afce-84c5-4d42-9fc8-43c4f1d19b65/
devices?page=1&pageSize=10{&filter,orderBy}",
              "hreflang": null,
              "media": null,
              "title": null,
              "type": null,
              "deprecation": null
         }
     ]
}
```
You can go to the **Configuration > DPSK Pools** area of the UI, and expand the pool to confirm that the DPSK was created correctly.

# **Example of Changing Page Properties in a GET Call**

This example demonstrates how to change the page properties to display the response body of a GET call (where you are getting a complete list of items) as you choose. In the previous GET example, six DPSKs were listed on one page. The page information was displayed as the following:

```
"page": {
          "page": 1,
          "pageSize": 6,
          "totalCount": 6
```
**URI:**

# This example uses the following URI:

```
 https://Jeff243.cloudpath.net/admin/apiv2/5XcTc6SjkHDL/dpskPools/AccountDpskPool-14dc1ed8-ba2a-43bd-8cad-
e30dc5f20fb8/dpsks/?pageSize=3&page=2
```
where:

- https://Jeff243.cloudpath.net/admin/apiv2 is the root URI of the Cloudpath system being used (must include https, as shown)
- **5XcTc6SjkHDL** is an example of an API key generated from the **Configuration > API Keys** section of the Cloudpath UI
- AccountDpskPool-14dc1ed8-ba2a-43bd-8cad-e30dc5f20fb8 is the GUID of the DPSK pool from which you got a listing of all its DPSKs and their respective properties.
- ?pageSize=3&page=2 denotes that you want three items per page in the GET response body, and you want only the page-2 information.

#### **Request Headers:**

The following table shows the required request headers for this URI example, with an example value of an active token that must be pasted into the Authorization header value:

## **TABLE 30** Request Headers

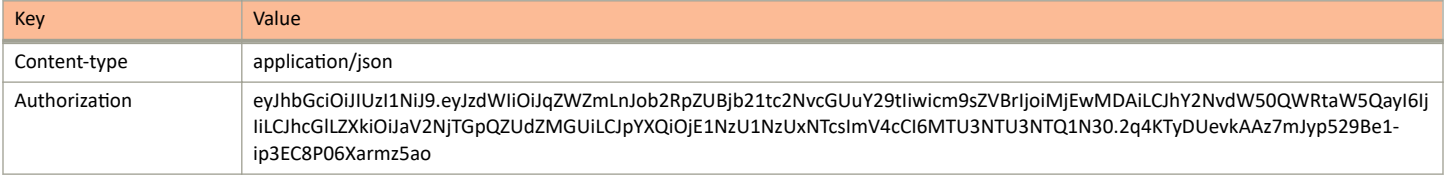

#### **Request Body:**

No request body is needed

#### Action:

Use the **GET** action to send the request.

#### **Response Body**:

{

Once the request is sent, you will receive a "Status: 200 OK" if the GET is successful. The response body below lists the information based on how you used the page filters. As shown below, the page information reflects how it was specified in the URI, and the three Page 2 DPSKs are listed:

#### **NOTE**

One DPSK has been added to the pool since the original six DPSKs were shown earlier; this is reflected in the total count below showing as 7.

```
 "page": {
        "page": 2,
        "pageSize": 3,
        "totalCount": 7
 },
 "contents": [
\overline{\mathcal{A}} "guid": "AccountDpsk-5ed29464-d571-48be-a0d0-7574ab87b93d",
 "name": "DPSK31",
            "passphrase": "jekgqviayiv",
            "status": "ACTIVE",
            "ssidList": [],
            "expirationDateTime": "2020-07-27T06:00:00Z",
            "useDeviceCountLimit": false,
            "deviceCountLimit": 0,
            "deviceCount": 0,
            "links": [
\{ "rel": "self",
```
## DSPK Resources and URIs

```
 "href": "https://jeff243.cloudpath.net/admin/apiv2/5XcTc6SjkHDL/dpskPools/
AccountDpskPool-14dc1ed8-ba2a-43bd-8cad-e30dc5f20fb8/dpsks/AccountDpsk-5ed29464-d571-48be-
a0d0-7574ab87b93d",
                   "hreflang": null,
                   "media": null,
                   "title": null,
 "type": null,
 "deprecation": null
               },
\{ "rel": "parent",
 "href": "https://jeff243.cloudpath.net/admin/apiv2/5XcTc6SjkHDL/dpskPools/
AccountDpskPool-14dc1ed8-ba2a-43bd-8cad-e30dc5f20fb8",
                   "hreflang": null,
                   "media": null,
                   "title": null,
                   "type": null,
                   "deprecation": null
               },
{
                   "rel": "devices",
                   "href": "https://jeff243.cloudpath.net/admin/apiv2/5XcTc6SjkHDL/dpskPools/
AccountDpskPool-14dc1ed8-ba2a-43bd-8cad-e30dc5f20fb8/dpsks/AccountDpsk-5ed29464-d571-48be-a0d0-7574ab87b93d/
devices?page=1&pageSize=10{&filter,orderBy}",
                   "hreflang": null,
 "media": null,
 "title": null,
                   "type": null,
                   "deprecation": null
 }
 ]
        },
\left\{ \begin{array}{cc} 0 & 0 \\ 0 & 0 \end{array} \right\} "guid": "AccountDpsk-e7e2fe17-912d-4826-8010-05f3263f8fe8",
            "name": "DPSK32",
            "passphrase": "wilfyhhumqc",
            "status": "ACTIVE",
            "ssidList": [],
            "expirationDateTime": "2020-07-27T06:00:00Z",
            "useDeviceCountLimit": false,
            "deviceCountLimit": 0,
            "deviceCount": 0,
            "links": [
\{ "rel": "self",
                   "href": "https://jeff243.cloudpath.net/admin/apiv2/5XcTc6SjkHDL/dpskPools/
AccountDpskPool-14dc1ed8-ba2a-43bd-8cad-e30dc5f20fb8/dpsks/AccountDpsk-
e7e2fe17-912d-4826-8010-05f3263f8fe8",
                   "hreflang": null,
                   "media": null,
                   "title": null,
 "type": null,
 "deprecation": null
               },
\{ "rel": "parent",
 "href": "https://jeff243.cloudpath.net/admin/apiv2/5XcTc6SjkHDL/dpskPools/
AccountDpskPool-14dc1ed8-ba2a-43bd-8cad-e30dc5f20fb8",
                   "hreflang": null,
                   "media": null,
                   "title": null,
                   "type": null,
                   "deprecation": null
               },
{
                   "rel": "devices",
                   "href": "https://jeff243.cloudpath.net/admin/apiv2/5XcTc6SjkHDL/dpskPools/
AccountDpskPool-14dc1ed8-ba2a-43bd-8cad-e30dc5f20fb8/dpsks/AccountDpsk-e7e2fe17-912d-4826-8010-05f3263f8fe8/
devices?page=1&pageSize=10{&filter,orderBy}",
                   "hreflang": null,
 "media": null,
 "title": null,
```

```
 "type": null,
                          "deprecation": null
 }
              \begin{array}{c} \hline \end{array} },
\left\{ \begin{array}{ccc} 0 & 0 & 0 \\ 0 & 0 & 0 \\ 0 & 0 & 0 \\ 0 & 0 & 0 \\ 0 & 0 & 0 \\ 0 & 0 & 0 \\ 0 & 0 & 0 \\ 0 & 0 & 0 \\ 0 & 0 & 0 \\ 0 & 0 & 0 \\ 0 & 0 & 0 \\ 0 & 0 & 0 \\ 0 & 0 & 0 \\ 0 & 0 & 0 & 0 \\ 0 & 0 & 0 & 0 \\ 0 & 0 & 0 & 0 \\ 0 & 0 & 0 & 0 & 0 \\ 0 & 0 & 0 & 0 & 0 \\ 0 & 0 & 0 & 0 & 0 \\ 0 & 0 & 0 & 0 "guid": "AccountDpsk-fce6d0e6-19a1-464c-850c-31bde9472c52",
 "name": "DPSK33",
                "passphrase": "zygrjkezfry",
                "status": "ACTIVE",
                "ssidList": [],
                "expirationDateTime": "2020-07-27T06:00:00Z",
                "useDeviceCountLimit": false,
                "deviceCountLimit": 0,
                "deviceCount": 0,
                "links": [
\{ "rel": "self",
                          "href": "https://jeff243.cloudpath.net/admin/apiv2/5XcTc6SjkHDL/dpskPools/
AccountDpskPool-14dc1ed8-ba2a-43bd-8cad-e30dc5f20fb8/dpsks/AccountDpsk-
fce6d0e6-19a1-464c-850c-31bde9472c52",
                          "hreflang": null,
                          "media": null,
                          "title": null,
                          "type": null,
                          "deprecation": null
                     },
\{ "rel": "parent",
                          "href": "https://jeff243.cloudpath.net/admin/apiv2/5XcTc6SjkHDL/dpskPools/
AccountDpskPool-14dc1ed8-ba2a-43bd-8cad-e30dc5f20fb8",
                          "hreflang": null,
                          "media": null,
                          "title": null,
                          "type": null,
                          "deprecation": null
                     },
\{ "rel": "devices",
                          "href": "https://jeff243.cloudpath.net/admin/apiv2/5XcTc6SjkHDL/dpskPools/
AccountDpskPool-14dc1ed8-ba2a-43bd-8cad-e30dc5f20fb8/dpsks/AccountDpsk-fce6d0e6-19a1-464c-850c-31bde9472c52/
devices?page=1&pageSize=10{&filter,orderBy}",
                          "hreflang": null,
                          "media": null,
                          "title": null,
                          "type": null,
                          "deprecation": null
 }
               ]
          }
     ]
}
```
# **Example of Filtering a GET Call**

This example demonstrates how to filter a GET call by using a filter parameter. For a list of properties that support filters, and the filter operators that can be used on these properties, refer to [Table 25](#page-34-0). Suppose you want to use "like" with the value of "3" to filter on only the DPSKs that have a "3" as part of their *name* property. You would add the following string to the URI: ?filter=name(like:3)

## **URI:**

This example uses the following URI:

```
 https://Jeff243.cloudpath.net/admin/apiv2/5XcTc6SjkHDL/dpskPools/AccountDpskPool-14dc1ed8-ba2a-43bd-8cad-
e30dc5f20fb8/dpsks/?filter=name(like:3)
```
where:

- https://Jeff243.cloudpath.net/admin/apiv2 is the root URI of the Cloudpath system being used (must include https, as shown)
- **5XcTc6SjkHDL** is an example of an API key generated from the **Configuration > API Keys** section of the Cloudpath UI
- **•** ccŽƵnƚƉƐŬWŽŽůͲ14Ěc1ĞĚ8ͲbĂ2ĂͲ43bĚͲ8cĂĚͲĞ30Ěc5Ĩ20ĩ8 is the GUID of the DPSK pool from which you want a ůŝƐƟnŐ of the DPSKs that match the filter criteria that you append to the URI.
- ?filter=name(like:3) is the filter criteria that denotes that you want to display only those DPSKs that contain the numeral "3" in their name.

# **Request Headers:**

The following table shows the required request headers for this URI example, with an example value of an active token that must be pasted into the Authorization header value:

## **TABLE 31** Request Headers

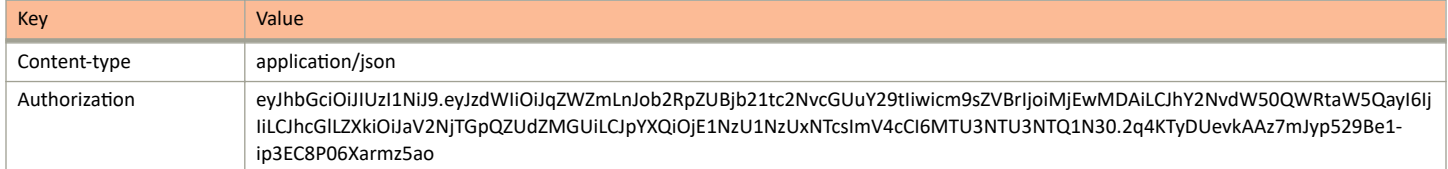

# **Request Body:**

No request body is needed

# Action:

Use the GET action to send the request.

# **Response Body**:

Once the request is sent, you will receive a "Status: 200 OK" if the GET is successful. The response body below lists the information based on how you used the filters. As shown below, all the DPSKs listed contain the numeral "3" in their name:

```
{
     "page": {
         "page": 1,
         "pageSize": 5,
         "totalCount": 5
     },
     "contents": [
\overline{\mathcal{A}} "guid": "AccountDpsk-e45f6b14-2cff-4c8d-b44e-102fd67fe02c",
              "name": "DPSK23",
              "passphrase": "xzhjmjzdaoo",
             "status": "ACTIVE",
             "ssidList": [],
              "expirationDateTime": "2020-07-27T06:00:00Z",
             "useDeviceCountLimit": false,
              "deviceCountLimit": 0,
              "deviceCount": 0,
             "links": [
\{ "rel": "self",
                      "href": "https://jeff243.cloudpath.net/admin/apiv2/5XcTc6SjkHDL/dpskPools/
AccountDpskPool-14dc1ed8-ba2a-43bd-8cad-e30dc5f20fb8/dpsks/AccountDpsk-e45f6b14-2cff-4c8d-
b44e-102fd67fe02c",
                      "hreflang": null,
                      "media": null,
                      "title": null,
                      "type": null,
                      "deprecation": null
                  },
```

```
{
 "rel": "parent",
 "href": "https://jeff243.cloudpath.net/admin/apiv2/5XcTc6SjkHDL/dpskPools/
AccountDpskPool-14dc1ed8-ba2a-43bd-8cad-e30dc5f20fb8",
                   "hreflang": null,
                   "media": null,
                   "title": null,
                   "type": null,
                   "deprecation": null
               },
\{ "rel": "devices",
                   "href": "https://jeff243.cloudpath.net/admin/apiv2/5XcTc6SjkHDL/dpskPools/
AccountDpskPool-14dc1ed8-ba2a-43bd-8cad-e30dc5f20fb8/dpsks/AccountDpsk-e45f6b14-2cff-4c8d-b44e-102fd67fe02c/
devices?page=1&pageSize=10{&filter,orderBy}",
                   "hreflang": null,
                   "media": null,
                   "title": null,
 "type": null,
 "deprecation": null
 }
            ]
        },
\left\{ \begin{array}{cc} 0 & 0 \\ 0 & 0 \end{array} \right\} "guid": "AccountDpsk-bc993a37-05f4-4a39-8fe3-6a888b35f2c1",
            "name": "DPSK30",
            "passphrase": "uoosztyuoel",
 "status": "ACTIVE",
 "ssidList": [],
 "expirationDateTime": "2020-07-27T06:00:00Z",
 "useDeviceCountLimit": false,
            "deviceCountLimit": 0,
            "deviceCount": 0,
            "links": [
{
                   "rel": "self",
                   "href": "https://jeff243.cloudpath.net/admin/apiv2/5XcTc6SjkHDL/dpskPools/
AccountDpskPool-14dc1ed8-ba2a-43bd-8cad-e30dc5f20fb8/dpsks/AccountDpsk-
bc993a37-05f4-4a39-8fe3-6a888b35f2c1",
                   "hreflang": null,
 "media": null,
 "title": null,
                   "type": null,
                   "deprecation": null
               },
{
 "rel": "parent",
 "href": "https://jeff243.cloudpath.net/admin/apiv2/5XcTc6SjkHDL/dpskPools/
AccountDpskPool-14dc1ed8-ba2a-43bd-8cad-e30dc5f20fb8",
                   "hreflang": null,
                   "media": null,
                   "title": null,
                   "type": null,
                   "deprecation": null
               },
\{ "rel": "devices",
                   "href": "https://jeff243.cloudpath.net/admin/apiv2/5XcTc6SjkHDL/dpskPools/
AccountDpskPool-14dc1ed8-ba2a-43bd-8cad-e30dc5f20fb8/dpsks/AccountDpsk-bc993a37-05f4-4a39-8fe3-6a888b35f2c1/
devices?page=1&pageSize=10{&filter,orderBy}",
                   "hreflang": null,
                   "media": null,
                   "title": null,
 "type": null,
 "deprecation": null
 }
 ]
        },
\left\{ \begin{array}{cc} 0 & 0 \\ 0 & 0 \end{array} \right\} "guid": "AccountDpsk-5ed29464-d571-48be-a0d0-7574ab87b93d",
            "name": "DPSK31",
            "passphrase": "jekgqviayiv",
```

```
 "status": "ACTIVE",
              "ssidList": [],
              "expirationDateTime": "2020-07-27T06:00:00Z",
              "useDeviceCountLimit": false,
             "deviceCountLimit": 0,
              "deviceCount": 0,
              "links": [
\{ "rel": "self",
                       "href": "https://jeff243.cloudpath.net/admin/apiv2/5XcTc6SjkHDL/dpskPools/
AccountDpskPool-14dc1ed8-ba2a-43bd-8cad-e30dc5f20fb8/dpsks/AccountDpsk-5ed29464-d571-48be-
a0d0-7574ab87b93d",
                       "hreflang": null,
                       "media": null,
                       "title": null,
                       "type": null,
                       "deprecation": null
                  },
\{ "rel": "parent",
                       "href": "https://jeff243.cloudpath.net/admin/apiv2/5XcTc6SjkHDL/dpskPools/
AccountDpskPool-14dc1ed8-ba2a-43bd-8cad-e30dc5f20fb8",
                       "hreflang": null,
                       "media": null,
                       "title": null,
                       "type": null,
                       "deprecation": null
                  },
\{ "rel": "devices",
                       "href": "https://jeff243.cloudpath.net/admin/apiv2/5XcTc6SjkHDL/dpskPools/
AccountDpskPool-14dc1ed8-ba2a-43bd-8cad-e30dc5f20fb8/dpsks/AccountDpsk-5ed29464-d571-48be-a0d0-7574ab87b93d/
devices?page=1&pageSize=10{&filter,orderBy}",
                       "hreflang": null,
                       "media": null,
                       "title": null,
 "type": null,
 "deprecation": null
 }
              ]
          },
\left\{ \begin{array}{ccc} 0 & 0 & 0 \\ 0 & 0 & 0 \\ 0 & 0 & 0 \\ 0 & 0 & 0 \\ 0 & 0 & 0 \\ 0 & 0 & 0 \\ 0 & 0 & 0 \\ 0 & 0 & 0 \\ 0 & 0 & 0 \\ 0 & 0 & 0 \\ 0 & 0 & 0 \\ 0 & 0 & 0 \\ 0 & 0 & 0 \\ 0 & 0 & 0 & 0 \\ 0 & 0 & 0 & 0 \\ 0 & 0 & 0 & 0 \\ 0 & 0 & 0 & 0 & 0 \\ 0 & 0 & 0 & 0 & 0 \\ 0 & 0 & 0 & 0 & 0 \\ 0 & 0 & 0 & 0 "guid": "AccountDpsk-e7e2fe17-912d-4826-8010-05f3263f8fe8",
              "name": "DPSK32",
              "passphrase": "wilfyhhumqc",
 "status": "ACTIVE",
 "ssidList": [],
              "expirationDateTime": "2020-07-27T06:00:00Z",
              "useDeviceCountLimit": false,
              "deviceCountLimit": 0,
              "deviceCount": 0,
              "links": [
\{ "rel": "self",
                       "href": "https://jeff243.cloudpath.net/admin/apiv2/5XcTc6SjkHDL/dpskPools/
AccountDpskPool-14dc1ed8-ba2a-43bd-8cad-e30dc5f20fb8/dpsks/AccountDpsk-
e7e2fe17-912d-4826-8010-05f3263f8fe8",
                       "hreflang": null,
                       "media": null,
                       "title": null,
                       "type": null,
                       "deprecation": null
                  },
\{ "rel": "parent",
                       "href": "https://jeff243.cloudpath.net/admin/apiv2/5XcTc6SjkHDL/dpskPools/
AccountDpskPool-14dc1ed8-ba2a-43bd-8cad-e30dc5f20fb8",
                       "hreflang": null,
                       "media": null,
                       "title": null,
 "type": null,
 "deprecation": null
```

```
 },
\{ "rel": "devices",
                        "href": "https://jeff243.cloudpath.net/admin/apiv2/5XcTc6SjkHDL/dpskPools/
AccountDpskPool-14dc1ed8-ba2a-43bd-8cad-e30dc5f20fb8/dpsks/AccountDpsk-e7e2fe17-912d-4826-8010-05f3263f8fe8/
devices?page=1&pageSize=10{&filter,orderBy}",
                        "hreflang": null,
                        "media": null,
                        "title": null,
                        "type": null,
                   "deprecation": null
 }
 ]
          },
\left\{ \begin{array}{ccc} 0 & 0 & 0 \\ 0 & 0 & 0 \\ 0 & 0 & 0 \\ 0 & 0 & 0 \\ 0 & 0 & 0 \\ 0 & 0 & 0 \\ 0 & 0 & 0 \\ 0 & 0 & 0 \\ 0 & 0 & 0 \\ 0 & 0 & 0 \\ 0 & 0 & 0 \\ 0 & 0 & 0 \\ 0 & 0 & 0 \\ 0 & 0 & 0 & 0 \\ 0 & 0 & 0 & 0 \\ 0 & 0 & 0 & 0 \\ 0 & 0 & 0 & 0 & 0 \\ 0 & 0 & 0 & 0 & 0 \\ 0 & 0 & 0 & 0 & 0 \\ 0 & 0 & 0 & 0 "guid": "AccountDpsk-fce6d0e6-19a1-464c-850c-31bde9472c52",
               "name": "DPSK33",
               "passphrase": "zygrjkezfry",
               "status": "ACTIVE",
               "ssidList": [],
              "expirationDateTime": "2020-07-27T06:00:00Z",
               "useDeviceCountLimit": false,
              "deviceCountLimit": 0,
               "deviceCount": 0,
               "links": [
\{ "rel": "self",
                        "href": "https://jeff243.cloudpath.net/admin/apiv2/5XcTc6SjkHDL/dpskPools/
AccountDpskPool-14dc1ed8-ba2a-43bd-8cad-e30dc5f20fb8/dpsks/AccountDpsk-
fce6d0e6-19a1-464c-850c-31bde9472c52",
                        "hreflang": null,
                        "media": null,
                        "title": null,
 "type": null,
 "deprecation": null
                   },
{
                        "rel": "parent",
                        "href": "https://jeff243.cloudpath.net/admin/apiv2/5XcTc6SjkHDL/dpskPools/
AccountDpskPool-14dc1ed8-ba2a-43bd-8cad-e30dc5f20fb8",
                        "hreflang": null,
                        "media": null,
                        "title": null,
                        "type": null,
                        "deprecation": null
                   },
\{ "rel": "devices",
                        "href": "https://jeff243.cloudpath.net/admin/apiv2/5XcTc6SjkHDL/dpskPools/
AccountDpskPool-14dc1ed8-ba2a-43bd-8cad-e30dc5f20fb8/dpsks/AccountDpsk-fce6d0e6-19a1-464c-850c-31bde9472c52/
devices?page=1&pageSize=10{&filter,orderBy}",
                        "hreflang": null,
                        "media": null,
                        "title": null,
                        "type": null,
                   "deprecation": null
 }
              ]
         }
     ]
}
```
# **Example of Sorting a GET Call**

This example demonstrates how to sort a GET call by using the *sortBy* parameter. For a list of properties that support sorting, refer to [Table 25.](#page-34-0) Suppose you want to sort on the name of the DPSK, in descending order. You would add the following string to the URI: ?sortBy=name:desc

**URI:**

## This example uses the following URI:

```
 https://Jeff243.cloudpath.net/admin/apiv2/5XcTc6SjkHDL/dpskPools/AccountDpskPool-14dc1ed8-ba2a-43bd-8cad-
e30dc5f20fb8/dpsks/?sortBy=name:desc
```
where:

- https://Jeff243.cloudpath.net/admin/apiv2 is the root URI of the Cloudpath system being used (must include https, as shown)
- **5XcTc6SjkHDL** is an example of an API key generated from the **Configuration > API Keys** section of the Cloudpath UI
- AccountDpskPool-14dc1ed8-ba2a-43bd-8cad-e30dc5f20fb8 is the GUID of the DPSK pool from which you want to sort the DPSKs by adding sorting criteria to the URI.
- ?sortBy=name:desc is the sorting criteria that denotes that you want to display DPSKs by name, in descending order.

### **Request Headers:**

The following table shows the required request headers for this URI example, with an example value of an active token that must be pasted into the Authorization header value:

## **TABLE 32** Request Headers

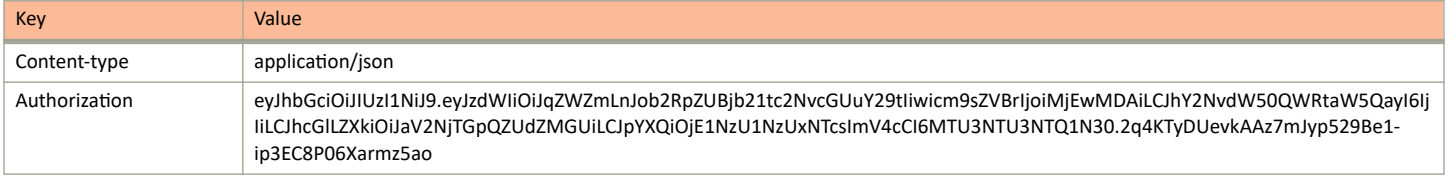

#### **Request Body:**

No request body is needed

#### Action:

Use the **GET** action to send the request.

#### **Response Body**:

{

Once the request is sent, you will receive a "Status: 200 OK" if the GET is successful. The response body below lists the information based on how you used the *sortBy* parameter. As shown below, the DPSKs have been sorting by name in descending order.

## **NOTE**

One DPSK has been added to the pool since the original six DPSKs were shown earlier; this is reflected in the total count below showing as 7.

```
 "page": {
         "page": 1,
         "pageSize": 7,
         "totalCount": 7
 },
 "contents": [
\overline{\mathcal{A}} "guid": "AccountDpsk-0d37afce-84c5-4d42-9fc8-43c4f1d19b65",
 "name": "dpsk51",
             "passphrase": "qsrmxldiecca",
             "status": "ACTIVE",
             "ssidList": [],
             "expirationDateTime": "2020-12-21T07:00:00Z",
             "useDeviceCountLimit": true,
             "deviceCountLimit": 7,
             "deviceCount": 0,
             "vlanid": "2",
             "overrideReauthentication": 86400,
             "links": [
```

```
{
                    "rel": "self",
                    "href": "https://jeff243.cloudpath.net/admin/apiv2/5XcTc6SjkHDL/dpskPools/
AccountDpskPool-14dc1ed8-ba2a-43bd-8cad-e30dc5f20fb8/dpsks/
AccountDpsk-0d37afce-84c5-4d42-9fc8-43c4f1d19b65",
                    "hreflang": null,
                    "media": null,
                    "title": null,
                    "type": null,
                    "deprecation": null
                },
 {
                    "rel": "parent",
                    "href": "https://jeff243.cloudpath.net/admin/apiv2/5XcTc6SjkHDL/dpskPools/
AccountDpskPool-14dc1ed8-ba2a-43bd-8cad-e30dc5f20fb8",
                    "hreflang": null,
                    "media": null,
                    "title": null,
 "type": null,
 "deprecation": null
                },
{
                    "rel": "devices",
                    "href": "https://jeff243.cloudpath.net/admin/apiv2/5XcTc6SjkHDL/dpskPools/
AccountDpskPool-14dc1ed8-ba2a-43bd-8cad-e30dc5f20fb8/dpsks/AccountDpsk-0d37afce-84c5-4d42-9fc8-43c4f1d19b65/
devices?page=1&pageSize=10{&filter,orderBy}",
                    "hreflang": null,
                    "media": null,
                    "title": null,
 "type": null,
 "deprecation": null
 }
            ]
        },
\left\{ \begin{array}{cc} 0 & 0 \\ 0 & 0 \end{array} \right\} "guid": "AccountDpsk-e45f6b14-2cff-4c8d-b44e-102fd67fe02c",
            "name": "DPSK23",
            "passphrase": "xzhjmjzdaoo",
            "status": "ACTIVE",
            "ssidList": [],
            "expirationDateTime": "2020-07-27T06:00:00Z",
            "useDeviceCountLimit": false,
            "deviceCountLimit": 0,
            "deviceCount": 0,
            "links": [
{
                    "rel": "self",
                    "href": "https://jeff243.cloudpath.net/admin/apiv2/5XcTc6SjkHDL/dpskPools/
AccountDpskPool-14dc1ed8-ba2a-43bd-8cad-e30dc5f20fb8/dpsks/AccountDpsk-e45f6b14-2cff-4c8d-
b44e-102fd67fe02c",
                    "hreflang": null,
                    "media": null,
                    "title": null,
                    "type": null,
                    "deprecation": null
                },
 {
                    "rel": "parent",
                    "href": "https://jeff243.cloudpath.net/admin/apiv2/5XcTc6SjkHDL/dpskPools/
AccountDpskPool-14dc1ed8-ba2a-43bd-8cad-e30dc5f20fb8",
                    "hreflang": null,
                    "media": null,
                    "title": null,
 "type": null,
 "deprecation": null
                },
{
                    "rel": "devices",
                    "href": "https://jeff243.cloudpath.net/admin/apiv2/5XcTc6SjkHDL/dpskPools/
AccountDpskPool-14dc1ed8-ba2a-43bd-8cad-e30dc5f20fb8/dpsks/AccountDpsk-e45f6b14-2cff-4c8d-b44e-102fd67fe02c/
devices?page=1&pageSize=10{&filter,orderBy}",
                    "hreflang": null,
```

```
 "media": null,
                          "title": null,
                          "type": null,
                     "deprecation": null
 }
 ]
           },
\left\{ \begin{array}{ccc} 0 & 0 & 0 \\ 0 & 0 & 0 \\ 0 & 0 & 0 \\ 0 & 0 & 0 \\ 0 & 0 & 0 \\ 0 & 0 & 0 \\ 0 & 0 & 0 \\ 0 & 0 & 0 \\ 0 & 0 & 0 \\ 0 & 0 & 0 \\ 0 & 0 & 0 \\ 0 & 0 & 0 \\ 0 & 0 & 0 \\ 0 & 0 & 0 & 0 \\ 0 & 0 & 0 & 0 \\ 0 & 0 & 0 & 0 \\ 0 & 0 & 0 & 0 & 0 \\ 0 & 0 & 0 & 0 & 0 \\ 0 & 0 & 0 & 0 & 0 \\ 0 & 0 & 0 & 0 "guid": "AccountDpsk-bc993a37-05f4-4a39-8fe3-6a888b35f2c1",
                "name": "DPSK30",
                "passphrase": "uoosztyuoel",
                "status": "ACTIVE",
                "ssidList": [],
                "expirationDateTime": "2020-07-27T06:00:00Z",
                "useDeviceCountLimit": false,
                "deviceCountLimit": 0,
                "deviceCount": 0,
                "links": [
 {
                          "rel": "self",
                          "href": "https://jeff243.cloudpath.net/admin/apiv2/5XcTc6SjkHDL/dpskPools/
AccountDpskPool-14dc1ed8-ba2a-43bd-8cad-e30dc5f20fb8/dpsks/AccountDpsk-
bc993a37-05f4-4a39-8fe3-6a888b35f2c1",
                          "hreflang": null,
                          "media": null,
                          "title": null,
                          "type": null,
                           "deprecation": null
                     },
 {
                          "rel": "parent",
                          "href": "https://jeff243.cloudpath.net/admin/apiv2/5XcTc6SjkHDL/dpskPools/
AccountDpskPool-14dc1ed8-ba2a-43bd-8cad-e30dc5f20fb8",
                           "hreflang": null,
                          "media": null,
                          "title": null,
 "type": null,
 "deprecation": null
                     },
 {
 "rel": "devices",
 "href": "https://jeff243.cloudpath.net/admin/apiv2/5XcTc6SjkHDL/dpskPools/
AccountDpskPool-14dc1ed8-ba2a-43bd-8cad-e30dc5f20fb8/dpsks/AccountDpsk-bc993a37-05f4-4a39-8fe3-6a888b35f2c1/
devices?page=1&pageSize=10{&filter,orderBy}",
                          "hreflang": null,
                          "media": null,
                          "title": null,
                          "type": null,
                     "deprecation": null
 }
 ]
           },
\left\{ \begin{array}{ccc} 0 & 0 & 0 \\ 0 & 0 & 0 \\ 0 & 0 & 0 \\ 0 & 0 & 0 \\ 0 & 0 & 0 \\ 0 & 0 & 0 \\ 0 & 0 & 0 \\ 0 & 0 & 0 \\ 0 & 0 & 0 \\ 0 & 0 & 0 \\ 0 & 0 & 0 \\ 0 & 0 & 0 \\ 0 & 0 & 0 \\ 0 & 0 & 0 & 0 \\ 0 & 0 & 0 & 0 \\ 0 & 0 & 0 & 0 \\ 0 & 0 & 0 & 0 & 0 \\ 0 & 0 & 0 & 0 & 0 \\ 0 & 0 & 0 & 0 & 0 \\ 0 & 0 & 0 & 0 "guid": "AccountDpsk-5ed29464-d571-48be-a0d0-7574ab87b93d",
                "name": "DPSK31",
                "passphrase": "jekgqviayiv",
                "status": "ACTIVE",
                "ssidList": [],
                "expirationDateTime": "2020-07-27T06:00:00Z",
                "useDeviceCountLimit": false,
                "deviceCountLimit": 0,
                "deviceCount": 0,
                "links": [
 {
                           "rel": "self",
                          "href": "https://jeff243.cloudpath.net/admin/apiv2/5XcTc6SjkHDL/dpskPools/
AccountDpskPool-14dc1ed8-ba2a-43bd-8cad-e30dc5f20fb8/dpsks/AccountDpsk-5ed29464-d571-48be-
a0d0-7574ab87b93d",
                          "hreflang": null,
                           "media": null,
                           "title": null,
                          "type": null,
```

```
 "deprecation": null
                  },
{
 "rel": "parent",
 "href": "https://jeff243.cloudpath.net/admin/apiv2/5XcTc6SjkHDL/dpskPools/
AccountDpskPool-14dc1ed8-ba2a-43bd-8cad-e30dc5f20fb8",
                      "hreflang": null,
                      "media": null,
                      "title": null,
                      "type": null,
                      "deprecation": null
                  },
 {
                      "rel": "devices",
                      "href": "https://jeff243.cloudpath.net/admin/apiv2/5XcTc6SjkHDL/dpskPools/
AccountDpskPool-14dc1ed8-ba2a-43bd-8cad-e30dc5f20fb8/dpsks/AccountDpsk-5ed29464-d571-48be-a0d0-7574ab87b93d/
devices?page=1&pageSize=10{&filter,orderBy}",
                      "hreflang": null,
                      "media": null,
                      "title": null,
                      "type": null,
                      "deprecation": null
 }
 ]
         },
\left\{ \begin{array}{ccc} 0 & 0 & 0 \\ 0 & 0 & 0 \\ 0 & 0 & 0 \\ 0 & 0 & 0 \\ 0 & 0 & 0 \\ 0 & 0 & 0 \\ 0 & 0 & 0 \\ 0 & 0 & 0 \\ 0 & 0 & 0 \\ 0 & 0 & 0 \\ 0 & 0 & 0 \\ 0 & 0 & 0 \\ 0 & 0 & 0 \\ 0 & 0 & 0 & 0 \\ 0 & 0 & 0 & 0 \\ 0 & 0 & 0 & 0 \\ 0 & 0 & 0 & 0 & 0 \\ 0 & 0 & 0 & 0 & 0 \\ 0 & 0 & 0 & 0 & 0 \\ 0 & 0 & 0 & 0 "guid": "AccountDpsk-e7e2fe17-912d-4826-8010-05f3263f8fe8",
              "name": "DPSK32",
              "passphrase": "wilfyhhumqc",
 "status": "ACTIVE",
 "ssidList": [],
              "expirationDateTime": "2020-07-27T06:00:00Z",
              "useDeviceCountLimit": false,
              "deviceCountLimit": 0,
              "deviceCount": 0,
              "links": [
{
                      "rel": "self",
                      "href": "https://jeff243.cloudpath.net/admin/apiv2/5XcTc6SjkHDL/dpskPools/
AccountDpskPool-14dc1ed8-ba2a-43bd-8cad-e30dc5f20fb8/dpsks/AccountDpsk-
e7e2fe17-912d-4826-8010-05f3263f8fe8",
                      "hreflang": null,
                      "media": null,
                      "title": null,
 "type": null,
 "deprecation": null
                  },
{
 "rel": "parent",
 "href": "https://jeff243.cloudpath.net/admin/apiv2/5XcTc6SjkHDL/dpskPools/
AccountDpskPool-14dc1ed8-ba2a-43bd-8cad-e30dc5f20fb8",
                      "hreflang": null,
                      "media": null,
                      "title": null,
                      "type": null,
                      "deprecation": null
                  },
 {
                      "rel": "devices",
                      "href": "https://jeff243.cloudpath.net/admin/apiv2/5XcTc6SjkHDL/dpskPools/
AccountDpskPool-14dc1ed8-ba2a-43bd-8cad-e30dc5f20fb8/dpsks/AccountDpsk-e7e2fe17-912d-4826-8010-05f3263f8fe8/
devices?page=1&pageSize=10{&filter,orderBy}",
                      "hreflang": null,
                      "media": null,
                      "title": null,
                      "type": null,
                      "deprecation": null
 }
 ]
         },
         {
              "guid": "AccountDpsk-fce6d0e6-19a1-464c-850c-31bde9472c52",
```

```
 "name": "DPSK33",
              "passphrase": "zygrjkezfry",
              "status": "ACTIVE",
              "ssidList": [],
              "expirationDateTime": "2020-07-27T06:00:00Z",
              "useDeviceCountLimit": false,
              "deviceCountLimit": 0,
              "deviceCount": 0,
              "links": [
 {
 "rel": "self",
 "href": "https://jeff243.cloudpath.net/admin/apiv2/5XcTc6SjkHDL/dpskPools/
AccountDpskPool-14dc1ed8-ba2a-43bd-8cad-e30dc5f20fb8/dpsks/AccountDpsk-
fce6d0e6-19a1-464c-850c-31bde9472c52",
                      "hreflang": null,
                      "media": null,
                      "title": null,
                      "type": null,
                      "deprecation": null
                  },
 {
 "rel": "parent",
 "href": "https://jeff243.cloudpath.net/admin/apiv2/5XcTc6SjkHDL/dpskPools/
AccountDpskPool-14dc1ed8-ba2a-43bd-8cad-e30dc5f20fb8",
                      "hreflang": null,
 "media": null,
 "title": null,
                      "type": null,
                      "deprecation": null
                  },
{
                      "rel": "devices",
                      "href": "https://jeff243.cloudpath.net/admin/apiv2/5XcTc6SjkHDL/dpskPools/
AccountDpskPool-14dc1ed8-ba2a-43bd-8cad-e30dc5f20fb8/dpsks/AccountDpsk-fce6d0e6-19a1-464c-850c-31bde9472c52/
devices?page=1&pageSize=10{&filter,orderBy}",
                      "hreflang": null,
                      "media": null,
                      "title": null,
                      "type": null,
                      "deprecation": null
 }
 ]
         },
\left\{ \begin{array}{ccc} 0 & 0 & 0 \\ 0 & 0 & 0 \\ 0 & 0 & 0 \\ 0 & 0 & 0 \\ 0 & 0 & 0 \\ 0 & 0 & 0 \\ 0 & 0 & 0 \\ 0 & 0 & 0 \\ 0 & 0 & 0 \\ 0 & 0 & 0 \\ 0 & 0 & 0 \\ 0 & 0 & 0 \\ 0 & 0 & 0 \\ 0 & 0 & 0 & 0 \\ 0 & 0 & 0 & 0 \\ 0 & 0 & 0 & 0 \\ 0 & 0 & 0 & 0 & 0 \\ 0 & 0 & 0 & 0 & 0 \\ 0 & 0 & 0 & 0 & 0 \\ 0 & 0 & 0 & 0 "guid": "AccountDpsk-4b67741c-5b87-48dc-b3c8-306f28ee7a38",
              "name": "DPSK15",
              "passphrase": "cemqwzmzgit",
              "status": "ACTIVE",
              "ssidList": [],
              "expirationDateTime": "2020-12-06T07:00:00Z",
              "useDeviceCountLimit": false,
              "deviceCountLimit": 0,
              "deviceCount": 0,
              "vlanid": "44",
              "links": [
 {
                      "rel": "self",
                      "href": "https://jeff243.cloudpath.net/admin/apiv2/5XcTc6SjkHDL/dpskPools/
AccountDpskPool-14dc1ed8-ba2a-43bd-8cad-e30dc5f20fb8/dpsks/AccountDpsk-4b67741c-5b87-48dc-
b3c8-306f28ee7a38",
                      "hreflang": null,
                      "media": null,
                      "title": null,
 "type": null,
 "deprecation": null
                  },
{
                      "rel": "parent",
                      "href": "https://jeff243.cloudpath.net/admin/apiv2/5XcTc6SjkHDL/dpskPools/
AccountDpskPool-14dc1ed8-ba2a-43bd-8cad-e30dc5f20fb8",
                      "hreflang": null,
                      "media": null,
```

```
 "title": null,
                  "type": null,
                  "deprecation": null
              },
{
                  "rel": "devices",
 "href": "https://jeff243.cloudpath.net/admin/apiv2/5XcTc6SjkHDL/dpskPools/
AccountDpskPool-14dc1ed8-ba2a-43bd-8cad-e30dc5f20fb8/dpsks/AccountDpsk-4b67741c-5b87-48dc-b3c8-306f28ee7a38/
devices?page=1&pageSize=10{&filter,orderBy}",
                  "hreflang": null,
 "media": null,
 "title": null,
                  "type": null,
             "deprecation": null<br>}
 }
           ]
       }
  \Box}
```
# **DPSK Devices**

You can use REST API v2 calls to obtain information about all devices that are connected to a specific DPSK.

The following table lists the properties that can be used in the body of a DPSK device-related request and/or are provided in the response body.

# **TABLE 33** Resource: DPSK Devices

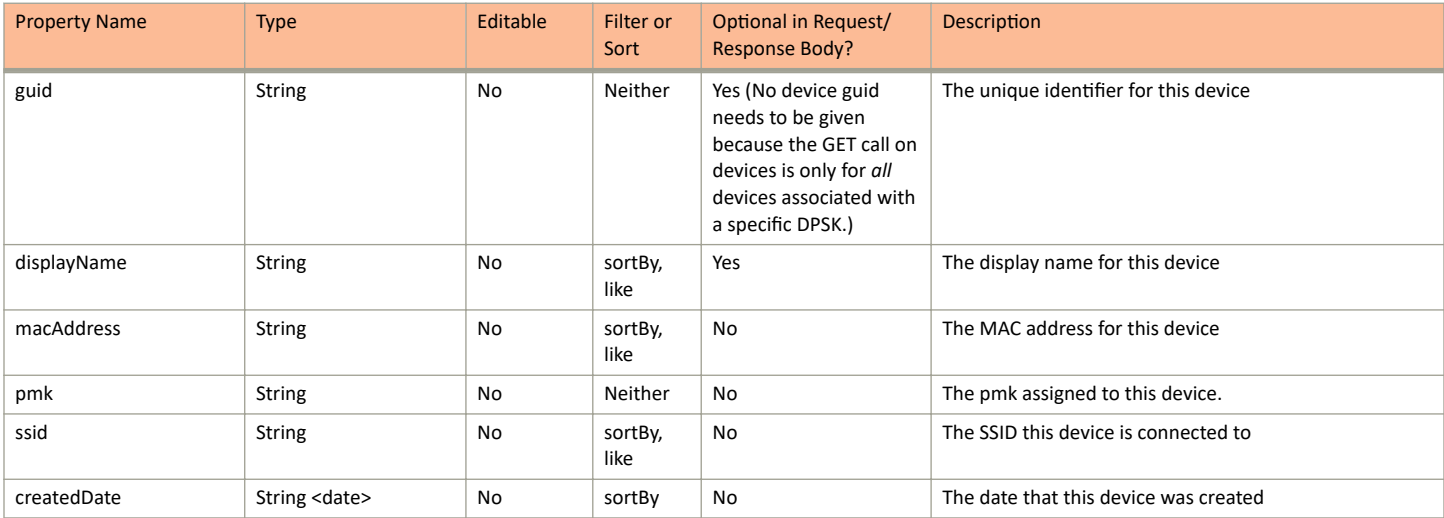

# **DPSK Devices URIs and Actions**

The following table indicates the URIs that you can append to the root URI, along with the action you can take, and possible return codes you can receive.

# DSPK Resources and URIs

DPSK Devices

# **TABLE 34 DPSK Devices URIs and Actions**

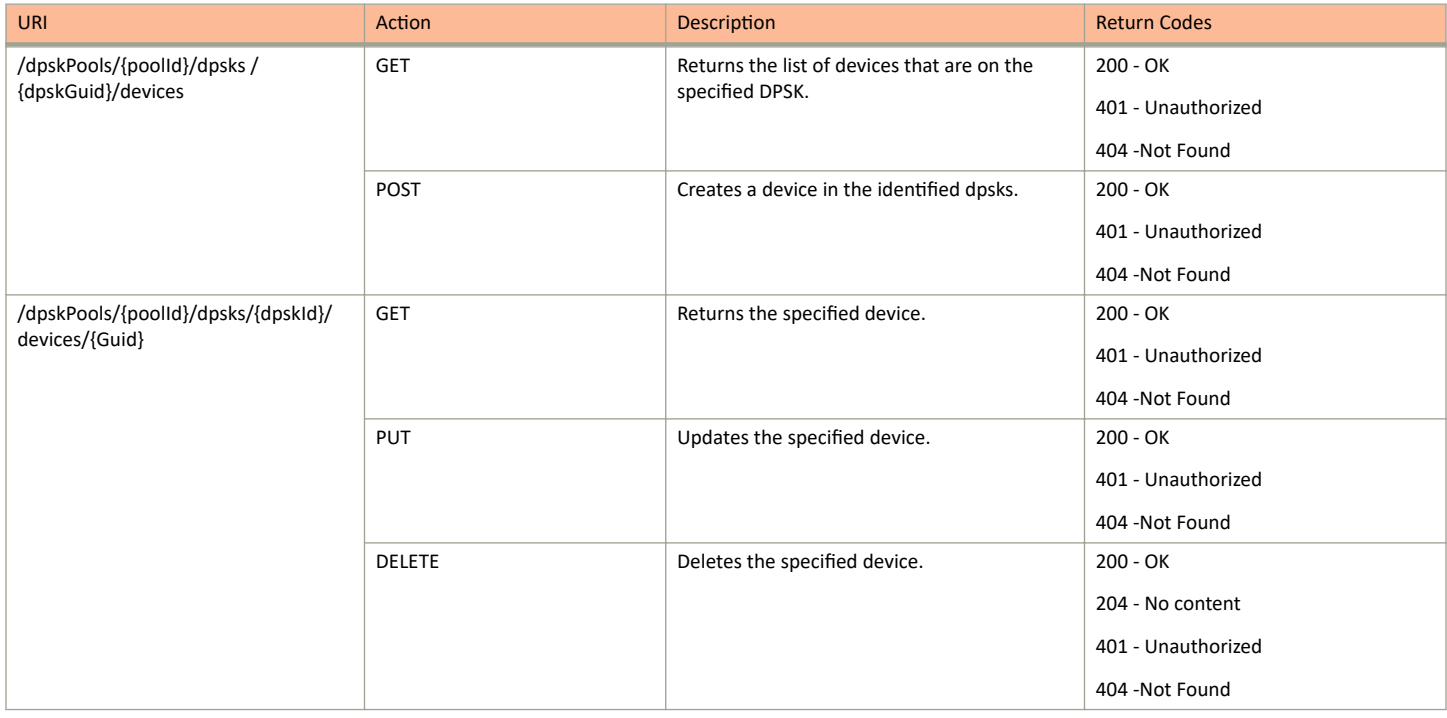

# **Example of Using GET to Obtain Information About Devices Connected to a Specific DPSK**

This example demonstrates how to use a GET call to obtain a list of devices connected to a DPSK. In this example, two devices exist on DPSK15, as shown at the bottom of the following figure:

# **FIGURE 8 DPSK Device Information**

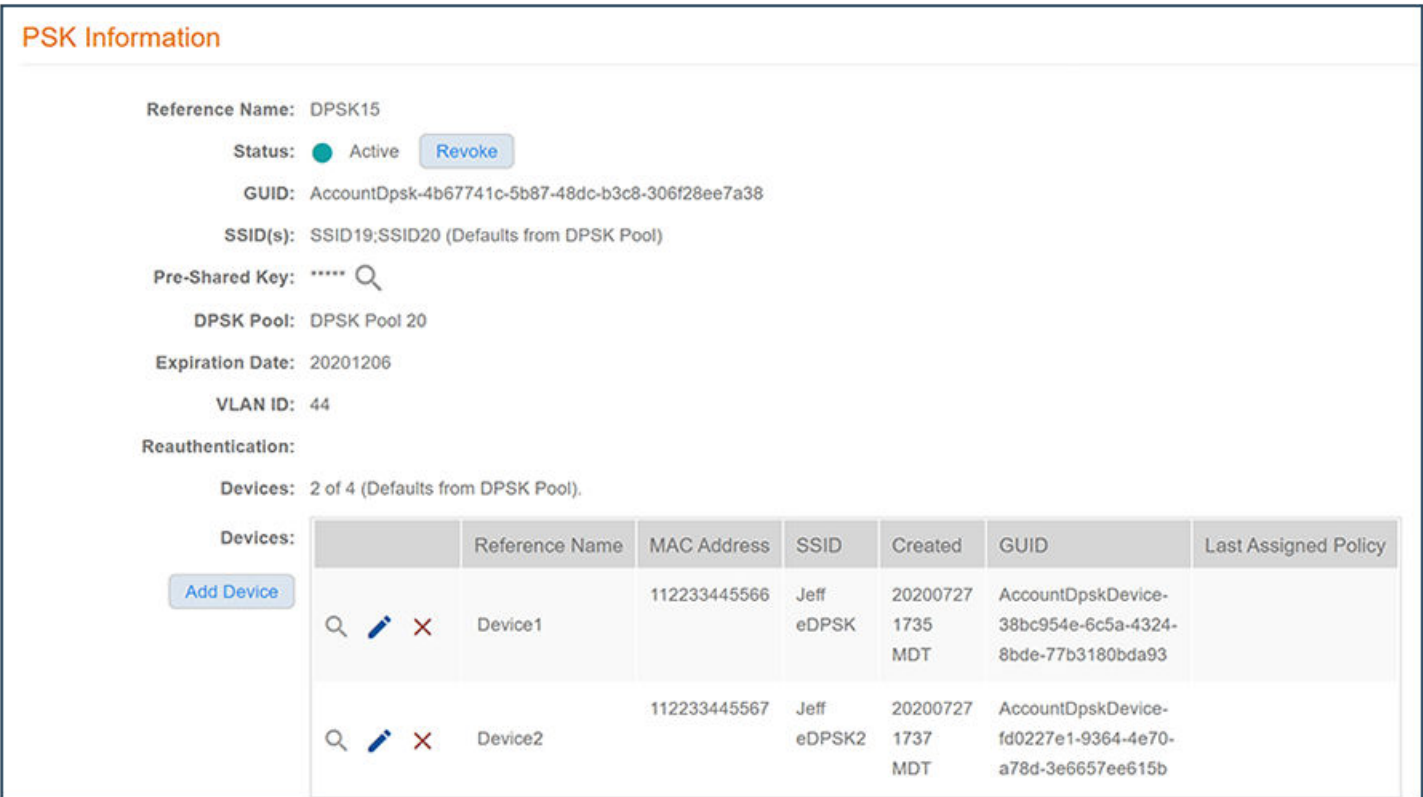

# **URI:**

# This example uses the following URI:

 https://Jeff243.cloudpath.net/admin/apiv2/5XcTc6SjkHDL/dpskPools/AccountDpskPool-14dc1ed8-ba2a-43bd-8cade30dc5f20fb8/dpsks/AccountDpsk-4b67741c-5b87-48dc-b3c8-306f28ee7a38/devices

#### where:

- https://Jeff243.cloudpath.net/admin/apiv2 is the root URI of the Cloudpath system being used (must include https, as shown)
- **5XcTc6SjkHDL** is an example of an API key generated from the **Configuration > API Keys** section of the Cloudpath UI
- **•** ccŽƵnƚƉƐŬWŽŽůͲ14Ěc1ĞĚ8ͲbĂ2ĂͲ43bĚͲ8cĂĚͲĞ30Ěc5Ĩ20ĩ8 is the GUID of the DPSK pool that the DPSK belongs to.
- **•** AccountDpsk-4b67741c-5b87-48dc-b3c8-306f28ee7a38 is the GUID of DPSK15, which is the DPSK whose devices will be displayed upon a successful GET request.

#### **Request Headers:**

The following table shows the required request headers for this URI example, with an example value of an active token that must be pasted into the Authorization header value:

## **TABLE 35** Request Headers

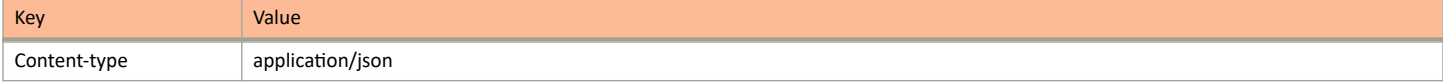

DPSK Devices

#### **TABLE 35 Request Headers (continued)**

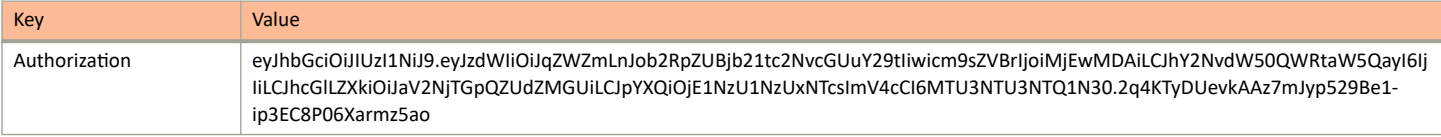

# **Request Body:**

No request body is needed for this request. All the necessary information is in the URI.

# Action:

Use the GET action to send the request.

# **Response Body**:

Once the request is sent, you will receive a "Status: 200 OK" if the GET is successful. The response body below lists information for the two devices connected to the DPSK. You can check the output against what is shown in the UI (see figure above).

```
{
     "page": {
        "page": 1,
        "pageSize": 2,
        "totalCount": 2
     },
     "contents": [
         {
             "guid": "AccountDpskDevice-fd0227e1-9364-4e70-a78d-3e6657ee615b",
             "displayName": "Device2",
             "macAddress": "112233445567",
             "pmk": "",
            "ssid": "Jeff eDPSK2",
             "createdDate": "2020-07-27T23:37:11Z",
             "links": [
\{ "rel": "self",
                     "href": "https://jeff243.cloudpath.net/admin/apiv2/5XcTc6SjkHDL/dpskPools/
AccountDpskPool-14dc1ed8-ba2a-43bd-8cad-e30dc5f20fb8/dpsks/AccountDpsk-4b67741c-5b87-48dc-b3c8-306f28ee7a38/
devices/AccountDpskDevice-fd0227e1-9364-4e70-a78d-3e6657ee615b",
                    "hreflang": null,
                    "media": null,
                     "title": null,
                     "type": null,
                    "deprecation": null
                 },
\{ "rel": "parent",
                     "href": "https://jeff243.cloudpath.net/admin/apiv2/5XcTc6SjkHDL/dpskPools/
AccountDpskPool-14dc1ed8-ba2a-43bd-8cad-e30dc5f20fb8/dpsks/AccountDpsk-4b67741c-5b87-48dc-
b3c8-306f28ee7a38",
                     "hreflang": null,
                     "media": null,
                     "title": null,
                     "type": null,
                "deprecation": null
 }
            ]
         },
\overline{\mathcal{A}} "guid": "AccountDpskDevice-38bc954e-6c5a-4324-8bde-77b3180bda93",
 "displayName": "Device1",
             "macAddress": "112233445566",
             "pmk": "",
             "ssid": "Jeff eDPSK",
             "createdDate": "2020-07-27T23:35:32Z",
             "links": [
\{ "rel": "self",
```

```
 "href": "https://jeff243.cloudpath.net/admin/apiv2/5XcTc6SjkHDL/dpskPools/
AccountDpskPool-14dc1ed8-ba2a-43bd-8cad-e30dc5f20fb8/dpsks/AccountDpsk-4b67741c-5b87-48dc-b3c8-306f28ee7a38/
devices/AccountDpskDevice-38bc954e-6c5a-4324-8bde-77b3180bda93",
                   "hreflang": null,
                  "media": null,
                  "title": null,
 "type": null,
 "deprecation": null
               },
 {
 "rel": "parent",
 "href": "https://jeff243.cloudpath.net/admin/apiv2/5XcTc6SjkHDL/dpskPools/
AccountDpskPool-14dc1ed8-ba2a-43bd-8cad-e30dc5f20fb8/dpsks/AccountDpsk-4b67741c-5b87-48dc-
b3c8-306f28ee7a38",
                  "hreflang": null,
                  "media": null,
                  "title": null,
                  "type": null,
               "deprecation": null
 }
           ]
       }
   \Box}
```
# **Assigned Policies for DPSK Pools**

You can use REST API v2 calls to assign policies to DPSK pools.

The following table lists the properties that can be used in the body of an assigned-policy-related request and/or are provided in the response body. (In the "Optional" column, if a default value is applicable, it is listed in angle brackets (< >).

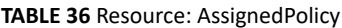

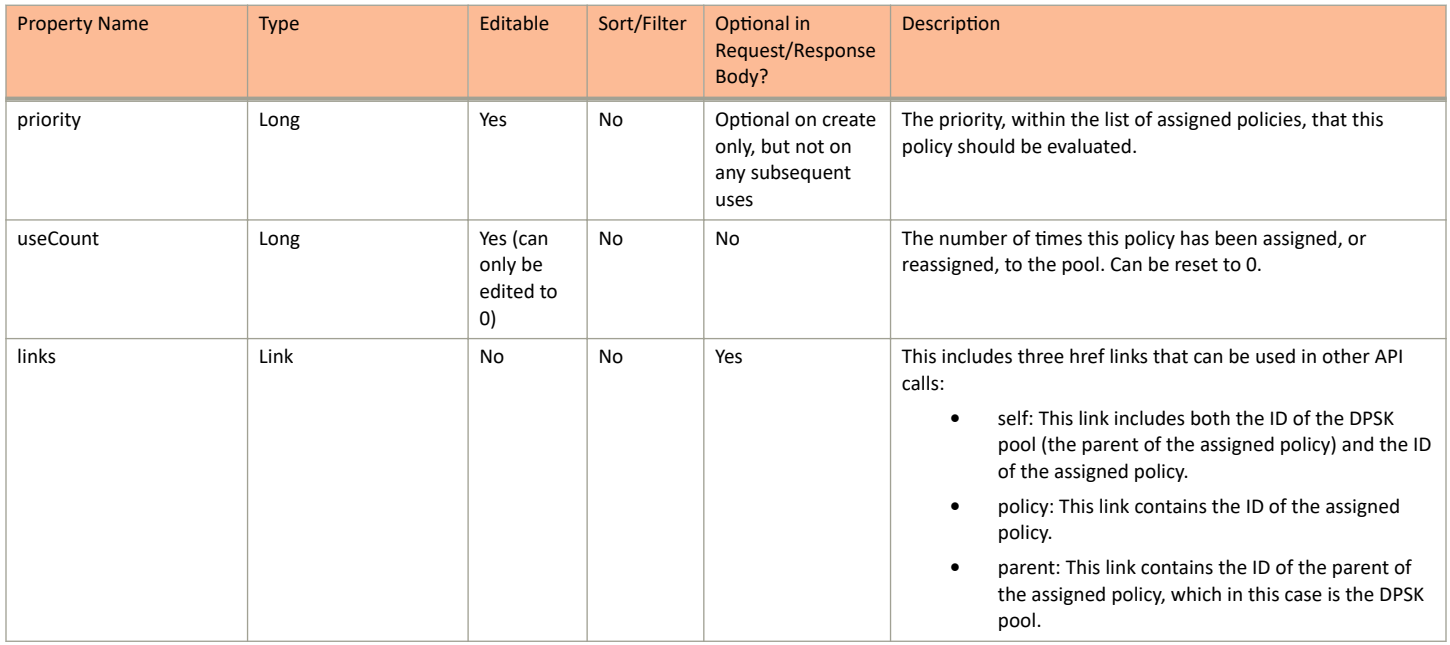

# **Assigned Policies for DPSK Pools URIs and Actions**

The following table indicates the URIs that you can append to the root URI, along with the actions you can take, and possible return codes you can receive.

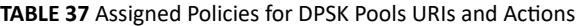

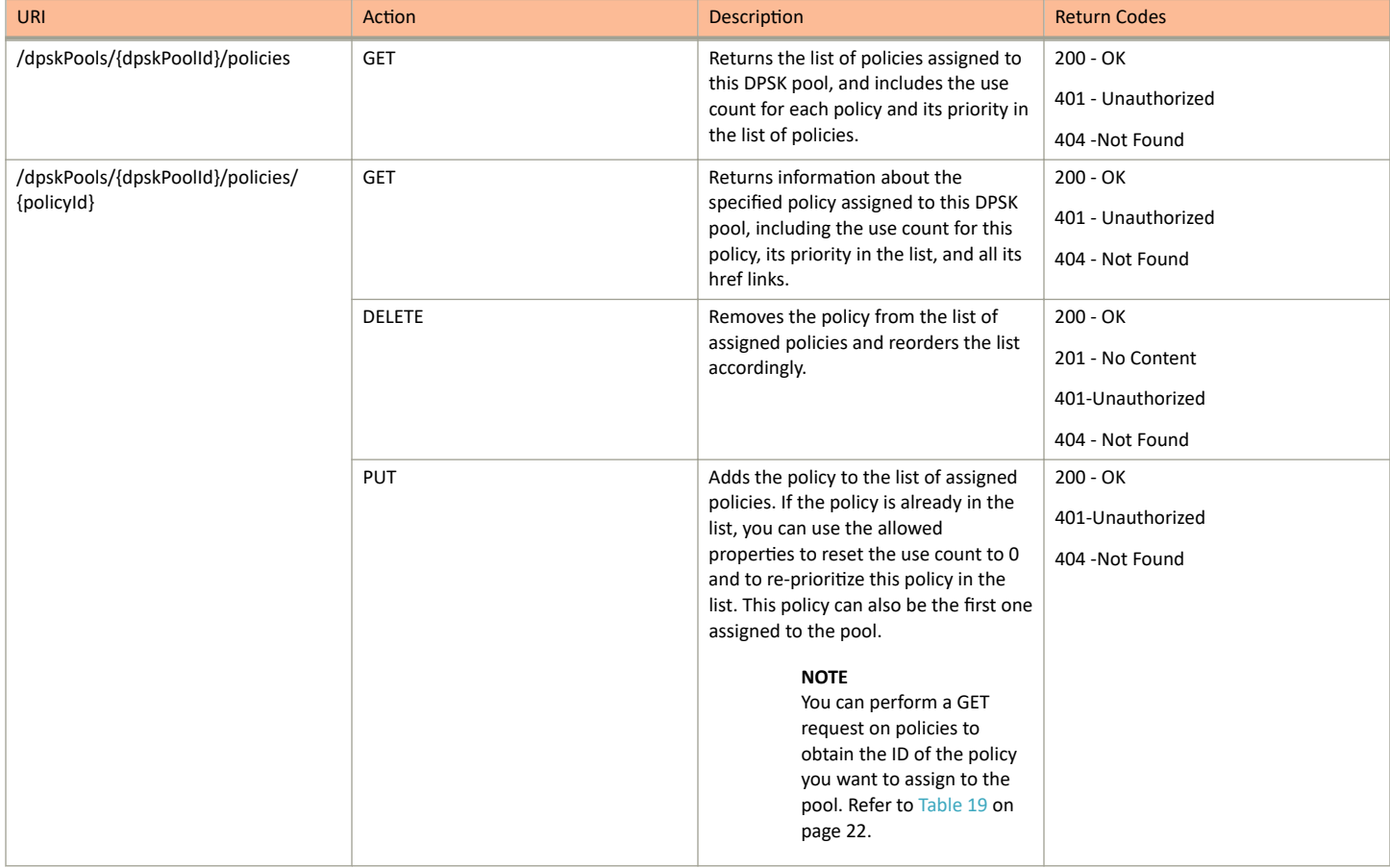

# **Example of Using PUT to Assign a Policy to a DPSK Pool**

This example demonstrates how to assign an existing policy to a DPSK pool by using a REST API PUT call.

# **URI:**

This example uses the following URI:

```
 https://Jeff243.cloudpath.net/admin/apiv2/5XcTc6SjkHDL/dpskPools/AccountDpskPool-14dc1ed8-ba2a-43bd-8cad-
e30dc5f20fb8/policies/2
```
where:

- https://Jeff243.cloudpath.net/admin/apiv2 is the root URI of the Cloudpath system being used (must include https, as shown)
- 5XcTc6SjkHDL is an example of an API key generated from the **Configuration > API Keys** section of the Cloudpath UI
- AccountDpskPool-14dc1ed8-ba2a-43bd-8cad-e30dc5f20fb8 is the GUID of the DPSK pool to which this policy is being assigned.
- **•** 2 is the ID of the policy being assigned.

#### **NOTE**

You can perform a GET request on policies to obtain the ID of the policy you want to assign to the pool. Refer to [Table 19](#page-21-0) on page 22.

#### **Request Headers:**

The following table shows the required request headers for this URI example, with an example value of an active token that must be pasted into the Authorization header value:

#### **TABLE 38** Request Headers

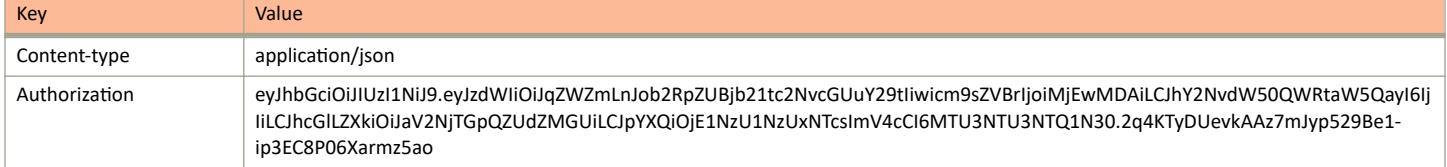

#### **Request Body:**

The following is an example of a request body for assigning a policy to a DPSK pool.

```
{
          "useCount": 0,
          "priority": 0
}
```
## Action:

Use the **PUT** action to send the request.

#### **Response Body**:

Once the request is sent, you will receive a "Status: 200 OK" if the PUT is successful. You can see that the response body below matches what was requested in the request body above.

```
{
      "useCount": 0,
 "priority": 0,
 "links": [
           {
 "rel": "self",
 "href": "https://jeff243.cloudpath.net/admin/apiv2/5XcTc6SjkHDL/dpskPools/
AccountDpskPool-14dc1ed8-ba2a-43bd-8cad-e30dc5f20fb8/policies/2",
                 "hreflang": null,
 "media": null,
 "title": null,
 "type": null,
 "deprecation": null
           },
\left\{ \begin{array}{cc} 0 & 0 \\ 0 & 0 \end{array} \right\} "rel": "policy",
                 "href": "https://jeff243.cloudpath.net/admin/apiv2/5XcTc6SjkHDL/policies/2",
                 "hreflang": null,
                 "media": null,
                 "title": null,
 "type": null,
 "deprecation": null
           },
\left\{ \begin{array}{ccc} 0 & 0 & 0 \\ 0 & 0 & 0 \\ 0 & 0 & 0 \\ 0 & 0 & 0 \\ 0 & 0 & 0 \\ 0 & 0 & 0 \\ 0 & 0 & 0 \\ 0 & 0 & 0 \\ 0 & 0 & 0 \\ 0 & 0 & 0 \\ 0 & 0 & 0 \\ 0 & 0 & 0 \\ 0 & 0 & 0 \\ 0 & 0 & 0 & 0 \\ 0 & 0 & 0 & 0 \\ 0 & 0 & 0 & 0 \\ 0 & 0 & 0 & 0 & 0 \\ 0 & 0 & 0 & 0 & 0 \\ 0 & 0 & 0 & 0 & 0 \\ 0 & 0 & 0 & 0 "rel": "parent",
 "href": "https://jeff243.cloudpath.net/admin/apiv2/5XcTc6SjkHDL/dpskPools/
AccountDpskPool-14dc1ed8-ba2a-43bd-8cad-e30dc5f20fb8",
                 "hreflang": null,
                 "media": null,
```
# DSPK Resources and URIs

Assigned Policies for DPSK Pools

```
 "title": null,
 "type": null,
 "deprecation": null
      }
   ]
}
```
# **Verifying the Edited DPSK in the Cloudpath UI:**

You can go to the **Configuration > DPSK Pools** area of the UI and click the Policies tab to confirm that the policy has been assigned as expected.

# **Registration Lists**

You can use REST API v2 calls to obtain information about existing registration lists

The following table lists the properties that can be used in the body of a RADIUS attribute groups-related request and/or are provided in the response body. (In the "Optional" column, if a default value is applicable, it is listed in angle brackets (< >)).

# TABLE 39 Resource: RegistrationList

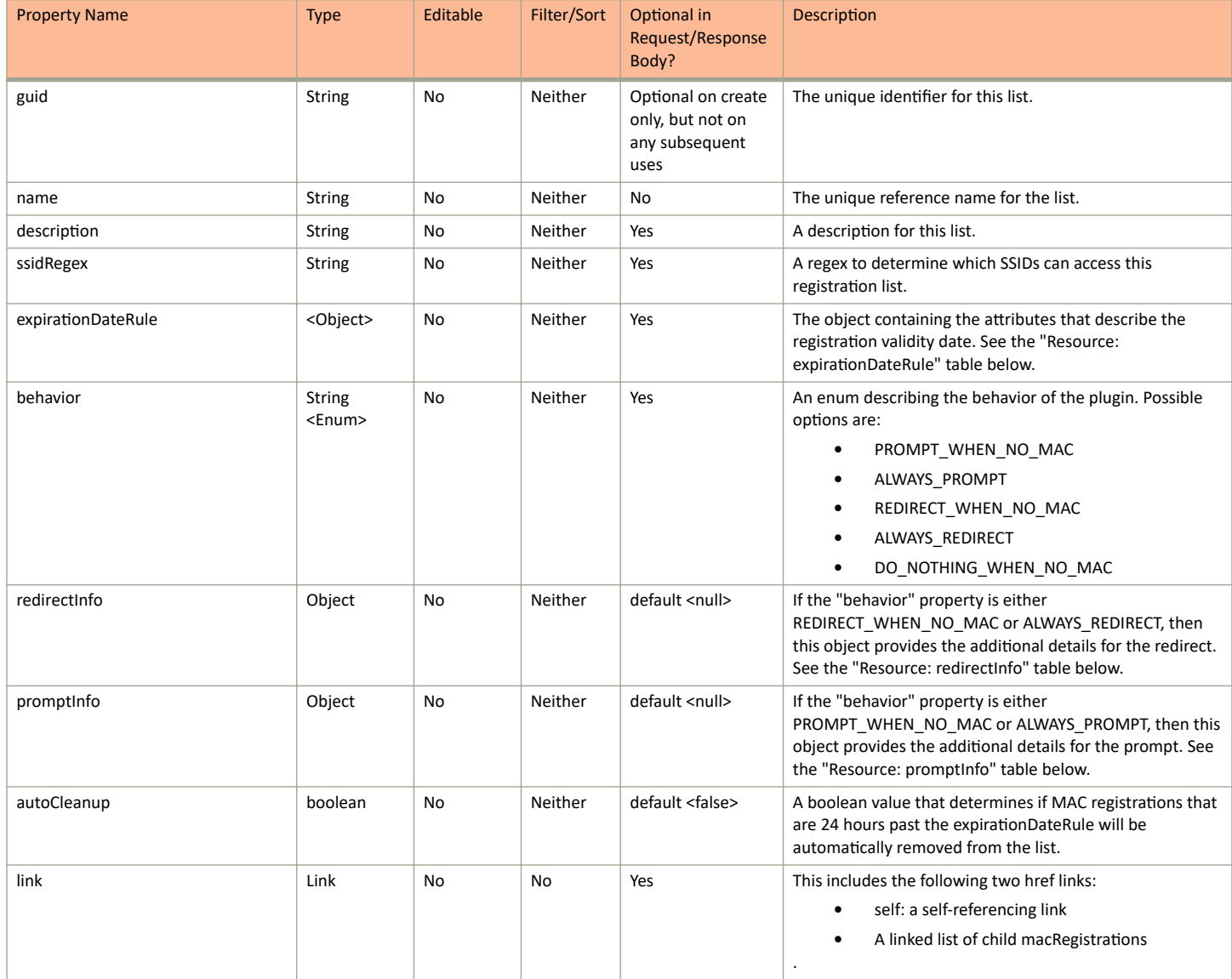

# **TABLE 40** Resource: redirectInfo

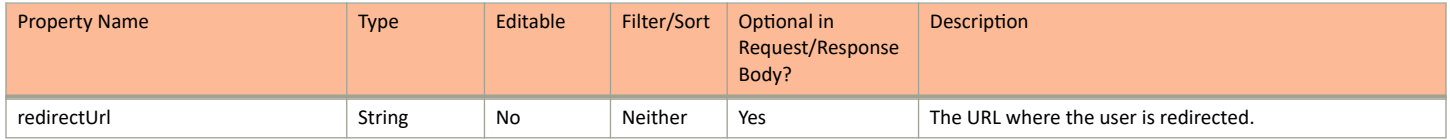

# **TABLE 40 Resource: redirectInfo (continued)**

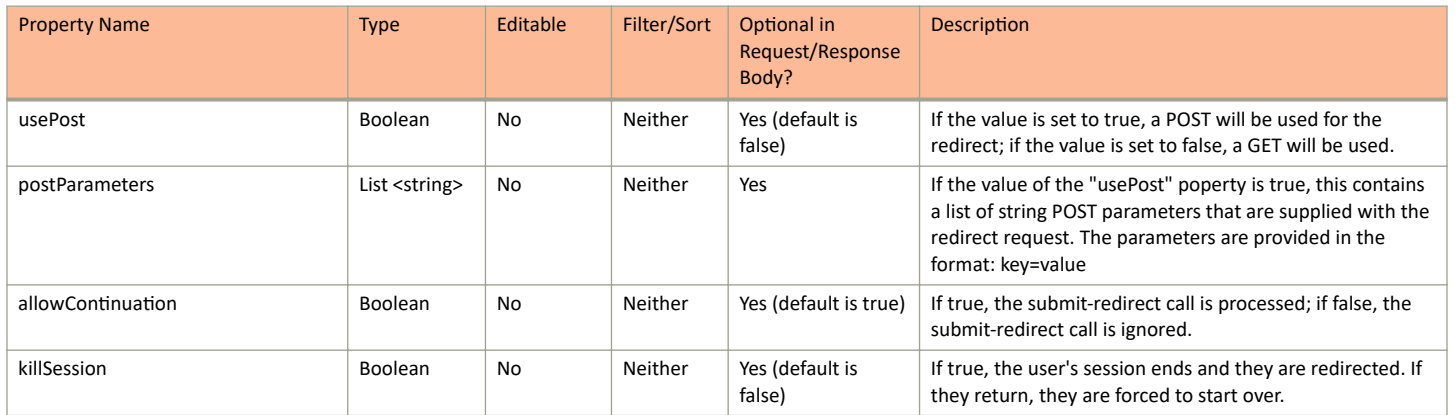

# **TABLE 41** Resource: promptInfo

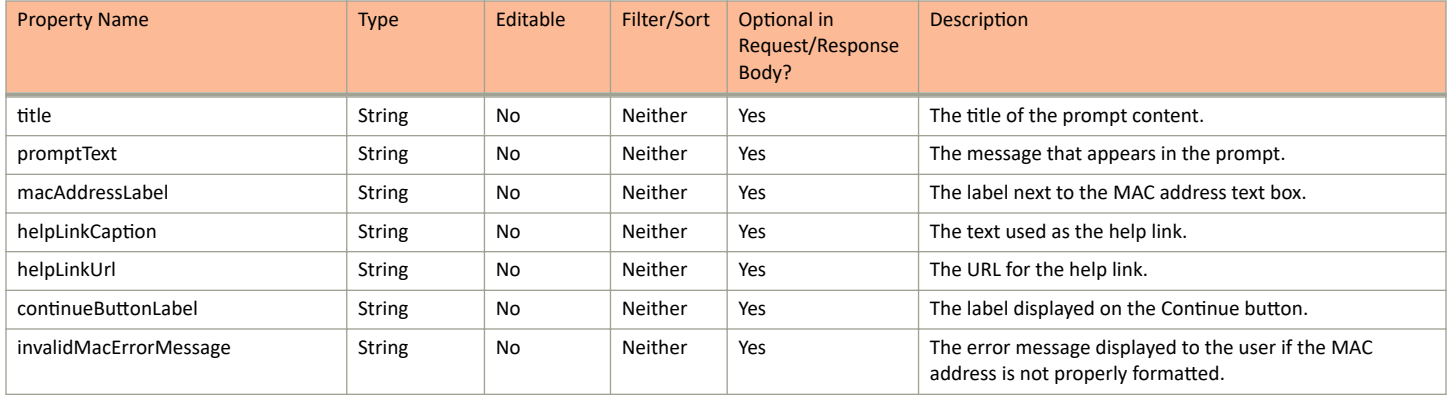

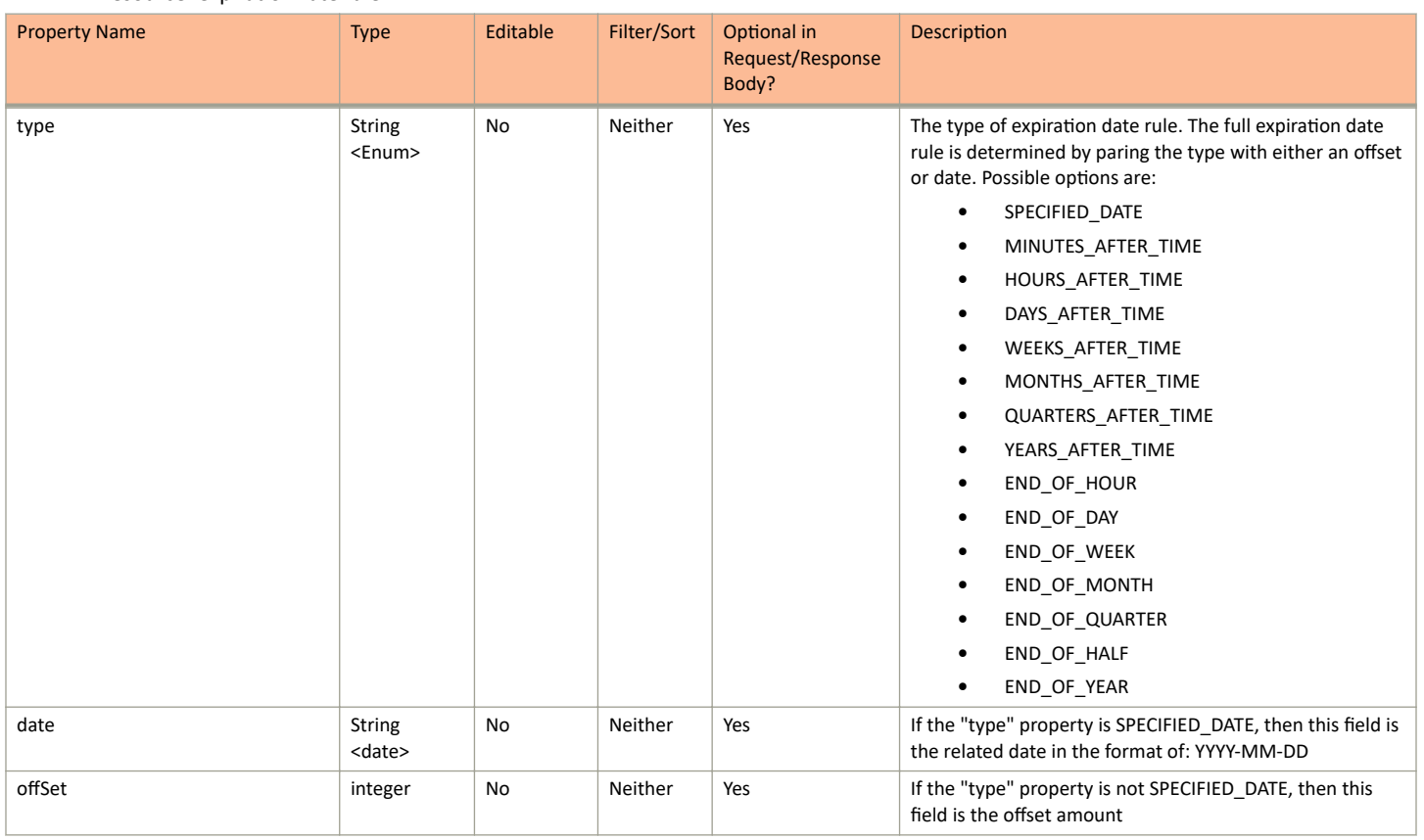

# **TABLE 42 Resource: expirationDateRule**

# **Registration Lists URIs and Actions**

The following table indicates the URIs that you can append to the root URI, along with the actions you can take, and possible return codes you can receive.

# **TABLE 43 Registration Lists URIs and Actions**

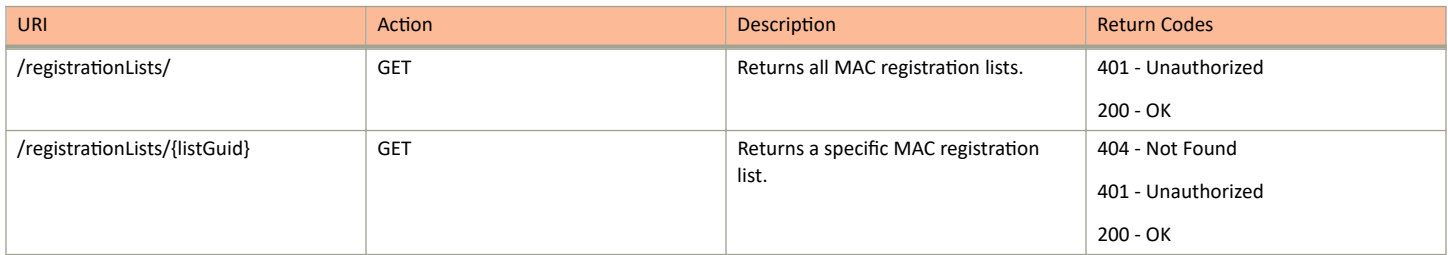

# **Example of Using GET to Obtain All Registration Lists**

This example demonstrates how to obtain all registration lists in your Cloudpath system by using the REST API GET call.

**URI:**

# Registration Lists

Example of Using GET to Obtain All Registration Lists

## This example uses the following URI:

```
 https://Jeff243.cloudpath.net/admin/apiv2/5XcTc6SjkHDL/registrationLists
```
#### where:

- https://Jeff243.cloudpath.net/admin/apiv2 is the root URI of the Cloudpath system being used (must include https, as shown)
- 5XcTc6SjkHDL is an example of an API key generated from the **Configuration > API Keys** section of the Cloudpath UI

# **Request Headers:**

The following table shows the required request headers for this URI example, with an example value of an active token that must be pasted into the Authorization header value:

# **TABLE 44** Request Headers

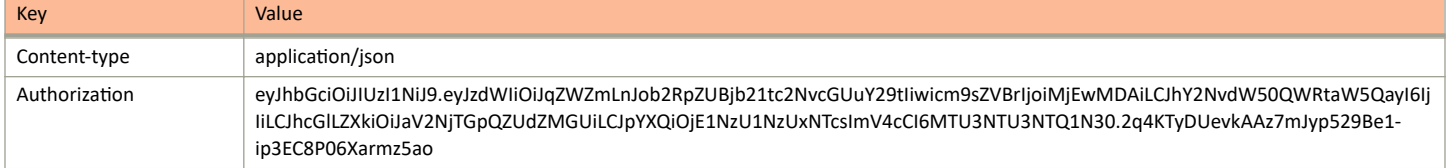

#### **Request Body:**

No request body is needed.

# **Action:**

Use the GET action to send the request.

#### **Response Body**:

Once the request is sent, you will receive a "Status: 200 OK" if the GET is successful.

```
{
     "page": {
 "page": 1,
 "pageSize": 2,
         "totalCount": 2
     },
     "contents": [
\left\{ \begin{array}{cc} 0 & 0 \\ 0 & 0 \end{array} \right\} "guid": "WorkflowRegistration-2de79119-f1da-4b7e-84b8-b0482911cae1",
              "name": "Mac reg 12",
              "description": "",
              "ssidRegex": "ssid12",
              "expirationDateRule": {
                  "type": "DAYS_AFTER_TIME",
                  "offset": 1
 },
              "behavior": "ALWAYS_REDIRECT",
              "redirectInfo": {
                  "redirectUrl": "https://wlan.cloudpath.net",
                  "usePost": true,
                  "postParameters": [
                       "username=bob"
                  ],
                  "allowContinuation": true,
                  "killSession": false
              },
              "autoCleanup": false,
              "links": [
 {
                       "rel": "self",
                       "href": "https://jeff243.cloudpath.net/admin/apiv2/5XcTc6SjkHDL/registrationLists/
WorkflowRegistration-2de79119-f1da-4b7e-84b8-b0482911cae1",
                      "hreflang": null,
```

```
 "media": null,
                        "title": null,
                        "type": null,
                        "deprecation": null
                   },
 {
                        "rel": "macRegistrations",
                        "href": "https://jeff243.cloudpath.net/admin/apiv2/5XcTc6SjkHDL/registrationLists/
WorkflowRegistration-2de79119-f1da-4b7e-84b8-b0482911cae1/macRegistrations?
page=1&pageSize=10{&filter,orderBy}",
                        "hreflang": null,
                        "media": null,
                        "title": null,
                        "type": null,
                   "deprecation": null
 }
               ]
          },
\left\{ \begin{array}{ccc} 0 & 0 & 0 \\ 0 & 0 & 0 \\ 0 & 0 & 0 \\ 0 & 0 & 0 \\ 0 & 0 & 0 \\ 0 & 0 & 0 \\ 0 & 0 & 0 \\ 0 & 0 & 0 \\ 0 & 0 & 0 \\ 0 & 0 & 0 \\ 0 & 0 & 0 \\ 0 & 0 & 0 \\ 0 & 0 & 0 \\ 0 & 0 & 0 & 0 \\ 0 & 0 & 0 & 0 \\ 0 & 0 & 0 & 0 \\ 0 & 0 & 0 & 0 & 0 \\ 0 & 0 & 0 & 0 & 0 \\ 0 & 0 & 0 & 0 & 0 \\ 0 & 0 & 0 & 0 "guid": "WorkflowRegistration-3802eb98-7c97-4949-80b4-6ec9901e1a4a",
              "name": "Mac reg 13",
 "description": "",
 "ssidRegex": "ssid13",
               "expirationDateRule": {
                    "type": "DAYS_AFTER_TIME",
                    "offset": 1
 },
               "behavior": "ALWAYS_REDIRECT",
               "redirectInfo": {
                    "redirectUrl": "https://cloudpath.com.net",
                    "usePost": false,
                    "allowContinuation": true,
                   "killSession": false
 },
 "autoCleanup": false,
               "links": [
{
                        "rel": "self",
                        "href": "https://jeff243.cloudpath.net/admin/apiv2/5XcTc6SjkHDL/registrationLists/
WorkflowRegistration-3802eb98-7c97-4949-80b4-6ec9901e1a4a",
                        "hreflang": null,
                        "media": null,
                        "title": null,
                        "type": null,
                        "deprecation": null
                   },
\{ "rel": "macRegistrations",
                        "href": "https://jeff243.cloudpath.net/admin/apiv2/5XcTc6SjkHDL/registrationLists/
WorkflowRegistration-3802eb98-7c97-4949-80b4-6ec9901e1a4a/macRegistrations?
page=1&pageSize=10{&filter,orderBy}",
                        "hreflang": null,
                        "media": null,
                        "title": null,
                        "type": null,
                   "deprecation": null
 }
              ]
         }
     ]
}
```
# **MAC Registrations**

You can use REST API v2 calls to obtain information about existing MAC-registration lists and specific MAC registrations as well as to add a registration.

The following table lists the properties that can be used in the body of a MAC-registration request and/or are provided in the response body. (In the "Optional" column, if a default value is applicable, it is listed in angle brackets (< >)).

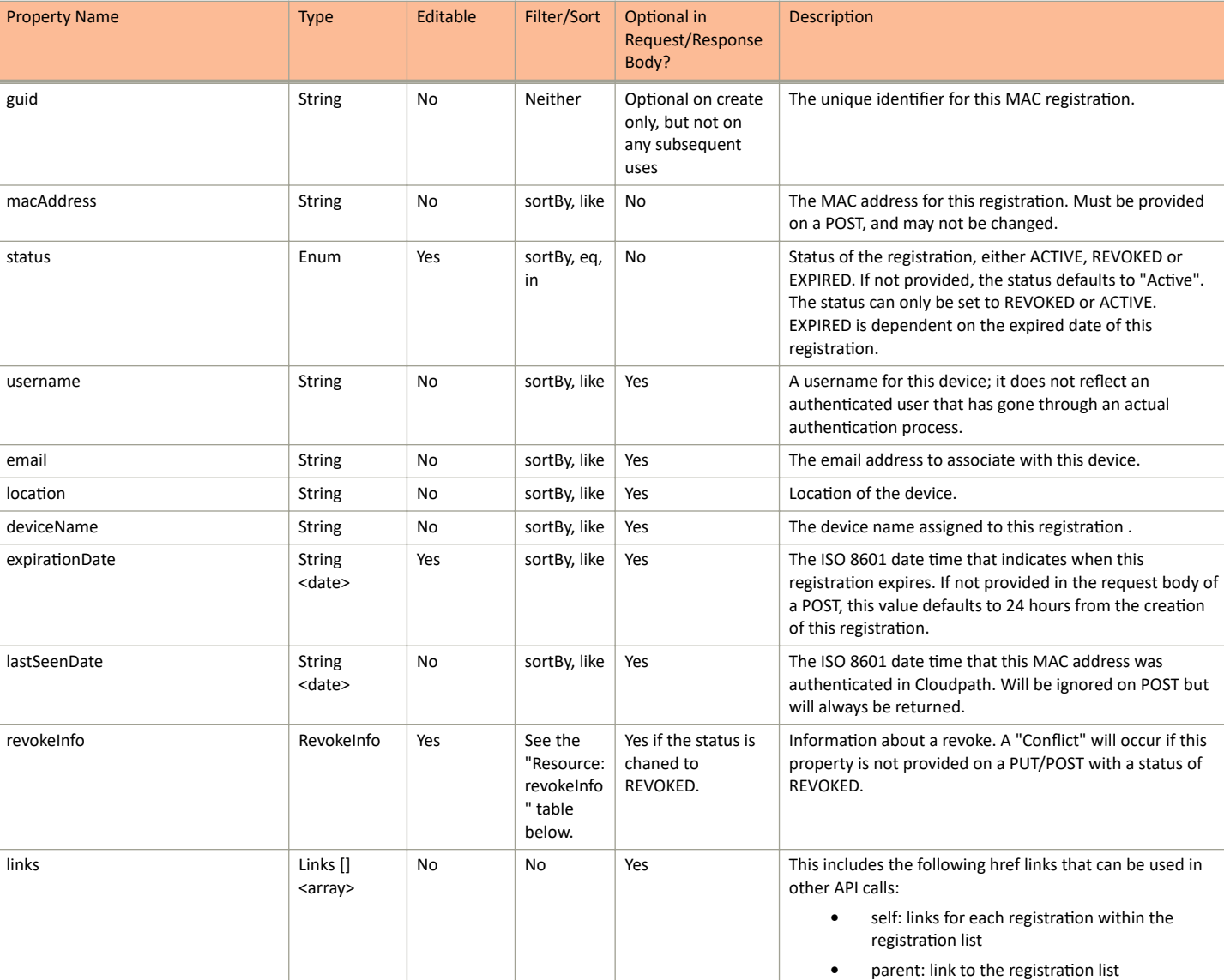

# **TABLE 45 Resource: MacRegistration**

# MAC Registrations

MAC Registration URIs and Actions

# **TABLE 46** Resource: revokeInfo

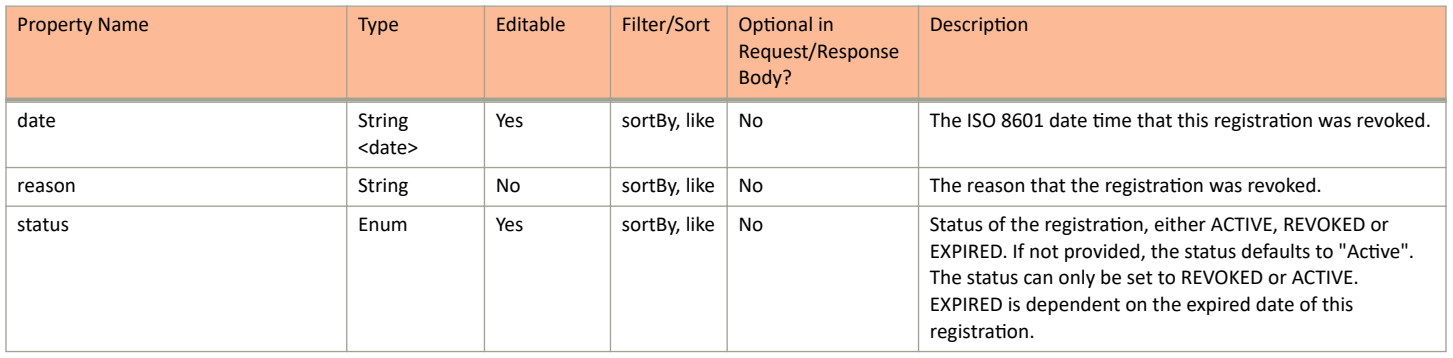

# **MAC Registration URIs and Actions**

The following table indicates the URIs that you can append to the root URI, along with the actions you can take, and possible return codes you can receive.

# **TABLE 47 MAC Registration URIs and Actions**

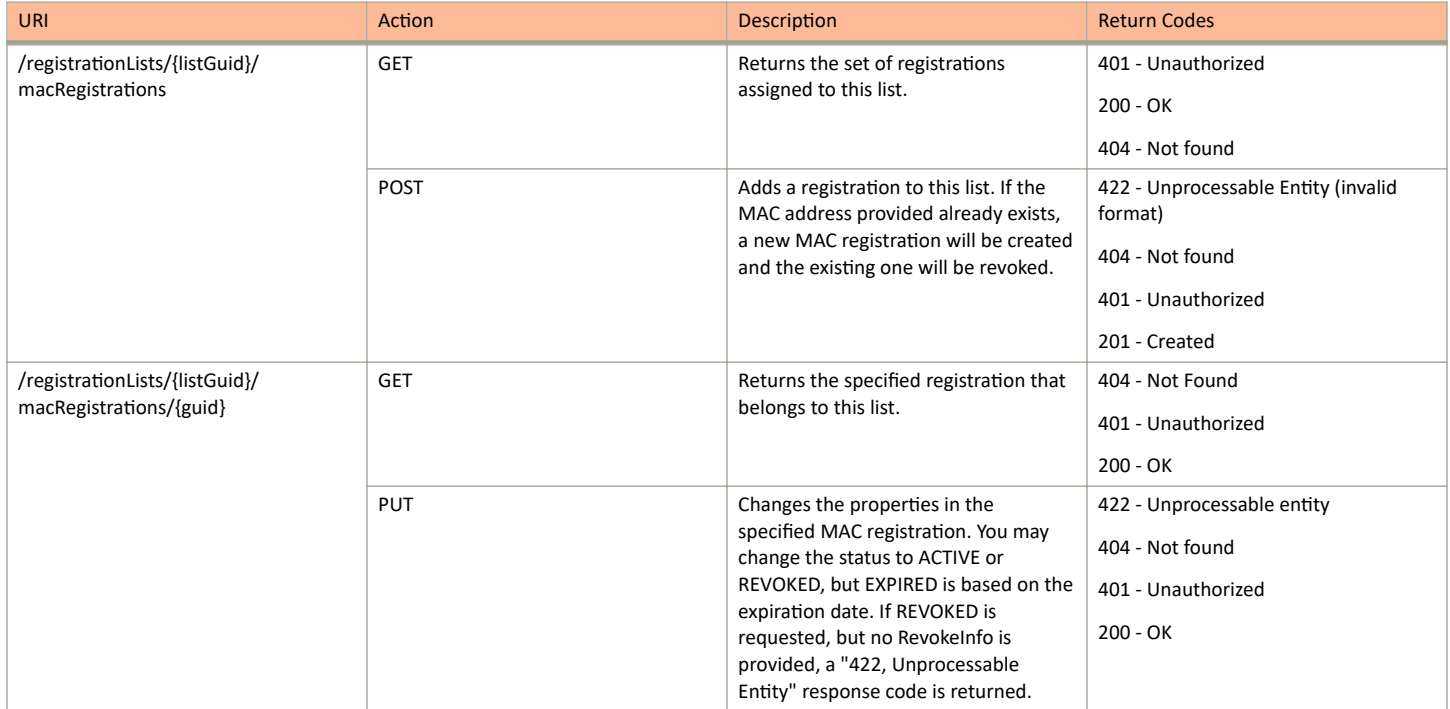

# **Example of Using GET to Obtain Information About a Specific MAC-Registration List**

This example demonstrates how to obtain information about a specific MAC-registration list in your Cloudpath system by using the REST API GET call.

**URI:**

#### This example uses the following URI:

```
 https://Jeff243.cloudpath.net/admin/apiv2/5XcTc6SjkHDL/registrationLists/WorkflowRegistration-2de79119-
f1da-4b7e-84b8-b0482911cae1/macRegistrations
```
#### where:

- https://Jeff243.cloudpath.net/admin/apiv2 is the root URI of the Cloudpath system being used (must include https, as shown)
- **5XcTc6SjkHDL** is an example of an API key generated from the **Configuration > API Keys** section of the Cloudpath UI
- WorkflowRegistration-2de79119-f1da-4b7e-84b8-b0482911cae1 is the GUID of the MAC registration list. This GUID can be found by doing a GET request on all the registration lists in the Cloudpath system. For more information, refer to [Table 43](#page-68-0) on page 69.

#### **Request Headers:**

The following table shows the required request headers for this URI example, with an example value of an active token that must be pasted into the Authorization header value:

#### **TABLE 48** Request Headers

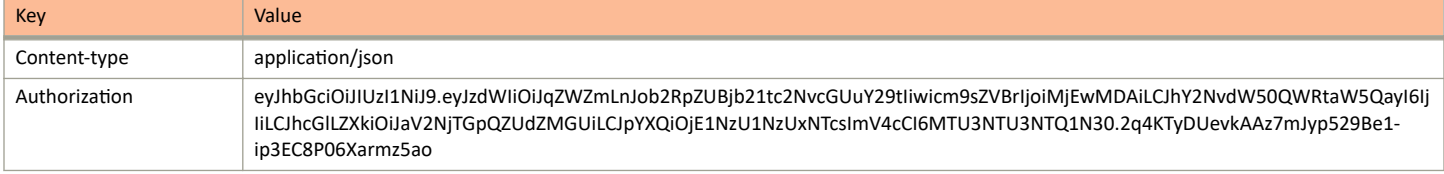

#### **Request Body:**

No request body is required.

### **Action:**

Use the **GET** action to send the request.

#### **Response Body**:

Once the request is sent, you will receive a "Status: 200 OK" if the GET is successful.

```
{
     "page": {
        "page": 1,
        "pageSize": 3,
        "totalCount": 3
     },
     "contents": [
        {
            "guid": "5",
            "macAddress": "AB:BC:DD:EE:FF:DC",
            "status": "ACTIVE",
           "username": ""
            "deviceName": "",
            "location": "",
            "email": "",
            "expirationDate": "2020-07-28T22:07:52Z",
            "links": [
\{ "rel": "self",
                   "href": "https://jeff243.cloudpath.net/admin/apiv2/5XcTc6SjkHDL/registrationLists/
WorkflowRegistration-2de79119-f1da-4b7e-84b8-b0482911cae1/macRegistrations/5",
                    "hreflang": null,
 "media": null,
 "title": null,
                    "type": null,
                    "deprecation": null
                },
{
```
### MAC Registrations

Example of Using GET to Obtain Information About a Specific MAC-Registration List

```
 "rel": "parent",
                    "href": "https://jeff243.cloudpath.net/admin/apiv2/5XcTc6SjkHDL/registrationLists/
WorkflowRegistration-2de79119-f1da-4b7e-84b8-b0482911cae1",
                    "hreflang": null,
                   "media": null,
                   "title": null,
 "type": null,
 "deprecation": null
 }
            ]
        },
\overline{\mathcal{A}} "guid": "2",
            "macAddress": "AA:BB:CC:DD:EE:FF",
            "status": "REVOKED",
            "username": "",
           "deviceName": ""
            "location": "",
            "email": "",
            "expirationDate": "2020-07-28T22:05:39Z",
            "revokeInfo": {
                "date": "2020-07-27T22:06:54Z",
                "reason": "Updated MAC registration for same MAC address was imported",
                "user": null
            },
            "links": [
\{ "rel": "self",
                    "href": "https://jeff243.cloudpath.net/admin/apiv2/5XcTc6SjkHDL/registrationLists/
WorkflowRegistration-2de79119-f1da-4b7e-84b8-b0482911cae1/macRegistrations/2",
                    "hreflang": null,
                   "media": null,
                   "title": null,
 "type": null,
 "deprecation": null
                },
{
                   "rel": "parent",
                   "href": "https://jeff243.cloudpath.net/admin/apiv2/5XcTc6SjkHDL/registrationLists/
WorkflowRegistration-2de79119-f1da-4b7e-84b8-b0482911cae1",
                    "hreflang": null,
                   "media": null,
                   "title": null,
                    "type": null,
                "deprecation": null
 }
            ]
        },
\overline{\mathcal{A}} "guid": "1",
            "macAddress": "AA:BB:CC:DD:EE:FF",
            "status": "REVOKED",
            "username": "",
           "deviceName": ""
            "location": "",
            "email": "",
            "expirationDate": "2020-07-28T21:33:06Z",
            "revokeInfo": {
                "date": "2020-07-27T22:05:46Z",
                "reason": "Updated MAC registration for same MAC address was imported",
                "user": null
 },
 "links": [
\{ "rel": "self",
                   "href": "https://jeff243.cloudpath.net/admin/apiv2/5XcTc6SjkHDL/registrationLists/
WorkflowRegistration-2de79119-f1da-4b7e-84b8-b0482911cae1/macRegistrations/1",
                    "hreflang": null,
                   "media": null,
                    "title": null,
 "type": null,
 "deprecation": null
```

```
 },
\{ "rel": "parent",
 "href": "https://jeff243.cloudpath.net/admin/apiv2/5XcTc6SjkHDL/registrationLists/
WorkflowRegistration-2de79119-f1da-4b7e-84b8-b0482911cae1",
              "hreflang": null,
 "media": null,
 "title": null,
 "type": null,
 "deprecation": null
           }
        ]
     }
  ]
}
```
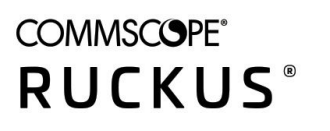

© 2020 CommScope, Inc. All rights reserved. 350 West Java Dr., Sunnyvale, CA 94089 USA https://www.commscope.com